# AUTOMATIZACIÓN DEL MÓDULO DE INVENTARIO DEL ALMACÉN TELAS LA 27

JESSENIA OROZCO SÁNCHEZ

CORPORACIÓN UNIVERSITARIA MINUTO DE DIOS FACULTAD DE INGENIERÍA DEPARTAMENTO DE INFORMÁTICA Y ELECTRÓNICA PROGRAMA EN TECNOLOGÍA EN INFORMÁTICA BOGOTÁ 2010

# AUTOMATIZACIÓN DEL MÓDULO DE INVENTARIO DEL ALMACÉN TELAS LA 27

# JESSENIA OROZCO SÁNCHEZ

Trabajo de grado para optar por el título: TECNÓLOGA EN INFORMÁTICA.

Asesor: CARLOS GUILLERMO CHARRY MORA.

CORPORACIÓN UNIVERSITARIA MINUTO DE DIOS FACULTAD DE INGENIERÍA DEPARTAMENTO DE INFORMÁTICA Y ELECTRÓNICA PROGRAMA EN TECNOLOGÍA EN INFORMÁTICA BOGOTÁ 2010

Nota de aceptación

Presidente del jurado

Jurado

Jurado

Cundinamarca, Soacha (13,08,2010)

#### **DEDICATORIA**

Dedico este proyecto de grado a Dios y a mis padres por darme las fuerzas necesarias para seguir adelante. Me han enseñado a encarar las adversidades sin perder nunca la fuerza ni desfallecer en el intento. Me han dado todo lo que soy como persona, mis valores, mis principios, mi perseverancia y mi empeño y todo ello con una gran dosis de amor y sin pedir nunca nada a cambio.

### **AGRADECIMIENTOS**

Agradezco primero que todo a Dios por estar conmigo en cada paso que doy por haberme permitido realizar este proyecto de grado y darme la paciencia necesaria durante todo este proceso, también doy gracias por haber puesto en mi camino a aquellas personas que han sido mi soporte y compañía durante todo el periodo de estudio.

A mis padres José Jesús Orozco Muñoz y Luz Dary Sánchez Vergaño, les agradezco su apoyo, su guía y su confianza en la realización de mis sueños. Soy afortunada por contar siempre con su amor, comprensión y ejemplo.

A mis familiares por haberme brindado las herramientas tecnológicas necesarias para la elaboración del proyecto en el momento que más lo necesite sin pedir nada

a cambio.

A mis amigos Willson Benavides Rey y Sebastián Muños Borja, también estudiantes de Tecnología en Informática a los cuales quiero mucho, les agradezco por todo el tiempo y los consejos que compartieron conmigo a la hora de ayudarme con la construcción de mi proyecto de grado.

Debo agradecer de manera especial y sincera al profesor Carlos Guillermo Charry Mora por aceptarme para realizar este proyecto de grado bajo su dirección. Su apoyo y confianza en mi trabajo y su capacidad para guiar mis ideas han sido un aporte invaluable, no solamente en el desarrollo de este proyecto, sino también en mi formación como profesional.

Y por ultimo, le agradezco a la facultad de educación de la Corporación Universitaria Minuto de Dios, por su ayuda y apoyo para poder realizar esta Tecnología en Informática.

# **CONTENIDO**

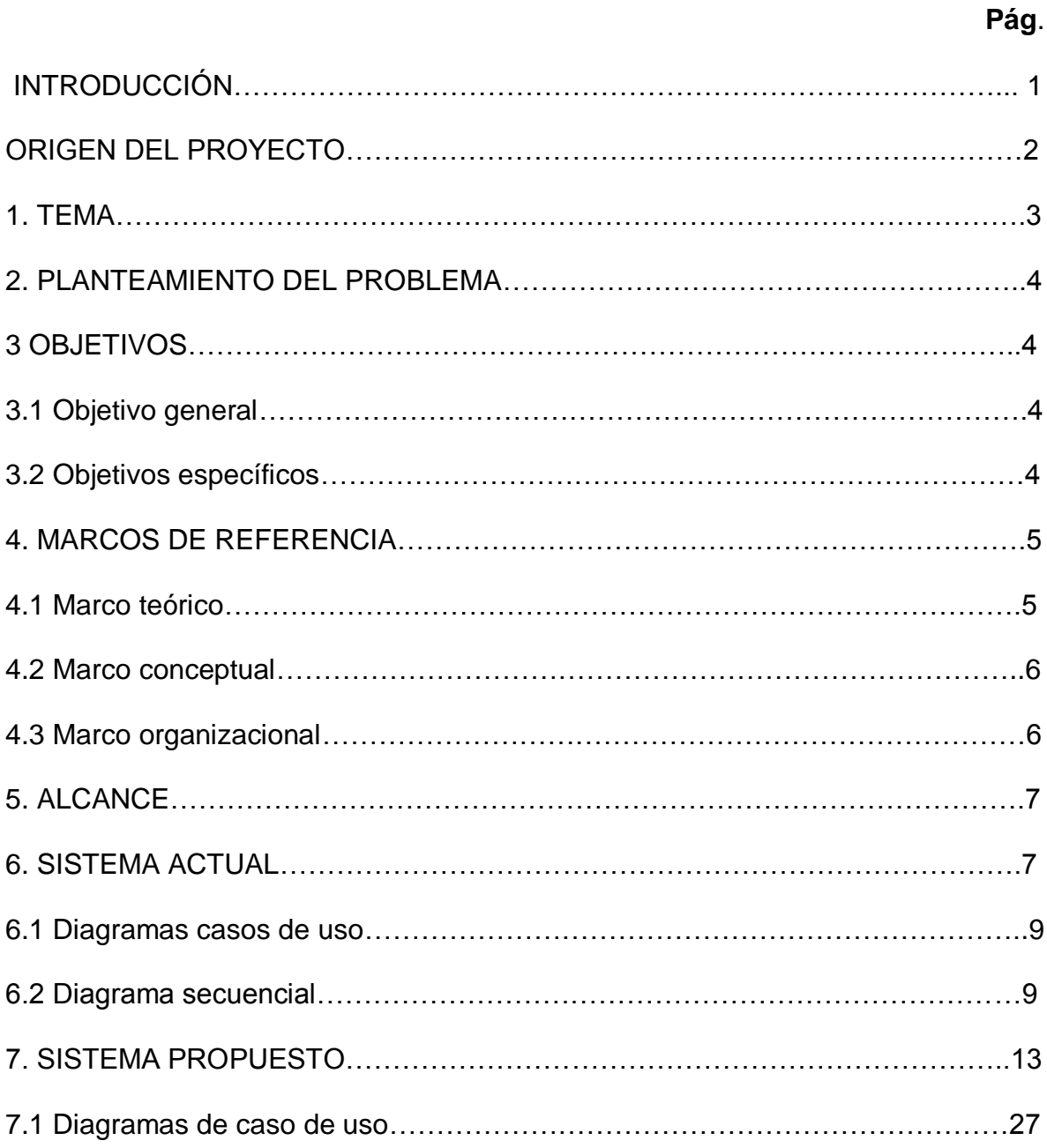

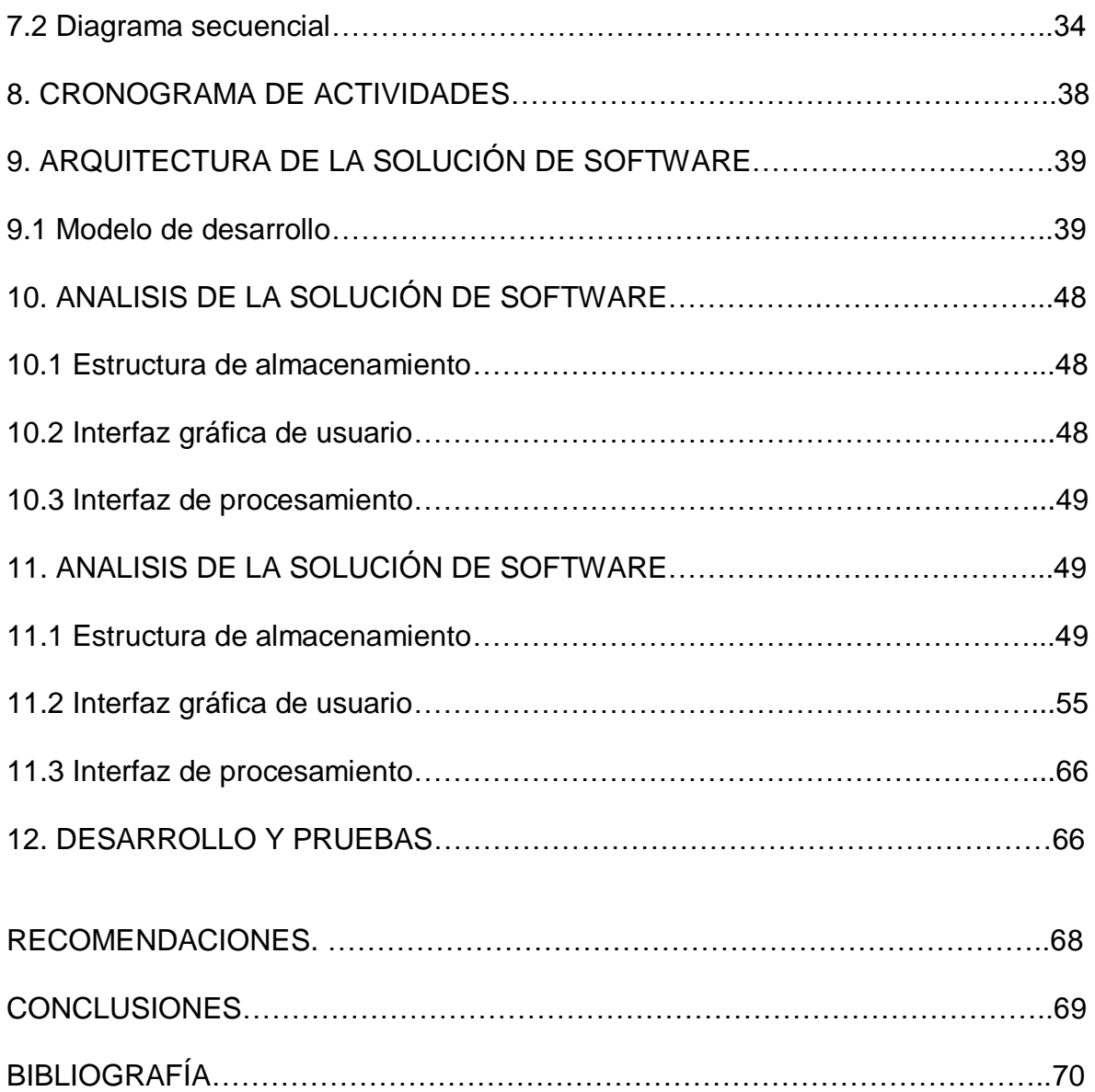

# **LISTA DE FIGURAS**

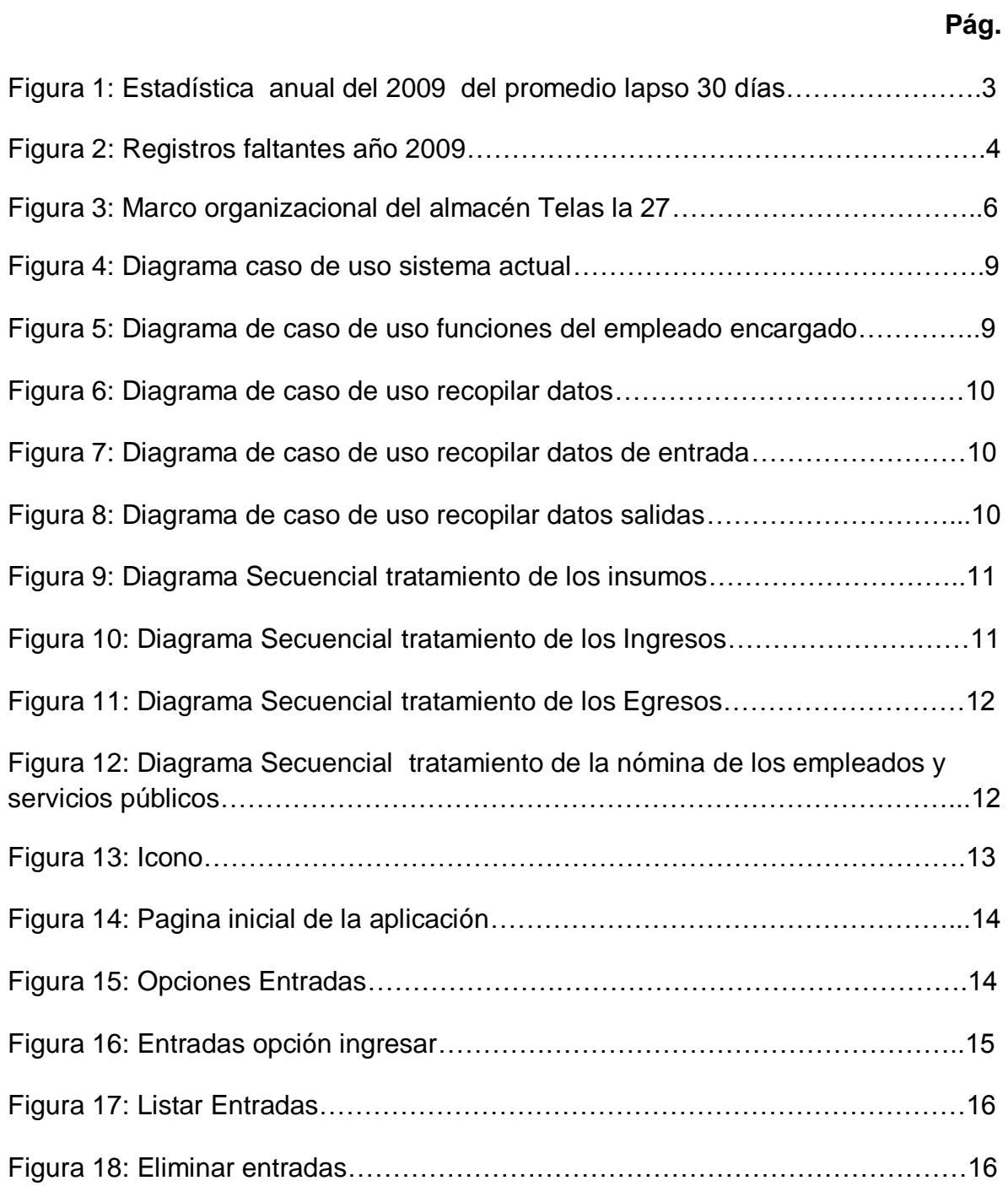

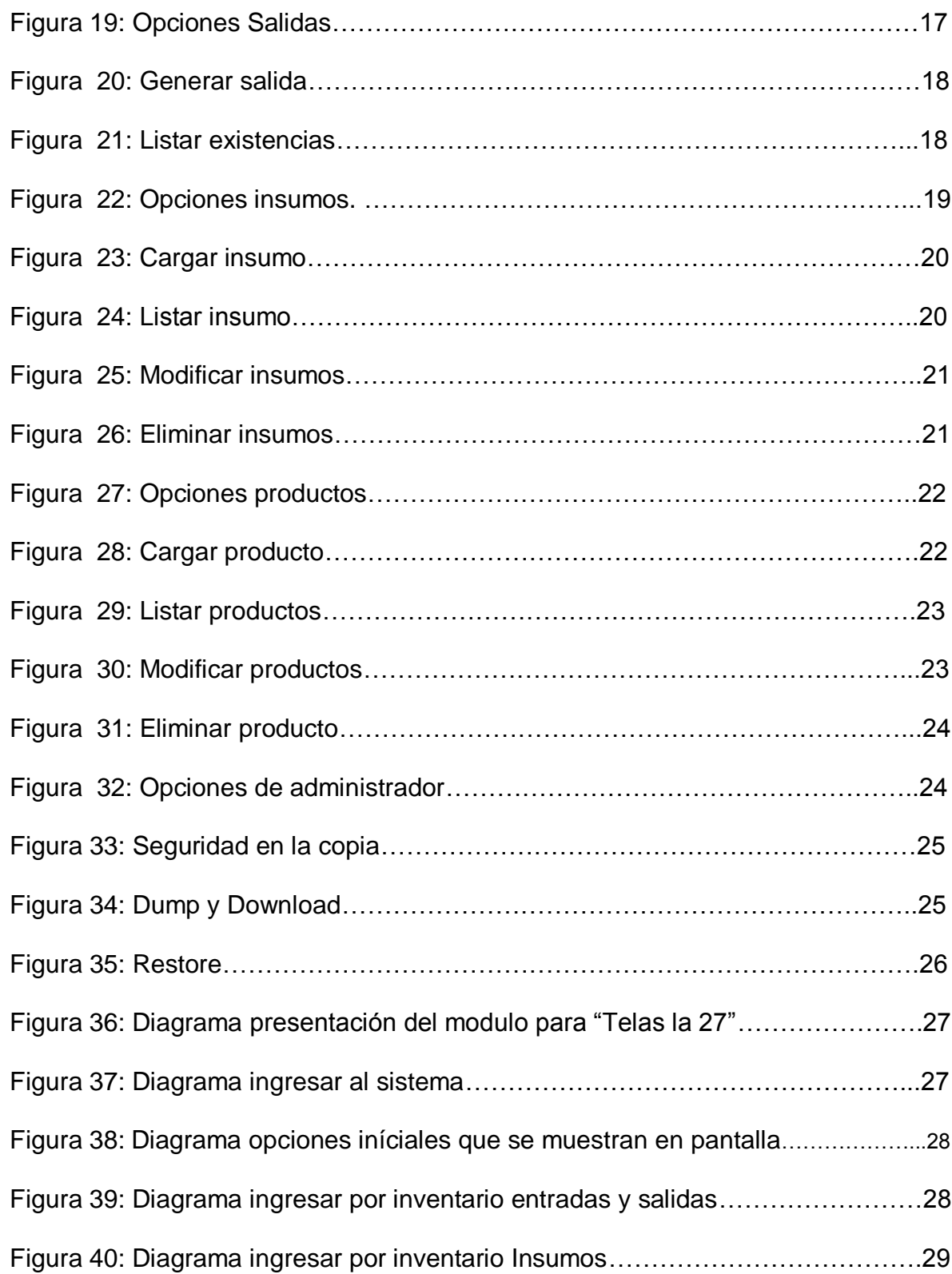

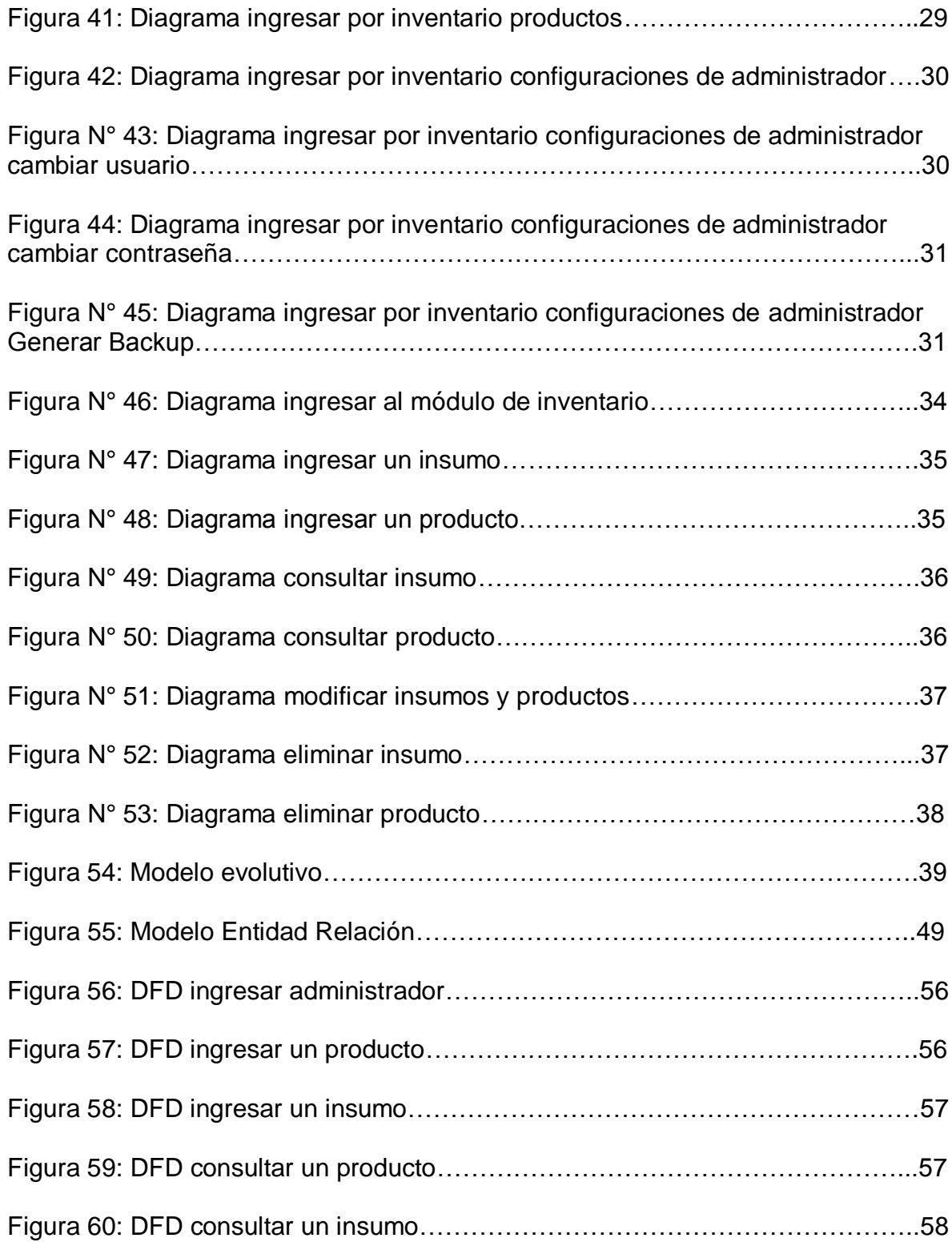

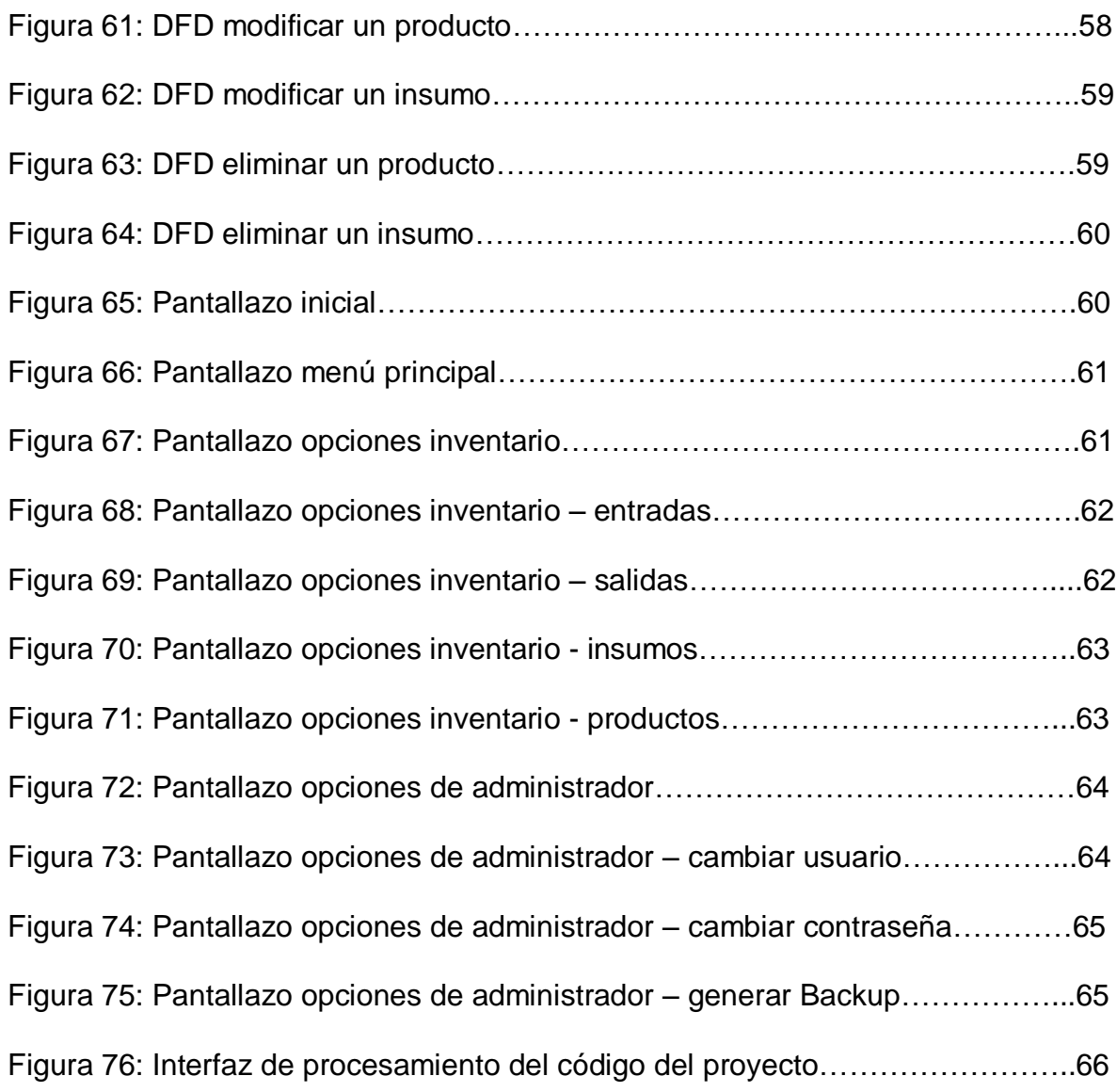

# **LISTA DE TABLAS**

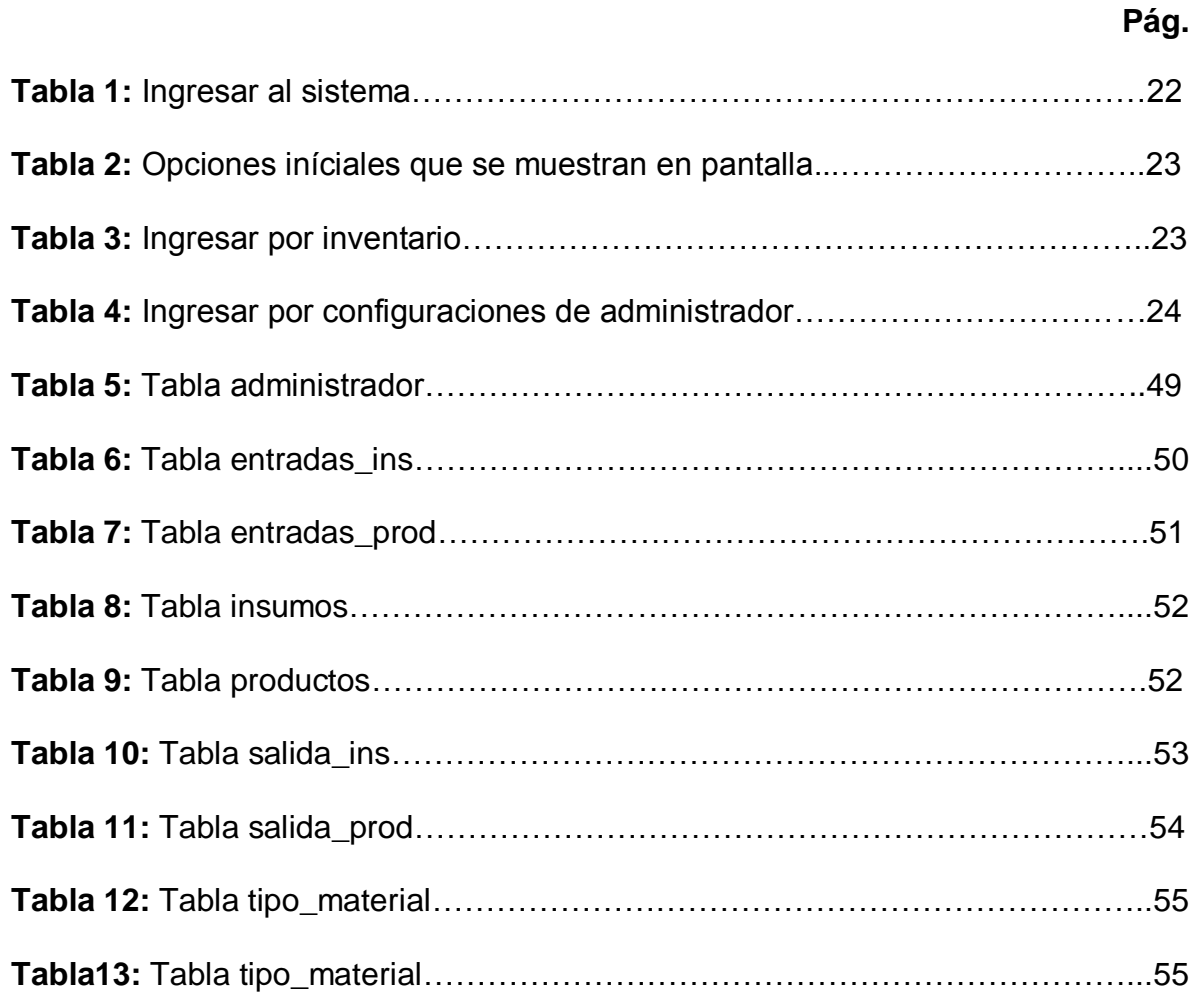

### **GLOSARIO**

**BASE DE DATOS:** es un conjunto de datos pertenecientes a un mismo contexto y almacenados sistemáticamente para su posterior uso. En este sentido, una biblioteca puede considerarse una base de datos compuesta en su mayoría por documentos y textos impresos en papel e indexados para su consulta.

**DIAGRAMAS DE CASOS DE USO:** La descripción escrita del comportamiento del sistema al afrontar una tarea de negocio o un requisito de negocio. Esta descripción se enfoca en el valor suministrado por el sistema a entidades externas tales como usuarios humanos u otros sistemas.(www. wikipedia.org)

**DIAGRAMA ENTIDAD RELACION:** es una herramienta para el modelado de datos de un sistema de información. Estos modelos expresan entidades relevantes para un sistema de información así como sus interrelaciones y propiedades.( www.wikipedia.org)

**DIAGRAMA DE RELACION DE DATOS:** Es donde se estructura la relación de cada uno de los datos o atributos que corresponden a cada una de de las tablas en consulta del modelo de entidad relación**.** 

**DIAGRAMA DE FLUJO DE DATOS:** Es una representación gráfica del "flujo" de datos a través de un sistema de información, también se puede utilizar para la visualización de procesamiento de datos. (www. wikipedia.org)

**DIAGRAMA DE SECUENCIA:** Muestra la interacción de un conjunto de objetos en una aplicación a través del tiempo y se modela para cada método de la clase. (www. wikipedia.org)

**DICCIONARIO DE DATOS:** Conjunto de metadatos que contiene la características lógicas de los datos que se van a utilizar en el sistema (nombre, descripción, contenido).( http://uvfdatabases.wordpress.com)

**DREAMWEAVER**: Potente software de creación WYSIWYG de Macromedia que permite crear fácilmente sitios que contienen gráficos y elementos multimedia. Es uno de los mejores programas para crear animaciones. (www.multimania.es)

**HARDWARE:** Componentes físicos de una computadora o de una red, en contraposición con los programas o elementos lógicos que los hacen funcionar. (www.e-salud.gob.mx)

**HTML:** Siglas de HyperText Markup Language (Lenguaje de Marcas de Hipertexto), Es el lenguaje de marcado predominante para la construcción de páginas web. Es usado para escribir la estructura y el contenido en forma de texto, así como para complementar el texto con objetos telas como imágenes. HTML se escribe en forma de "etiquetas", rodeadas por corchetes angulares (<,>). HTML también puede describir, hasta un cierto punto, la apariencia de un documento, y puede incluir un script (por ejemplo Javascript), el cual puede afectar el comportamiento de navegadores web y otros procesadores de HTML.

**INDEXADO:** Valor que se le asigna al campo de una tabla de la base de datos que sirve para agilizar los procesos de búsqueda en el sistema.(apuntes de clase

**INTERFAZ GRÁFICA DE USUARIO:** en el contexto del proceso de interacción persona – ordenador, la interfaz gráfica de usuario es el artefacto tecnológico de un sistema interactivo que posibilita, a través del uso y la presentación del lenguaje visual, una interacción amigable con un sistema informático.

**INVENTARIO:** Un inventario es definible como aquel conjunto de bienes, tanto muebles como inmuebles, con los que cuenta una empresa para comerciar. De este modo, con los elementos del inventario es posible realizar transacciones, tanto de compra como de venta, así como también es posible someterlos a ciertos procesos de elaboración o modificación antes de comerciar con ellos. Estas transacciones de compra y venta deben realizarse en un período económico determinado y deben contarse dentro del grupo de activos circulantes de la empresa.

**INSUMO:** Es un bien consumible utilizado en el proceso productivo de otro bien. Este término, equivalente a la [materia prima,](http://es.wikipedia.org/wiki/Materia_prima) y usualmente son denominados factores de la producción o recursos productivos.

**MYSQL:** Es un lenguaje declarativo de acceso a bases de datos relacionales que permite especificar diversos tipos de operaciones en éstas. (www.abanet.net/acronimos.html)

**MÓDULO:** En [programación](http://es.wikipedia.org/wiki/Programaci%C3%B3n) un módulo es una parte de un [programa](http://es.wikipedia.org/wiki/Programa_(computaci%C3%B3n)) de ordenador. De las varias tareas que debe realizar un programa para cumplir con su función u objetivos, un módulo realizará una de dichas tareas (o quizá varias en algún caso).

**PHP:** Es un lenguaje de código abierto sumamente popular especialmente utilizado para desarrollar aplicaciones que se ejecutan en servidores Web y puede ser integrado en HTML. Las siglas son por PHP Hypertext Preprocessor. (www.esalud.gob.mx)

**PRODUCTO:** Es cualquier cosa que se puede ofrecer a un [mercado](http://es.wikipedia.org/wiki/Mercado_(Marketing)) para satisfacer un [deseo](http://es.wikipedia.org/wiki/Deseo) o una [necesidad.](http://es.wikipedia.org/wiki/Necesidad)

**SISTEMA:** conjunto de reglas o principios sobre una materia relacionados entre si.

**SOFTWARE:** Se refiere al equipamiento lógico o soporte lógico de una computadora digital, y comprende el conjunto de los componentes lógicos necesarios para hacer posible la realización de tareas específicas. (www. wikipedia.org)

**UNICIDAD:** Es el valor que se le asigna a los campos de una base de datos cuando éstos son de valor numérico entero, y se cargan en el sistema de una forma ordenada de menor mayor.

### **RESUMEN**

El objetivo de este proyecto de grado es analizar, entender y suplir las necesidades que presenta el almacén Telas La 27 en el área de inventario.

Para entender el proceso que el almacén lleva acabo para la elaboración de este, se realiza una investigación previa, donde se decide estructurar cada uno de los requerimientos en diferentes etapas de evaluación, para así lograr el respectivo análisis y desarrollo durante la estructura del módulo.

Al evaluar cada uno de estas etapas se logrará eliminar al máximo los errores de ejecución en cada uno de los procesos que se desean trabajar en el análisis del proyecto.

Por ende se prosigue, a elaborar diagramas de flujo de datos que permiten entender la forma en que es tratada la información que se ingresa al inventario. A partir de esto se puede comenzar a construir un módulo de un sistema de información que permita mejorar y sistematizar la elaboración de este, ofreciendo así control y seguridad a los datos.

El propósito del estudio consistió en Implementar un primer módulo de un sistema de registro y control de los datos que maneja el almacén Telas La 27 para el inventario que brinde al administrador y al empleado encargado la información necesaria y actualizada de las diferentes entradas y salidas de los insumos y productos con los que el almacén cuenta.

### **INTRODUCCIÓN**

La importancia para las organizaciones de tener un orden en cada una de sus registros de información ha sido una de los requerimientos que han querido implementar en cada uno de los sistemas. .

Sistemas que permitan llevar el debido control de los diferentes movimientos que alteran las existencias de los productos e insumos que el almacén comercializa, muchos de estos se organizan de forma escrita en acetas a muebles de archivo, al pasar del tiempo estos archivos se van deteriorando y la información que contiene se borra.

Para dar solución a este problema que presenta el almacén Telas La 27 en el área de inventarios, se propone implementar un módulo que permita la automatización de los procesos que se llevan de forma manual permitiendo así cargar a sistema la información inmediatamente una vez se genere una compra o una venta de materia prima y elementos deportivos.

Esta sistematización permite que la empresa valla un paso adelante que sus competidores, al utilizar herramientas tecnológicas, ya que esto agilizara los procesos y ayudara a la gerencia en la toma de decisiones.

### **ORIGEN DEL PROYECTO**

La idea de realizar este proyecto surge en el momento que se contacta a la dueña del almacén Telas La 27, donde ella manifiesta la necesidad que tiene en el área de inventario, donde se llega a la conclusión que es necesario sistematizar la información que se tienen del inventario para darle un mejor control y seguridad a los datos por medio de herramientas tecnológicas.

Se decidió empezar por este módulo al notar que a la hora de hacer el inventario no se utilizan los métodos adecuados para la elaboración, lo cual genera falta de información importante que se necesita extraer de este. Teniendo en cuenta esta falencia he decidido mejorar el modo en el que lo elaboran, el cual permita ingresar datos ya con un formato establecido no dando cabida a errores humanos, e implementando un método más rápido y seguro donde un administrador sea el encargado de manejarlo.

En mi papel de desarrolladora he decidido aceptar la realización de este primer módulo para suplir la necesidad que el almacén Telas La 27 esta presentando, con el fin de mejorar su organización en el tratamiento de datos.

### **1. TEMA**

#### **Automatización de la información**

La automatización es un sistema donde se trasfieren tareas de producción, realizadas habitualmente por operadores humanos a un conjunto de elementos tecnológicos.

### **2. PLANTEAMIENTO DEL PROBLEMA**

El almacén "Telas la 27" en el área de inventario no cuenta con las herramientas adecuadas para la elaboración y almacenamiento de esté, lo cual perjudica bastante en la toma de decisiones de los procesos de entrada y salida de los insumos y los productos.

En ocasiones no se logra encontrar y entender de donde cierta cantidad de dinero o un producto; como no se lleva un control en muchas ocasiones son pasadas por alto esta inconsistencia pasa frecuentemente y en ocasiones se presenta pérdida de registros indispensables para el inventario, lo cual genera desorganización e inseguridad para los datos.

A finales del 2009 el almacén decidió hacer una estadística; de los ingresos mensuales (ver Grafico1) la administradora se dio cuenta que lo reportado en la estadística en algunos meses era menor de lo que en verdad se había vendido, esto se presento por perdida de registros y de no ingresar lo que se paso por alto (ver Grafico 2).

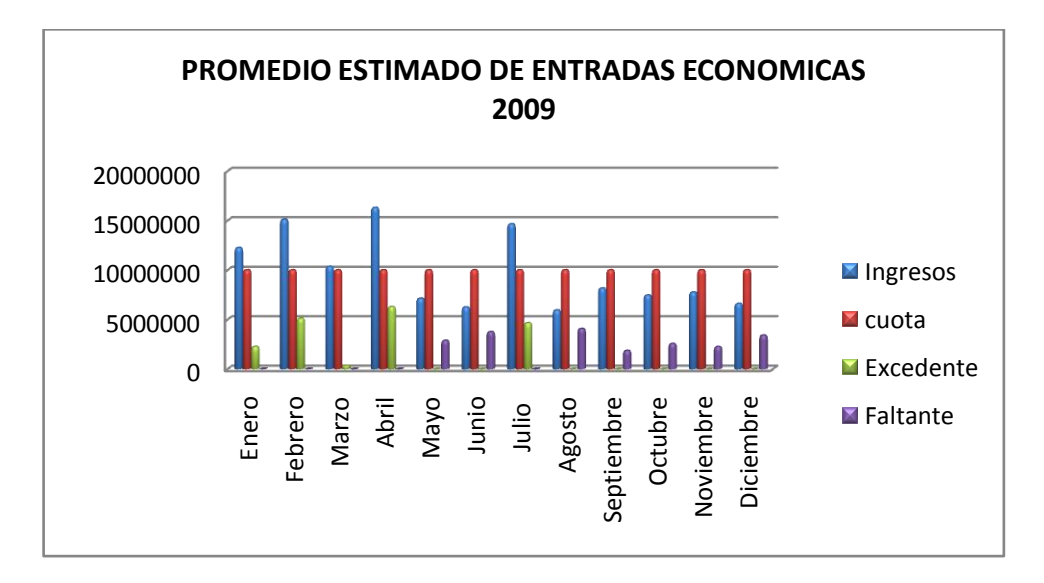

**Figura N° 1:** Estadística anual del 2009 del promedio lapso 30 días - Fuente "Telas La 27".

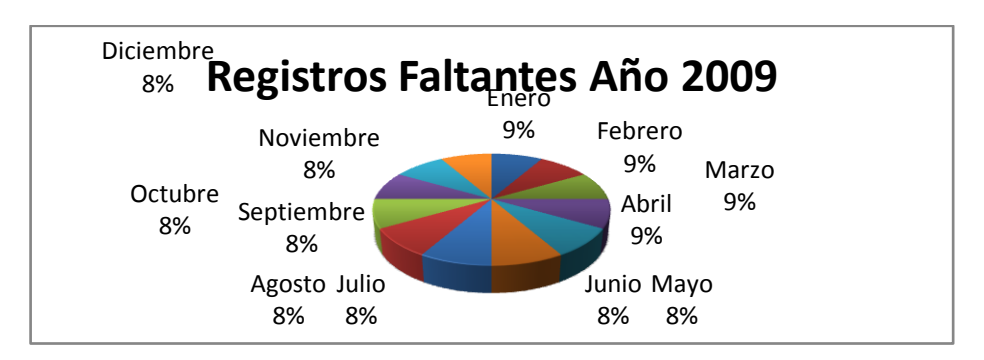

**Figura N° 2** Registros faltantes año 2009 - Fuente "Telas La 27".

Este descontrol se presenta siempre cuando se intenta organizar el inventario; en ocasiones los datos que este da resultan ser erróneos.

Para evitar el descontrol de los datos que se almacenan en el inventario que elabora el almacén ¿Qué se debe realizar para obtener el control sobre los productos que fábrica y compra "Telas la 27"?

## **3. OBJETIVOS**

Los objetivos a trabajar en el desarrollo del proyecto son los siguientes:

## **3.1 GENERAL**

Desarrollar un módulo de un sistema de inventario que le permita al almacén Telas La 27 controlar las entradas y salidas económicas de los insumos y productos con los que esté cuenta.

# **3.2 ESPECÍFICOS**

- Crear una cuenta de usuario dentro del módulo donde un administrador tenga el uso de permisos y privilegios evitando de esta forma posibles alteraciones en el manejo y recopilación de datos.
- Asegurar la navegabilidad entre las diferentes páginas de la aplicación, de tal forma que se ofrezca una información oportuna al administrador.
- Consultar con expertos en el tema los diferentes requerimientos y puntos a tratar durante el desarrollo del módulo.

### **4. MARCO REFERENCIAL**

Telas La 27 es una empresa punto de fábrica de uniformes de futbol y compra de elementos deportivos. Ubicada en la calle 27 sur Nº 14 – 35 Bogotá D.C Teléfonos: 2723630 – 9129933.

#### **Misión**

Somos una empresa dedicada a ofrecer gran demanda en ropa deportiva de alta calidad y excelencia, asesoría continúa a nuestros clientes, innovación, liderazgo, excelente servicio, precios competitivos y novedosos diseños; que siempre cumplen las expectativas de nuestros clientes.

### **Visión**

En el año 2014, Telas La 27 será la empresa más representativa del Departamento de Cundinamarca, con un gran portafolio en ropa deportiva y casual, que nos permitirá posicionarnos en el mercado en el primer lugar en cuanto a la satisfacción del cliente, gracias al compromiso de nuestro equipo humano y proveedores respondiendo confiablemente a las expectativas del consumidor.

### **4.1 MARCO TEÓRICO**

El problema que se presenta actualmente en el almacén, es la falta de conocimiento de los procesos y formatos en el que se debe realizar el inventario por parte del empleado encargado.

Para dar solución a la falta de conocimiento se contacta a un contador, el cual explica los procedimientos y la información básica y necesaria que se debe tener para la correcta creación de esté.

El formato sugerido por el contador se analiza de forma detallada, a partir del análisis se adopta esté nuevo formato para usarlo en el módulo que es sistematizado.

Para organizar la información que se necesita se crean tablas relacionadas entre si que contienen datos de los insumos y productos, entradas y salidas de estos. La creación de las tablas se hace en el motor gestor de bases de datos MYSQL siguiendo algunos parámetros establecidos por este sistema.

Para la implementación del módulo de un sistema de información y registro se deben tener en cuenta los recursos de hardware y software con los que cuenta el

almacén, y con lo que la dueña este dispuesta a renovar para el buen funcionamiento de esté.

### **4.2 MARCO CONCEPTUAL**

Una base de datos dentro de un módulo de sistema de inventario permite guardar de forma ordenada, gran cantidad de datos ya que cuenta con una gran capacidad para el almacenamiento de los datos, permitiendo realizar consultas en un periodo de tiempo más corto.

La base de datos será interpretada por lenguajes de programación como PHP, JavaScrip y correrá sobre un servidor Apache, su estructura estará implementada sobres el motor gestor de bases de datos MYSQL, todo esto con el fin de que el módulo pueda ser implementado bajo cualquier sistema operativo en el caso que el almacén desee cambiar el que posee.

Dentro de este módulo los datos de la información de los insumos y productos son fundamentales para alimentar la base de datos y poder ser mostrados al administrador. Teniendo en cuenta que el administrador es el que lleva el control de la información esté debe ser denominado por la dueña del almacén.

### **4.3 MARCO ORGANIZACIONAL**

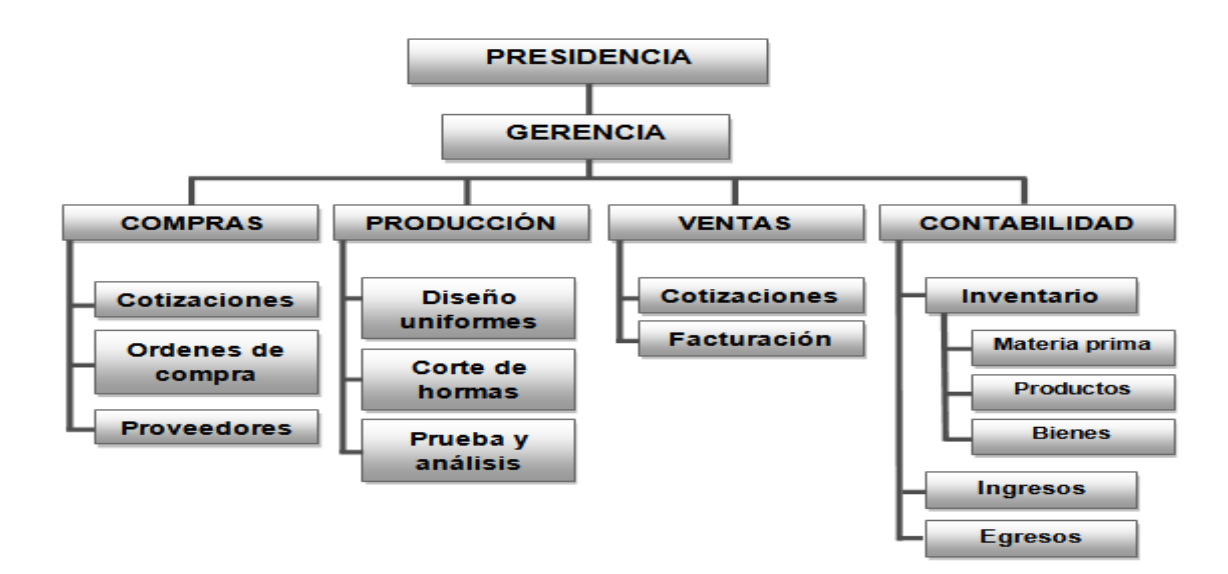

**Figura N° 3:** Marco organizacional del almacén telas la 27.

### **5. ALCANCE**

El proyecto busca proporcionar un instrumento de visualización inserción y consulta de los insumos y productos que Telas La 27 compra y brinda al mercado, por ello que se trabaja en la creación de un Módulo de inventario, Así se busca ofrecer un control y seguridad a los datos que en este se guardan teniendo en cuenta lo importante que es para el almacén esta información.

La funcionalidad del sistema se enmarca en el cumplimiento del siguiente grupo de actividades solicitadas por la administradora del punto de fábrica principal en Bogotá, la señora Yolanda Crispín Liguera, quien plantea los siguientes requerimientos.

1. El módulo permite elaborar el inventario, permitiendo consultar, modificar y eliminar la información que se almacene en al base de datos sobre las entradas y las salidas. .

2. El módulo permite cargar la base datos con la descripción de los insumos y productos con los que el almacén cuenta.

3. El módulo Permite ingresar y consultar los proveedores, de una forma ordenada con la información necesaria agilizando de este modo el proceso de compra de los insumos.

4. el módulo permite restar y sumar las cantidades de los insumos y productos sin necesidad de depender del modulo de facturación.

El almacén cuenta con el departamento de compra y venta, pero esté módulo se solo se encarga de llevar el inventario de estas dos áreas. Estas opciones están contempladas para un siguiente módulo el de facturación, el cual será desarrollado mas adelante.

### **6. SISTEMA ACTUAL**

Teniendo en cuenta que Telas La 27 es un punto de fábrica cuenta con un almacén donde se realizan las ventas, en este establecimiento solo tienen un diseño de cada estilo tanto de uniformes como de camisetas, medallas, trofeos, guayos y canilleras; teniendo en cuenta esto la administradora es la encargada de realizar el inventario y lo hace de la siguiente manera:

**Para Las Telas:** la administradora una vez que mide y pesa cada rollo de tela anota en una planilla el nombre de cada tela y los metros que contiene cada rollo permitiendo esto saber con cuantos metros de tela se cuenta para la producción de los uniformes; cuando ya se tienen estos datos la

administradora compara los resultados con los datos que se encuentran en el inventario, permitiéndole calcular cuanta tela se gasto y cuenta tela queda.

- **Para Los Ingresos y Egresos:** la administradora recoge la siguiente información la cual se anota en una planilla.
- 1. Recoge la carpeta de las facturas de ventas y extrae los siguientes datos: código del producto, descripción del producto, IVA, cantidad, valor unitario del producto, valor total del producto, subtotal antes del IVA, valor total IVA y total factura; esto lo hace con cada una de estas.
- 2. Recoge la carpeta de las órdenes de compras y extrae los siguientes datos: nombre del proveedor, descripción del insumo o producto, cantidad que ingresa, valor unitario, valor total de la compra; esto lo hace con cada una de estas.
- 3. Recoge la carpeta de la nómina de los empleados y con lista en mano se dirige a consignarles a cada uno de ellos.
- 4. Recoge la carpeta marcada con el nombre servicios públicos en los cuales se encuentran recibos de pago como: arrendamiento, agua, luz, teléfono, gas entre otros.
- 5. Recoge la carpeta marcada con el nombre parafiscales en los cuales se encuentra recibos de pago como: IVA, NIT, DIAN, entre otros.
- 6. Recoge la carpeta marcada con el nombre de caja menor de esta mira los recibos que le dan al encargado de comprar implementos de aseo, bolsas, etcétera.

Una vez recopilado estos datos la administradora mira en las facturas de ventas el valor total de las facturas y los suma, después mira todo las salidas y las suma, entonces coge el resultado de las facturas de venta y le resta el valor que le dio en las salidas y eso le da un resultado.

Cuando tiene esté resultado confirma en la cuenta de la empresa y mira si concuerda con lo que estaba escrito con lo que debe tener en ese momento en dinero.

**Para los productos que se encuentran en el almacén:** La administradora comprueba las referencias de los productos que se encuentran en este; teniendo en cuenta que en el almacén solo hay un diseño de cada estilo tanto para los uniformes como para las medallas, trofeos, guayos, balones y canilleras; una vez comprueba si están todos los productos no modifica nada en el inventario pero si es el caso contrario lo reporta en la planilla y se investiga que paso con este producto.

# **6.1 DIAGRAMA CASOS DE USO SISTEMA ACTUAL.**

El actor identificado en el sistema es administrador del almacén:

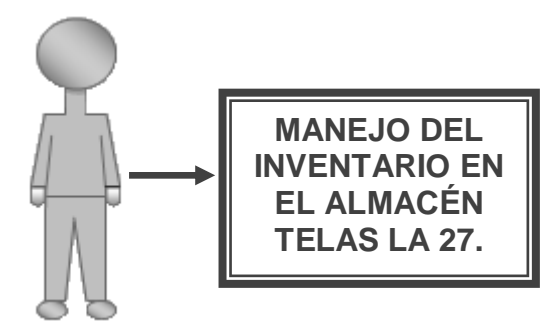

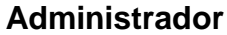

**Figura N°4:** Diagrama caso de uso sistema actual.

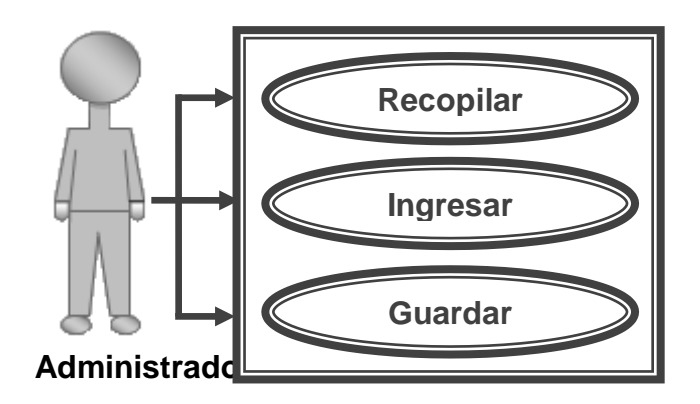

**Figura N° 5:** Diagrama de caso de uso funciones del empleado encargado.

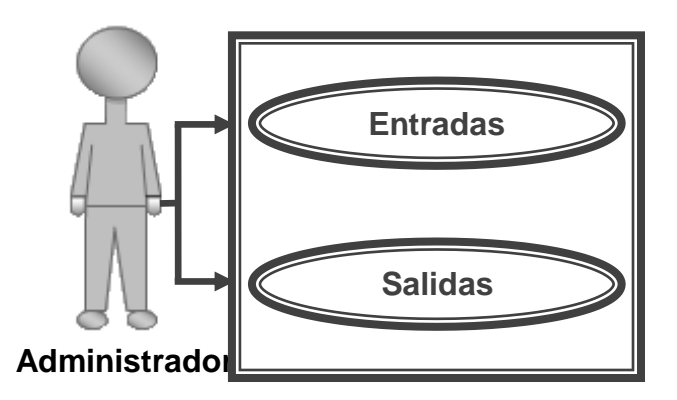

**Figura N°6:** Diagrama de caso de uso recopilar datos.

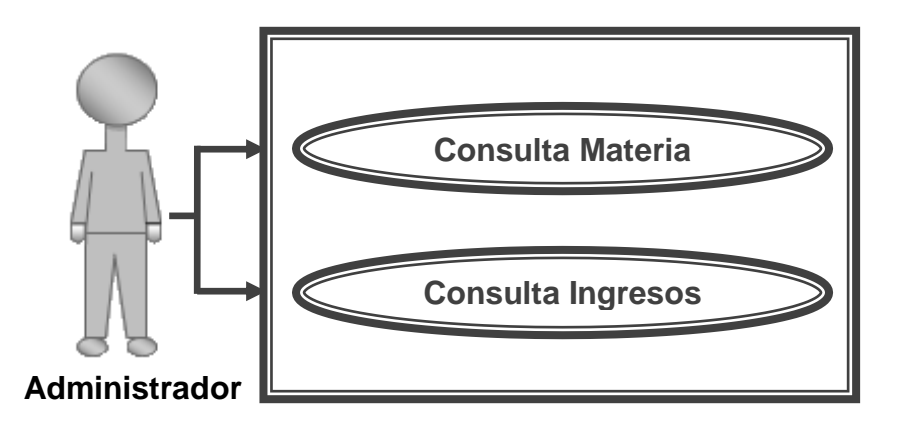

**Figura N°7:** Diagrama de caso de uso recopilar datos de entrada.

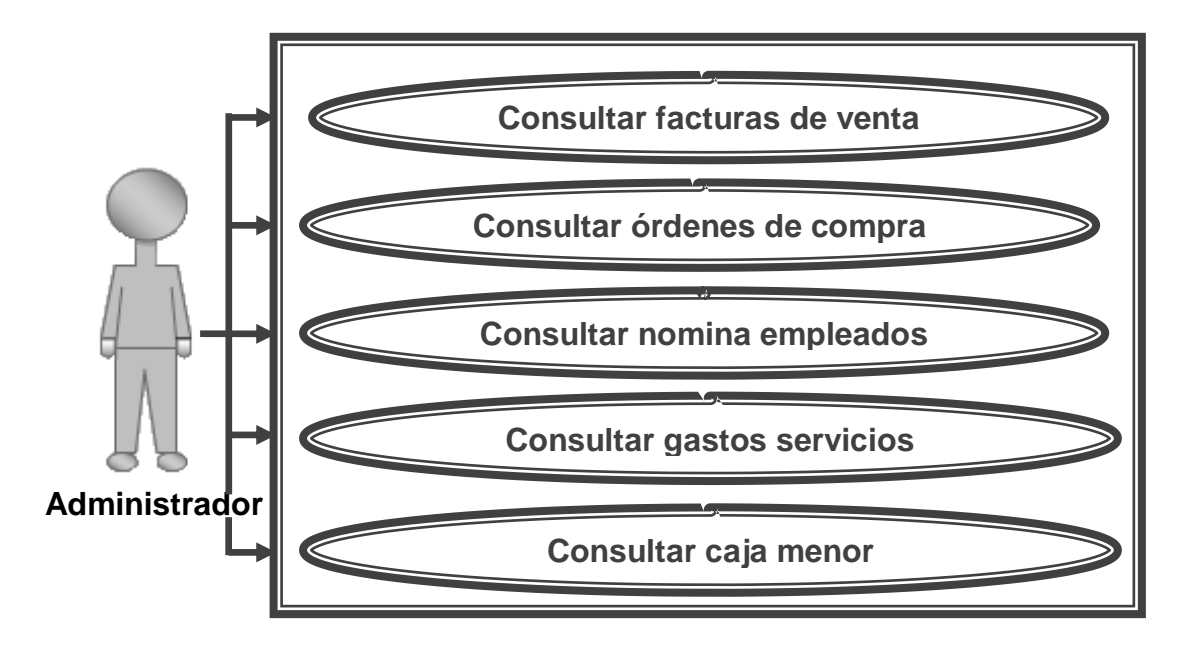

**Figura N° 8:** Diagrama de caso de uso recopilar datos salidas**.**

### **6.2 DIAGRAMA SECUENCIAL SISTEMA ACTUAL.**

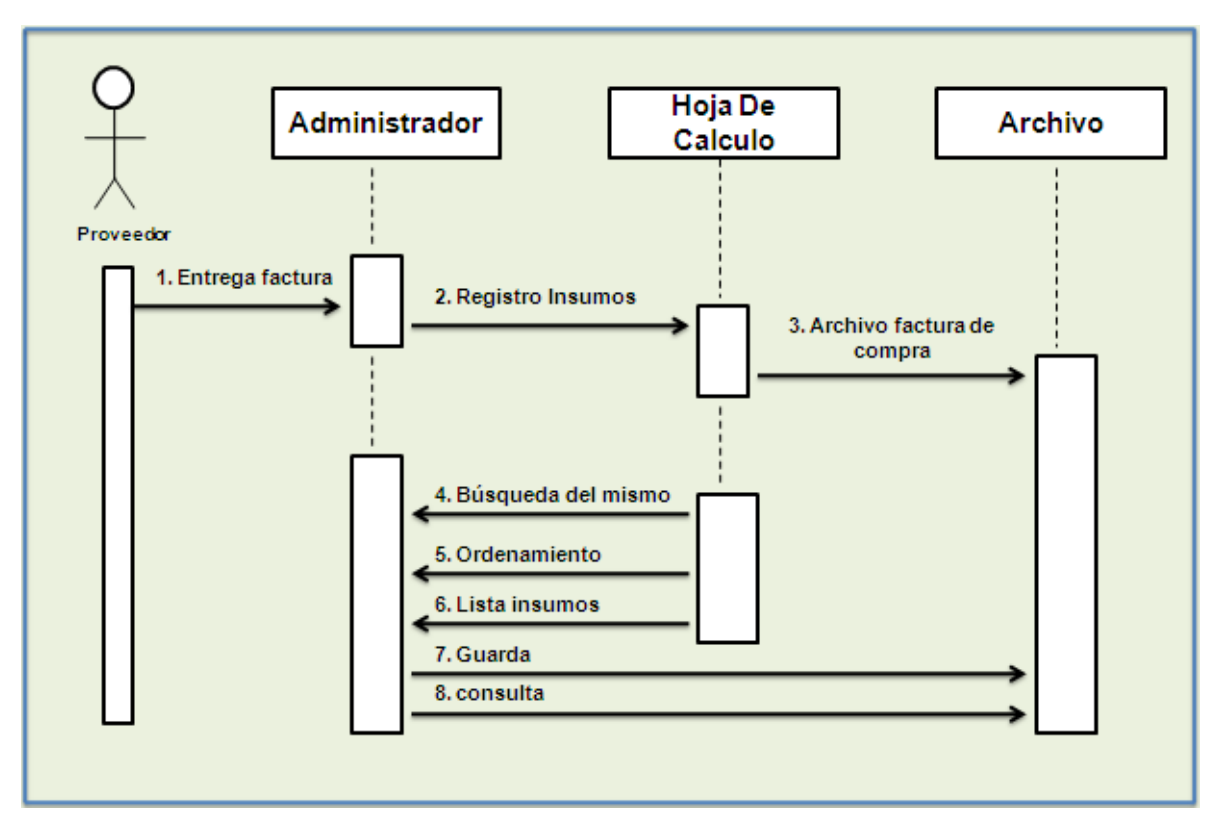

**Figura N° 9:** Diagrama Secuencial tratamiento de los insumos.

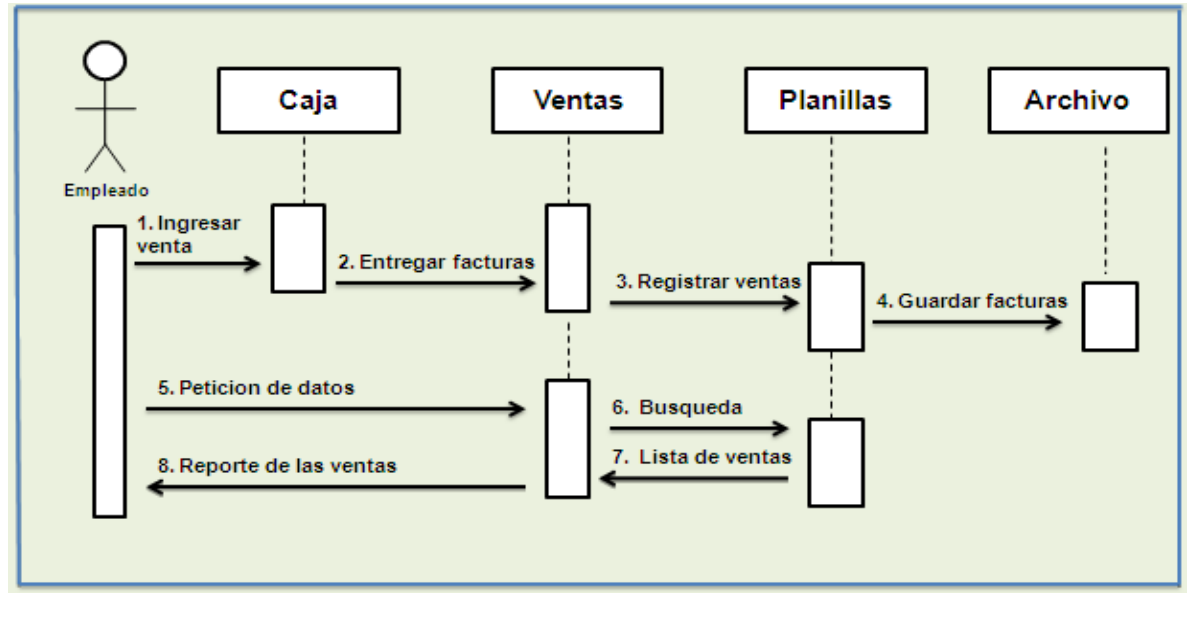

**Figura N° 10:** Diagrama Secuencial tratamiento de los Ingresos.

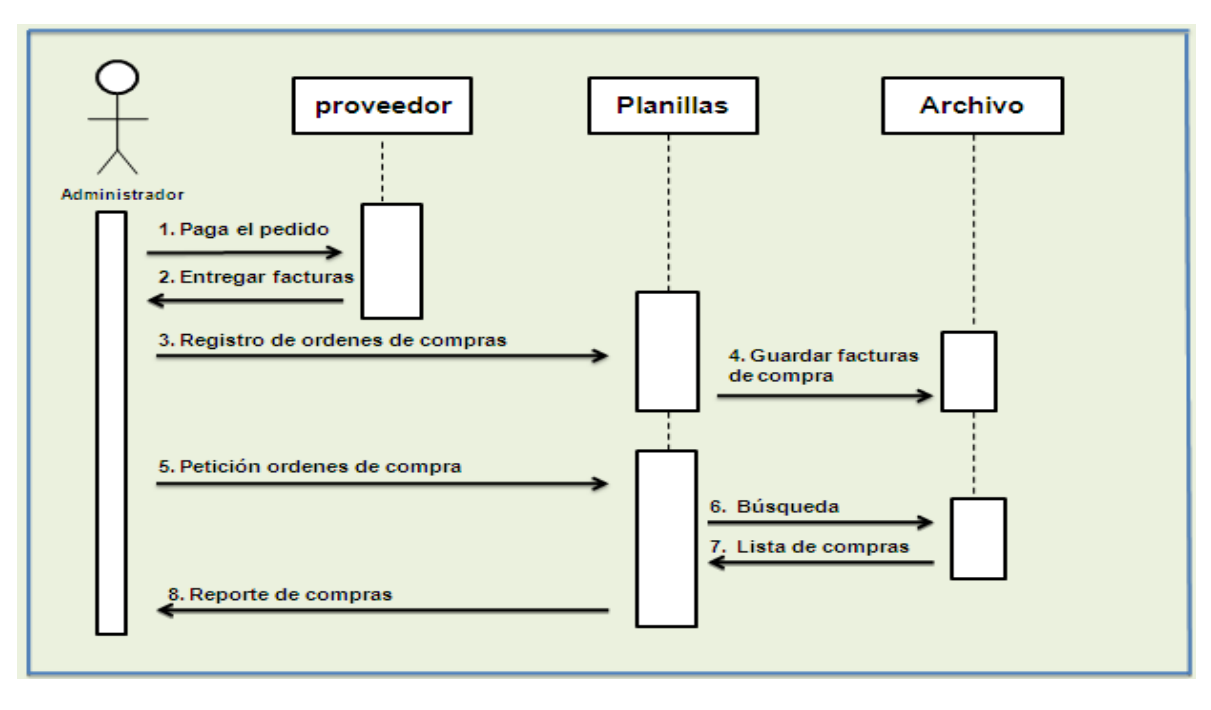

**Figura N° 11:** Diagrama Secuencial tratamiento de los Egresos.

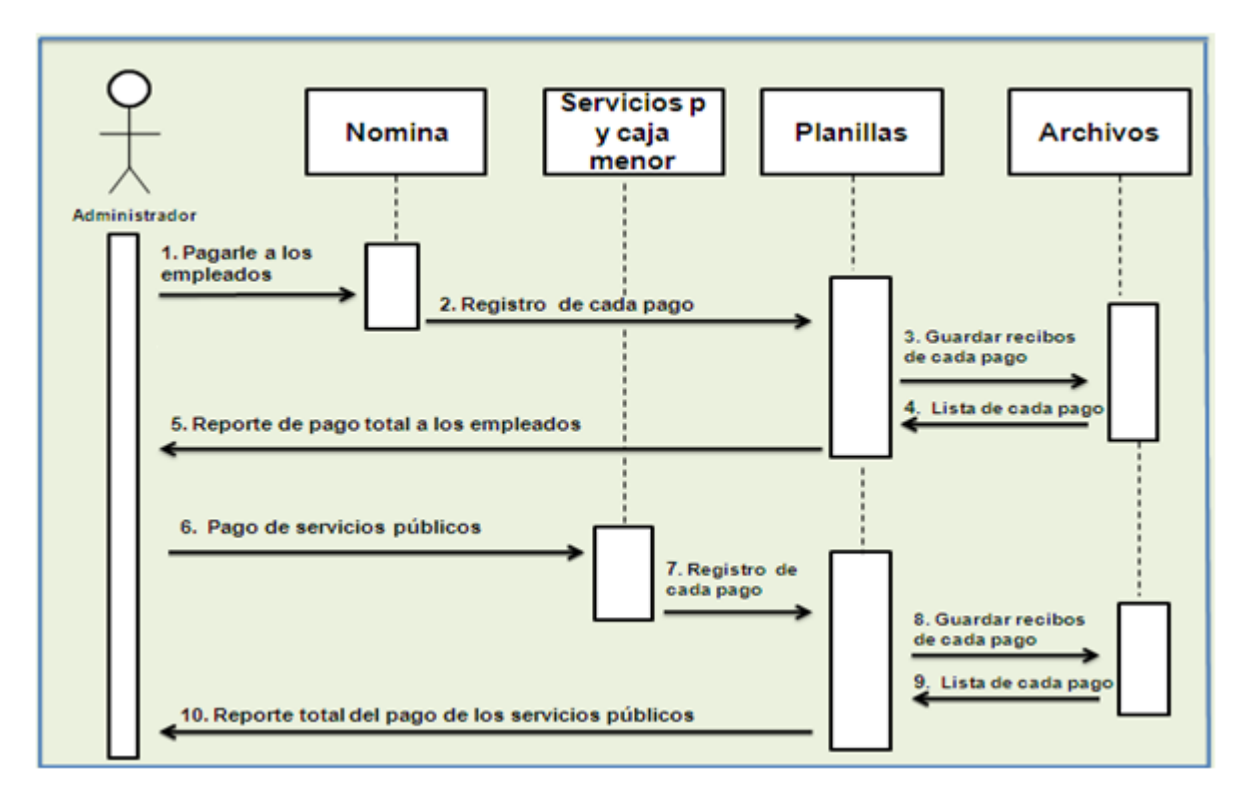

**Figura N° 12:** Diagrama Secuencial tratamiento de la nómina de los empleados y servicios públicos.

### **7. SISTEMA PROPUESTO.**

Para solucionar el inconveniente que se presenta con la información del inventario se propone automatizar los procedimientos que se hacen de forma manual, creando un primer módulo el cual consta de una base de datos para el almacenamiento de los datos ingresados a este nuevo sistema, permitiendo de este modo que la información sea ingresada y consultada de inmediato una vez se genere una compra o venta de los productos e insumos.

La implementación de este de módulo le ayudara a la gerencia en la toma de decisiones pues al poder consultar la información del inventario de forma inmediata, les permite saber las existencias de los productos e insumos y así llevar un control de las entradas y salidas de estos.

Teniendo en cuenta lo anterior a continuación se describe el sistema propuesto:

El diseño del sistema propuesto para Telas la 27 presenta diferentes opciones de trabajo que facilitan la conexión entre el administrador y el inventario. Este sistema contara con un ícono que se encontrara en el escritorio, el cual permite el acceso directo a la aplicación.

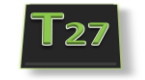

**Figura Nª 13:** Icono

Una vez seleccionado este icono, se mostrara la aplicación en el navegador Internet donde se puede ver el inicio de esta, la cual pide que se ingrese un usuario y contraseña, ya que este módulo trabaja con una única sesión la cual se denomino administrador estos se hace con el fin de brindarle seguridad a los datos.

En la parte superior del la página se encuentra un banner animado, el cual se encuentra el logo del almacén y el nombre del aplicativo, en la parte inferior del banner aparece un titulo en movimiento el cual le da la bienvenida al sistema, en la parte izquierda se muestra el logo ampliado, en la parte derecha se encuentran los campos en los que el administrador del sistema puede digitar el usuario y contraseña para poder ingresar al sistema.

En la parte inferior izquierdo se muestra la fecha actual que consta de nombre y día el mes y el año, en la parte inferior derecha se encuentra el nombre del desarrollador y correo electrónico, lo anterior dicho se puede ver en la figura N° 14. .

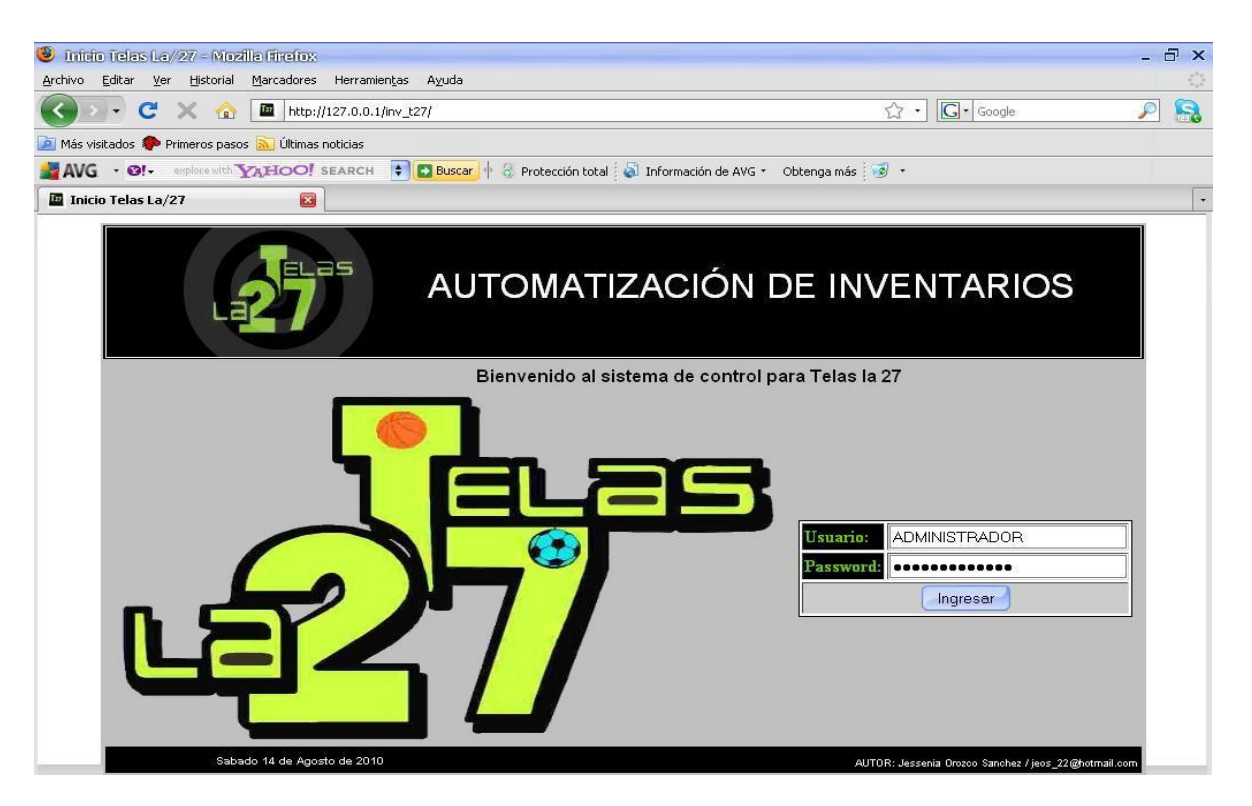

**Figura N° 14:** Pagina inicial de la aplicación.

Una vez ingresa como administrador del sistema se muestra un menú el cual contiene las opciones inventario, configuraciones de administrador y cerrar sesión.

Si se elige la opción inventario esta opción muestra un submenú donde se puede registrar y llevar un control de las entradas y salidas, si se escoge entradas esta opción se puede ingresar, listar y eliminar un insumo o producto ver figura N° 15. Si se escoge salidas esta ofrece generar una salida y listar las existencias que se encuentran de los insumos y productos con los que el almacén cuenta ver figura N° 19.

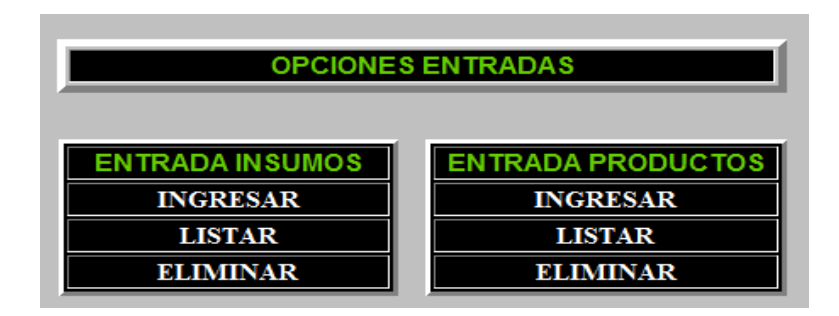

**Figura N° 15:** Opciones Entradas.

Dentro de las opciones entradas en el submenú ingresar tanto para los insumos y los productos, se muestra un formulario en el cual el administrador puede llenar la siguiente información:

1. Referencia: Se muestra en una lista desplegable que se carga dependiendo de lo que se ingrese en la opción insumo.

2. Nombre: Este se carga automáticamente dependiendo de lo que se seleccione en la lista desplegable.

3. N factura: Se ingresa el número de factura.

4. Costo unitario: es el valor por unidad de lo que se este comprando o vendiendo.

5. Cantidades: Es el numero de insumos o productos de lo que se este comprando o vendiendo.

6. Valor: este campo se carga automáticamente dependiendo de lo que se ingrese en costo unitario y cantidades, puesto que el sistema internamente multiplica estos dos campos y así da el valor de la entrada o salida.

En la parte superior se muestra el numero de la entrada o salida de la cual se esta ingresando, y en la parte inferior se pueden visualizar si desea regresar al menú se oprime volver pero si desea almacenar la información se oprime guardar.

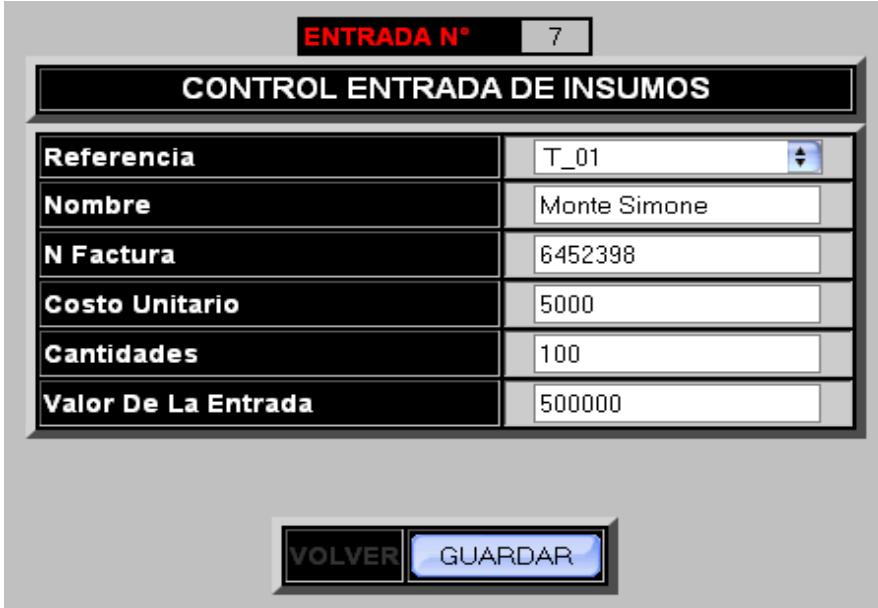

**Figura N° 16:** Entradas opción ingresar.

La opción listar las entradas tanto para los insumos como para los productos muestra los datos ingresados en el formulario control de entradas y adicional muestra el numero de la entrada, la fecha en la que se genero la entrada que aunque no se pide en el formulario el sistema la guarda automáticamente, se guarda la descripción la cual siempre será compra s/n, y el saldo total que va sumando automáticamente lo que se almacena en el campo valor.

#### LISTADO ENTRADAS DE INSUMOS

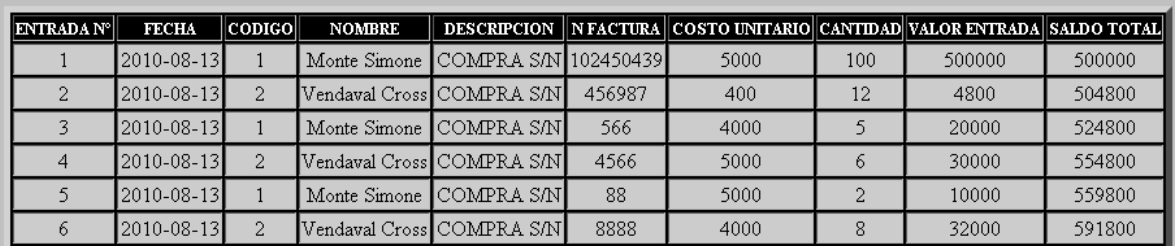

#### **VOLVER**

**Figura N° 17:** Listar Entradas.

La opción eliminar tanto para la entrada de insumos y productos muestra toda la información como se hace en la opción listar pero esta opción la deferencia un botón al lado derecho de cada registro un botón con el nombre eliminar.

#### ELIMINAR ENTRADA INSUMOS

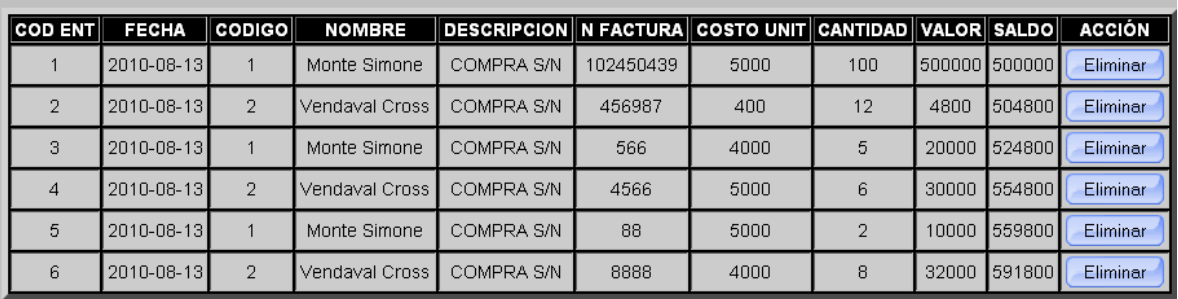

**VOLVER** 

**Figura N°18:** Eliminar entradas.

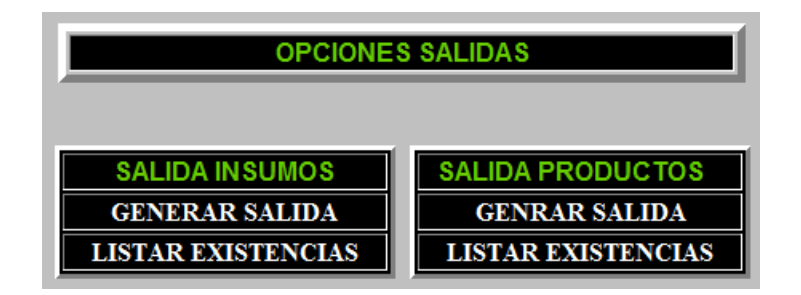

**Figura N° 19:** Opciones Salidas.

Dentro de las opciones salidas en el submenú generar salida tanto para los insumos y los productos, se muestra un formulario en el cual el administrador puede llenar la siguiente información:

1. Referencia: carga las referencias en una lista desplegable que ya se ingresaron en el formulario de las entradas.

2. Nombre: se carga automáticamente según la opción que elija el administrador de la lista desplegable en el campo referencia.

3. Descripción: este campo aparece solo en la opción generar insumos y se carga automáticamente según la opción que elija el administrador de la lista desplegable en el campo referencia.

4. Stock: se carga automáticamente según la opción que elija el administrador de la lista desplegable en el campo referencia y muestra la cantidad mínima que debe existir dada por la empresa para cada insumo o producto.

5. Cantidad: ingresa las cantidades que van a salir ya sea a producción o fueron vendidas.

6. Nueva existencia: se carga automáticamente de pendiendo de la cantidad saliente a la cual el sistema le resta las existencias que se muestran del insumo o producto.

En la parte inferior se pueden visualizar si desea regresar al menú se oprime volver pero si desea almacenar la información se oprime guardar.

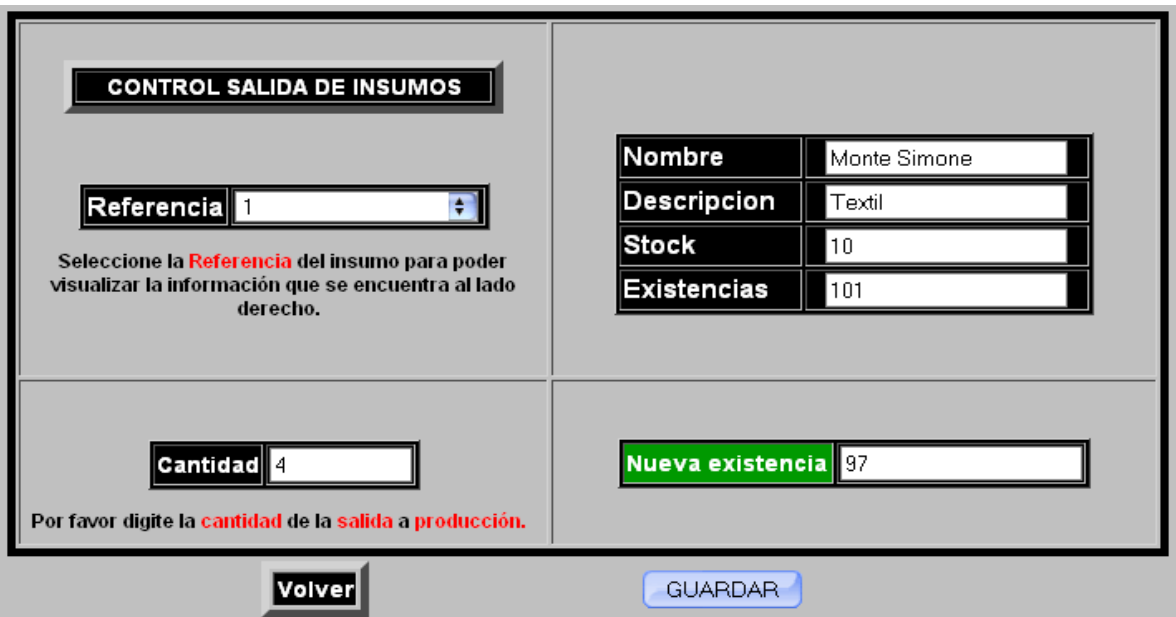

**Figura N° 20:** Generar salida.

La opción listar existencias permite visualizar las cantidades actuales de cada insumo o producto con las que cuenta el almacén, permitiendo ver la referencia, nombre y stock.

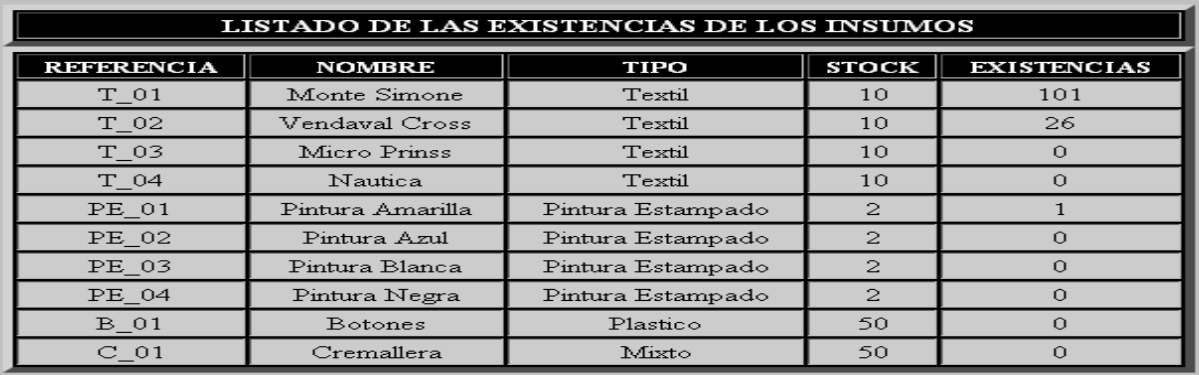

**VOLVER** 

**Figura N° 21:** Listar existencias.

Dentro de la misma opción inventario se puede cargar la base de datos con la descripción detallada de la materia prima con la opción insumos se puede cargar, listar, modificar y eliminar los datos de estos.

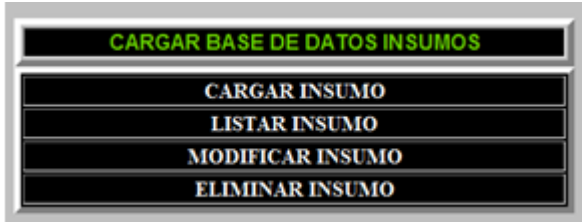

**Figura N° 22:** Opciones insumos.

Dentro de las opciones salidas en el submenú cargar base de datos insumos se muestra un formulario en el cual el administrador puede llenar la siguiente información:

1. Referencia: Se le asigna una referencia al insumo que se va almacenar en la base de datos.

2. Nombre: Se ingresa el distintivo por el cual se va a reconocer este insumo.

3. Und/med: Se selecciona por medio de una lista desplegable la unidad de medida que tiene el insumo ejemplo: metros, milímetros y capas dependiendo a la que corresponda cada insumo.

4. Material: Se selecciona por medio de una lista desplegable el material describe la clase de material del insumo.

5. Stock: Se ingresa la cantidad mínima que debe haber del insumo.

En la parte inferior se pueden visualizar si desea regresar al menú se oprime volver pero si desea almacenar la información se oprime guardar.

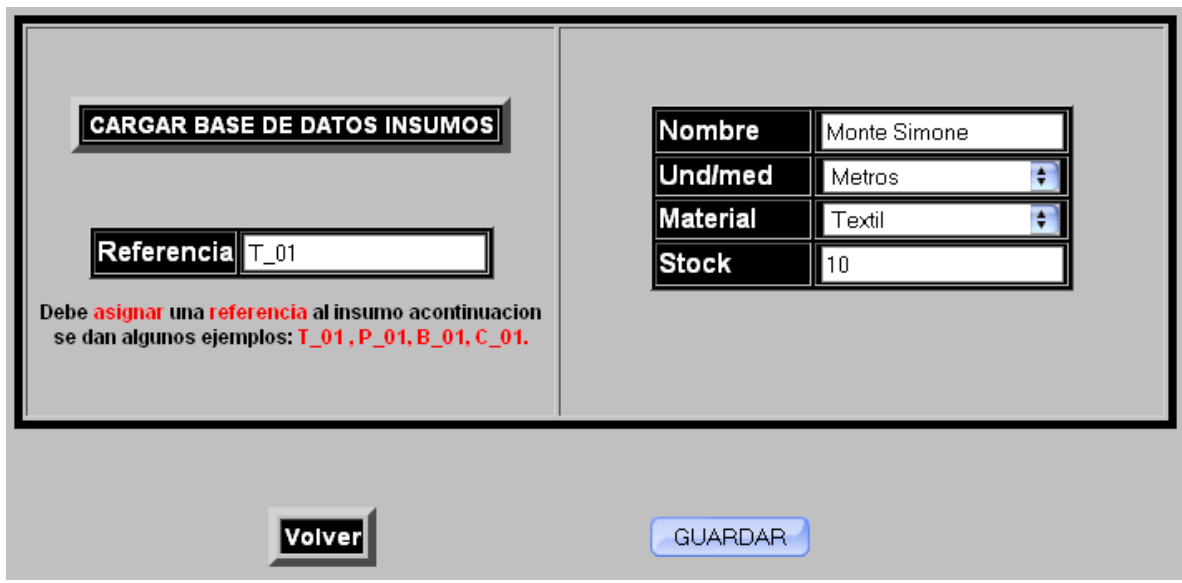

**Figura N° 23**: Cargar insumo.

La opción listar insumos muestra los datos que se ingresaron en el formulario cargar base de datos insumos.

| <b>LISTADO DE LOS INSUMOS</b> |                  |                   |              |
|-------------------------------|------------------|-------------------|--------------|
| <b>REFERENCIA</b>             | <b>NOMBRE</b>    | TIPO              | <b>STOCK</b> |
| T 01                          | Monte Simone     | Textil            | 10           |
| $T_0$ 02                      | Vendaval Cross   | Textil            | 10           |
| $T_03$                        | Micro Prinss     | Textil            | 10           |
| T 04                          | Nautica          | Textil            | 10           |
| PE 01                         | Pintura Amarilla | Pintura Estampado | 2            |
| PE 02                         | Pintura Azul     | Pintura Estampado | 2            |
| PE 03                         | Pintura Blanca   | Pintura Estampado | 2            |
| PE_04                         | Pintura Negra    | Pintura Estampado | 2            |
| $B_01$                        | Botones          | Plastico          | 50           |
| $\rm C$ 01                    | Cremallera       | Mixto             | 50           |

**VOLVER** 

**Figura N° 24:** Listar insumos.
La opción modificar insumos le permite al administrador modificar el nombre de un insumo que ya halla sido ingresado al sistema., en el campo referencia se selecciona la referencia del insumo al cual se le desea modificar el nombre y adicional carga el nombre actual.

En la parte inferior se pueden visualizar si desea regresar al menú se oprime volver pero si desea modificar la información se oprime modificar.

# **MODIFICAR INSUMOS** Seleccione la referencia que desea modificar y el sistema cargara el nombre actual Referencia  $\left| \bullet \right|$  $T_0$ 01 Nombre Actual Monte Simone Nombre Nuevo Monte Volver Modificar<sup>®</sup>

**Figura N° 25:** Modificar insumos.

La opción Eliminar insumos muestra los datos que se ingresaron en el formulario cargar base de datos insumos pero adicionalmente a cada registro al lado derecho se muestra un botón el cual permite eliminar dicho registro.

| <b>ELIMINAR INSUMO</b> |                  |                   |               |               |
|------------------------|------------------|-------------------|---------------|---------------|
| <b>REFERENCIA</b>      | <b>NOMBRE</b>    | TIPO              | <b>STOCK</b>  | <b>ACCIÓN</b> |
| $T_0$ 01               | Monte Simone     | Textil            | 10            | Eliminar      |
| T 02                   | Vendaval Cross   | Textil            | 10            | Eliminar      |
| $T_0$ 03               | Micro Prinss     | Textil            | 10            | Eliminar      |
| T 04                   | Nautica          | Textil            | 10            | Eliminar      |
| PE 01                  | Pintura Amarilla | Pintura Estampado | $\mathcal{P}$ | Eliminar      |
| PE 02                  | Pintura Azul     | Pintura Estampado | $\mathbf{2}$  | Eliminar      |
| PE 03                  | Pintura Blanca   | Pintura Estampado | $\mathbf{2}$  | Eliminar      |
| PE 04                  | Pintura Negra    | Pintura Estampado | $\mathbf{z}$  | Eliminar      |
| <b>B</b> 01            | <b>Botones</b>   | Plastico          | 50            | Eliminar      |
| $C_0$ 01               | Cremallera       | Mixto             | 50            | Eliminar      |
| <b>VOLVER</b>          |                  |                   |               |               |

**Figura N° 26:** Eliminar insumos.

Dentro de la misma opción inventario se puede cargar la base de datos con la descripción detallada de los elementos que están a la venta con la opción productos se puede cargar, listar, modificar y eliminar los datos de estos.

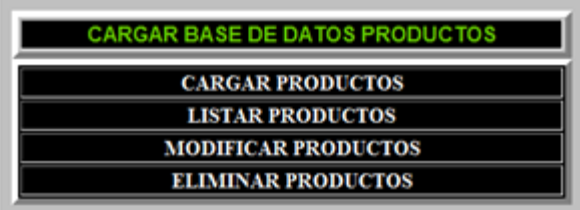

**Figura N° 27**: Opciones productos.

Dentro de las opciones salidas en el submenú cargar base de datos productos se muestra un formulario en el cual el administrador puede llenar la siguiente información:

1. Referencia: Se le asigna una referencia al producto que se va almacenar en la base de datos.

2. Nombre: Se ingresa el distintivo por el cual se va a reconocer este producto.

3. Stock: Se ingresa la cantidad mínima que debe haber del producto.

En la parte inferior se pueden visualizar si desea regresar al menú se oprime volver pero si desea almacenar la información se oprime guardar.

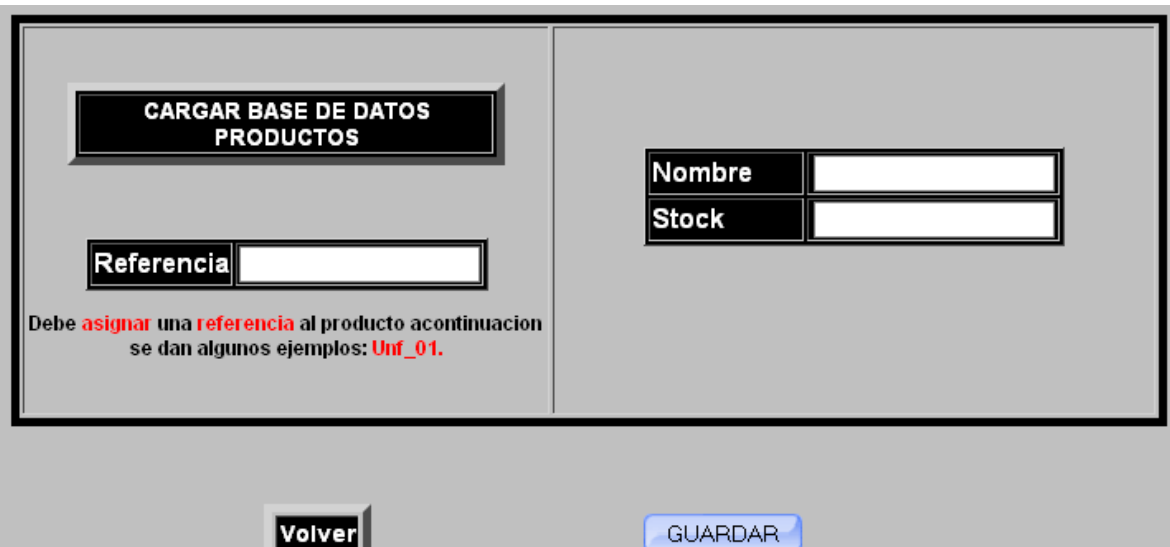

**Figura N° 28:** Cargar producto.

La opción listar productos muestra los datos que se ingresaron en el formulario cargar base de datos productos.

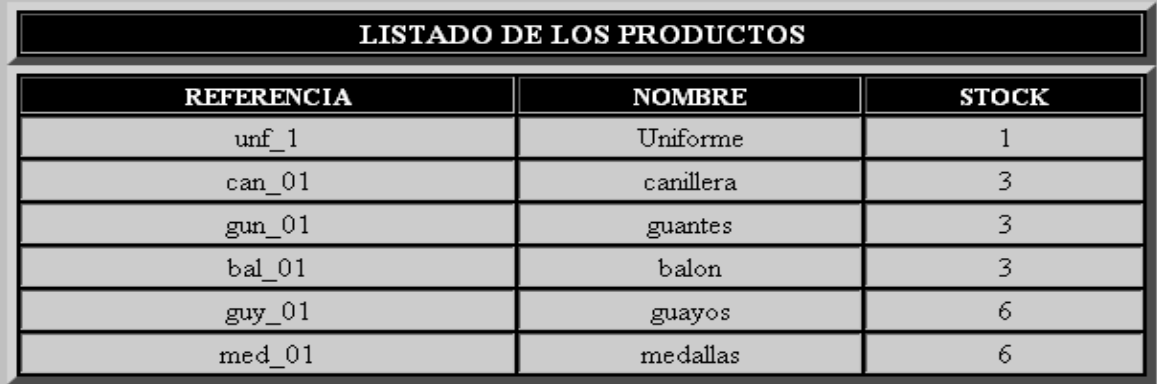

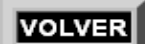

**Figura N° 29:** Listar productos.

La opción modificar productos le permite al administrador modificar el nombre de un producto que ya halla sido ingresado al sistema., en el campo referencia se selecciona la referencia del producto al cual se le desea modificar el nombre y adicional carga el nombre actual.

En la parte inferior se pueden visualizar si desea regresar al menú se oprime volver pero si desea modificar la información se oprime modificar.

S

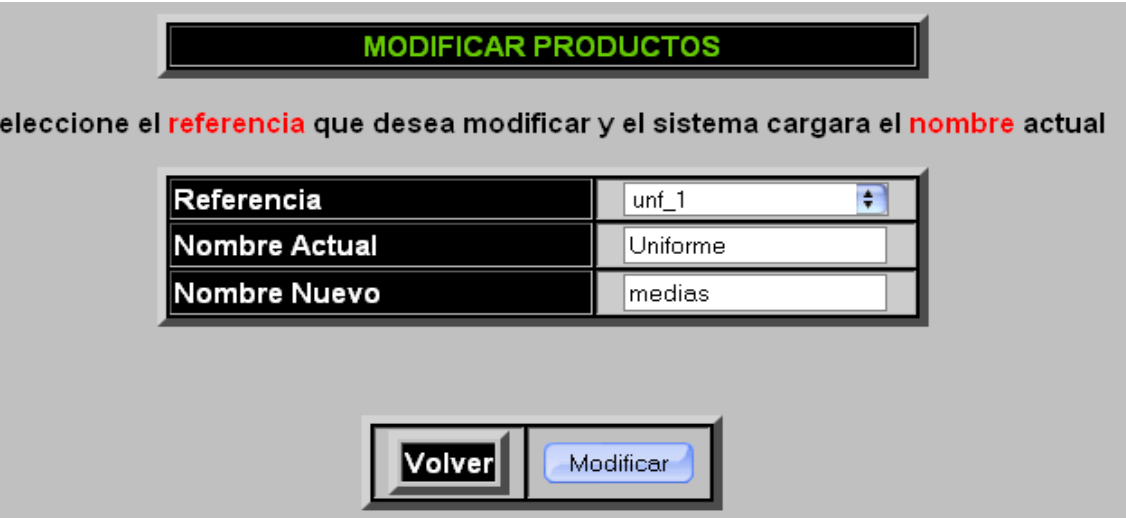

**Figura N° 30:** Modificar productos.

La opción Eliminar productos muestra los datos que se ingresaron en el formulario cargar base de datos insumos pero adicionalmente a cada registro al lado derecho se muestra un botón el cual permite eliminar dicho registro.

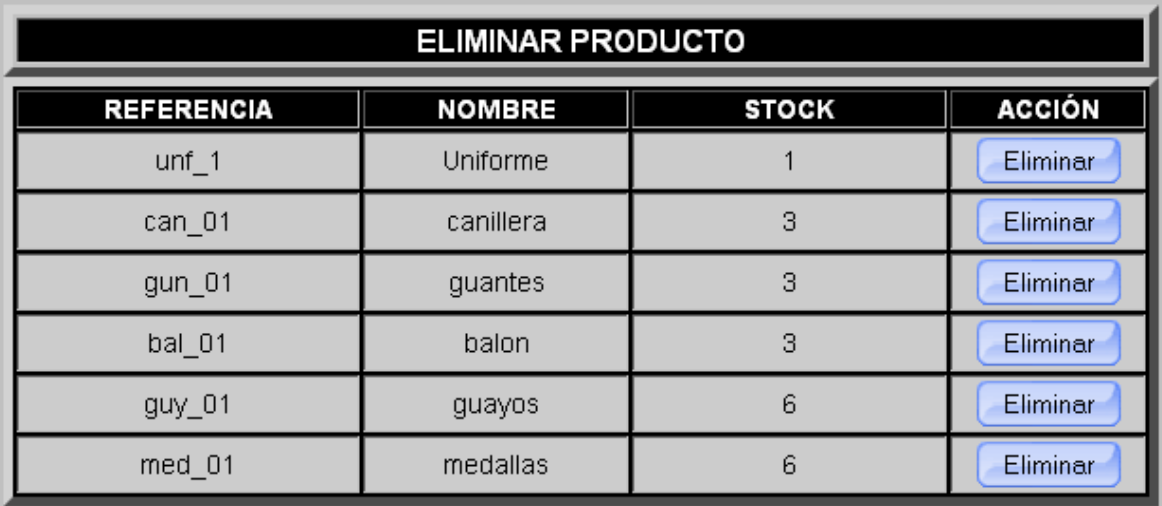

# **VOLVER**

**Figura N° 31**: Eliminar producto.

La opción configuraciones de administrador permite cambiar el usuario y la contraseña, en el caso de la contraseña se pide que ingrese la contraseña actual y luego pide dos veces la nueva contraseña esto impide que personas ajenas cambien la contraseña.

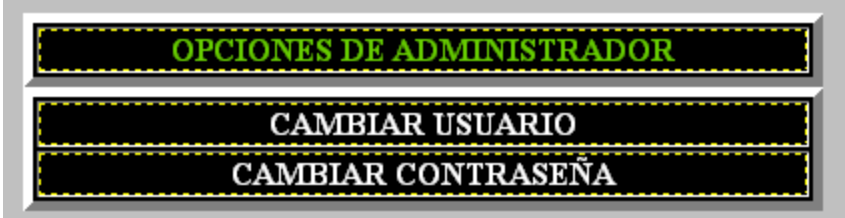

**Figura N° 32:** Opciones de administrador.

La opción generar backup le permite al dueño del almacén generar una copia de seguridad de la base de datos.

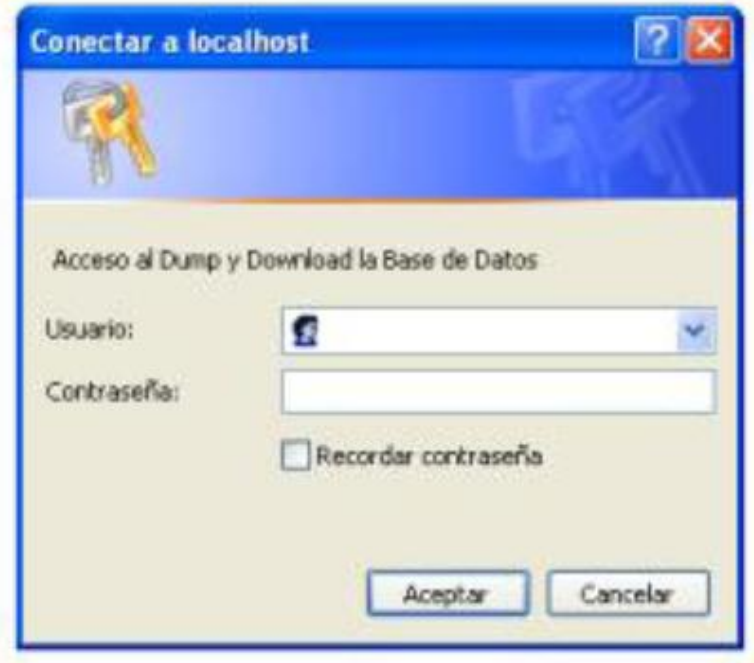

**Figura Nº33:** Seguridad en la copia

En esta opción el administrador deberá ingresar otro tipo de usuario y contraseña, para poder generar la copia de información, el sistema pedirá en ingreso de otro password muy diferente al del administrador, con el fin de aumentar la seguridad en cuanto al desarrollo de este permiso.

• Dump y Download

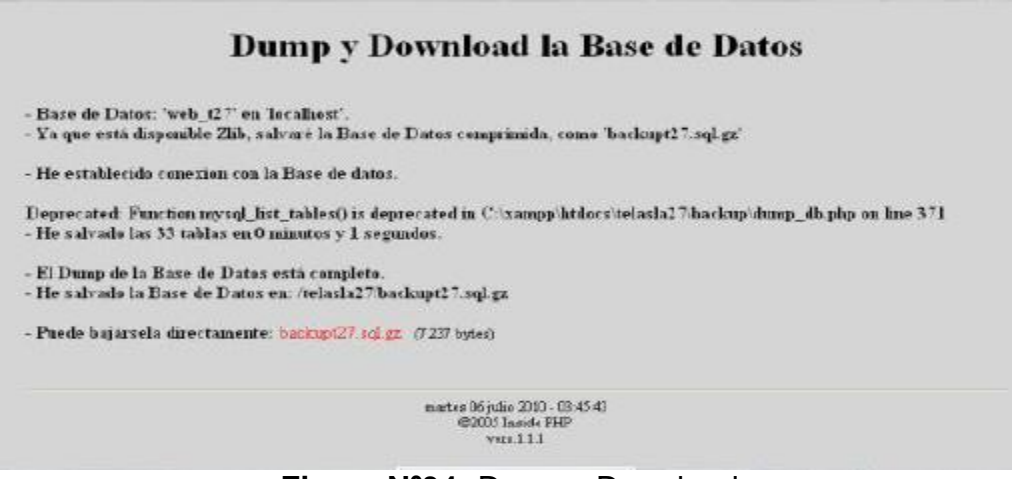

**Figura Nº34:** Dump y Download.

El sistema mostrara esta opción de descarga de la copia de la información de la base de datos una vez que se halla ingresado en usuario y el password correcto al sistema.

Para restaurar la información a la base de datos el administrador deberá ingresar otro tipo de usuario y contraseña, para poder generar la copia de información, el sistema pedirá en ingreso de otro password muy diferente al del administrador, con el fin de aumentar la seguridad en cuanto al desarrollo de este permiso.

Restore

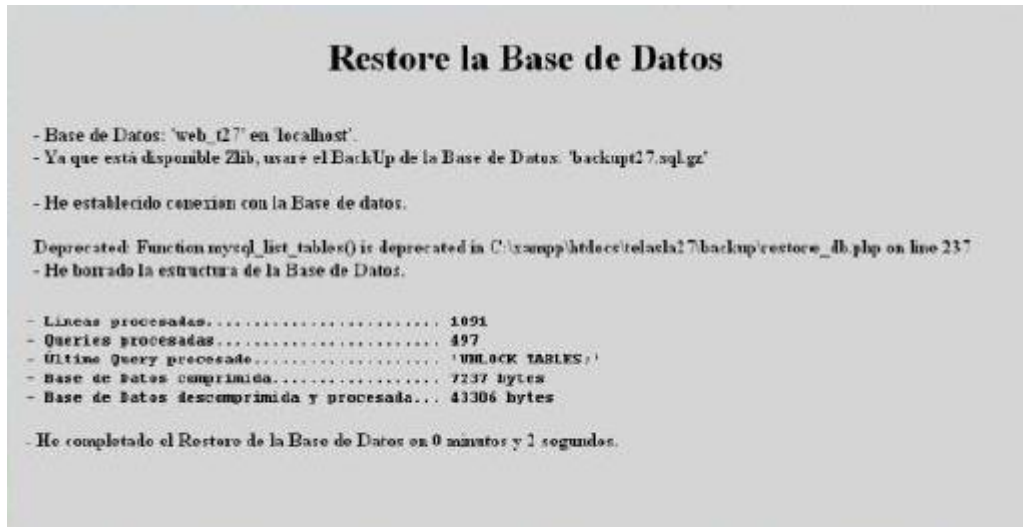

**Figura Nº35:** Restore.

El sistema mostrara en pantalla el resultado del borrado general de la información en la base de datos y el proceso de carga o actualización que se ejecuto en la base de datos.

# **7.1 DIAGRAMAS DE CASO DE USO PARA EL SISTEMA PROPUESTO**.

El actor identificado en el sistema es el administrador, a continuación se pueden observar los diferentes diagramas que apoyan las diferentes acciones que realiza el actor del sistema en relación con la aplicación.

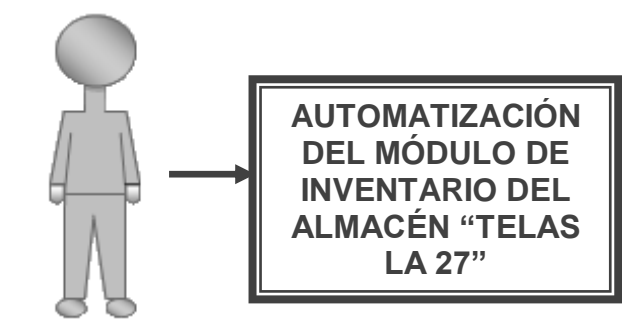

**Administrador**

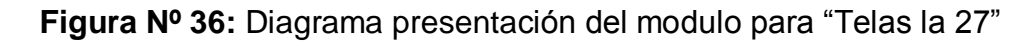

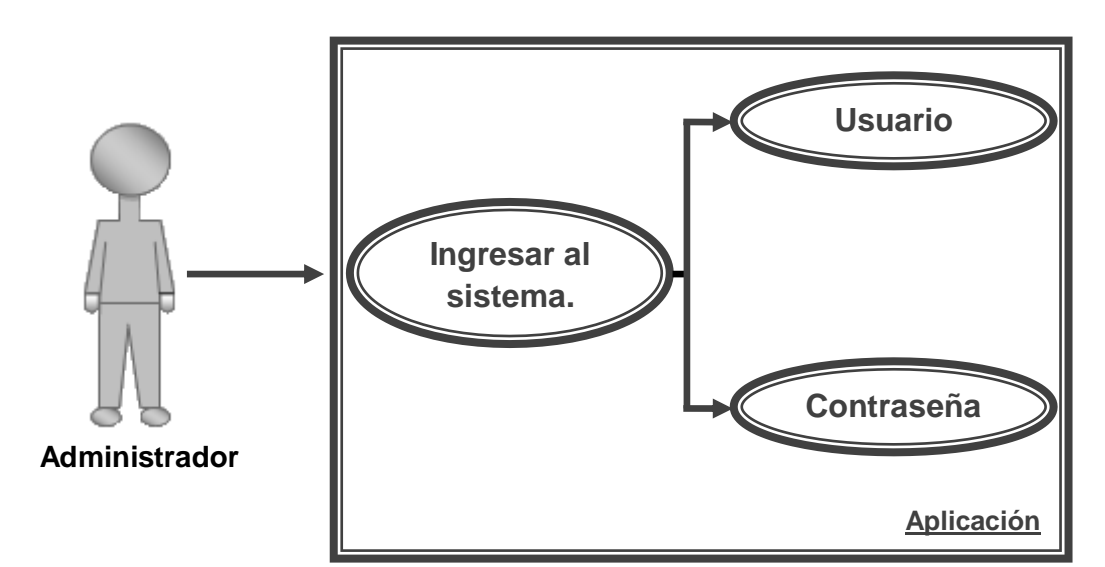

**Figura Nº 37:** Diagrama ingresar al sistema.

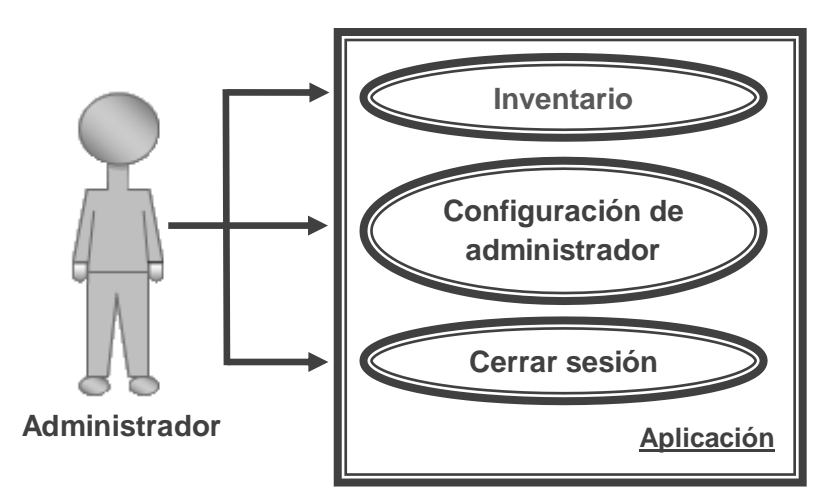

**Figura Nº 38:** Diagrama opciones iníciales que se muestran en pantalla.

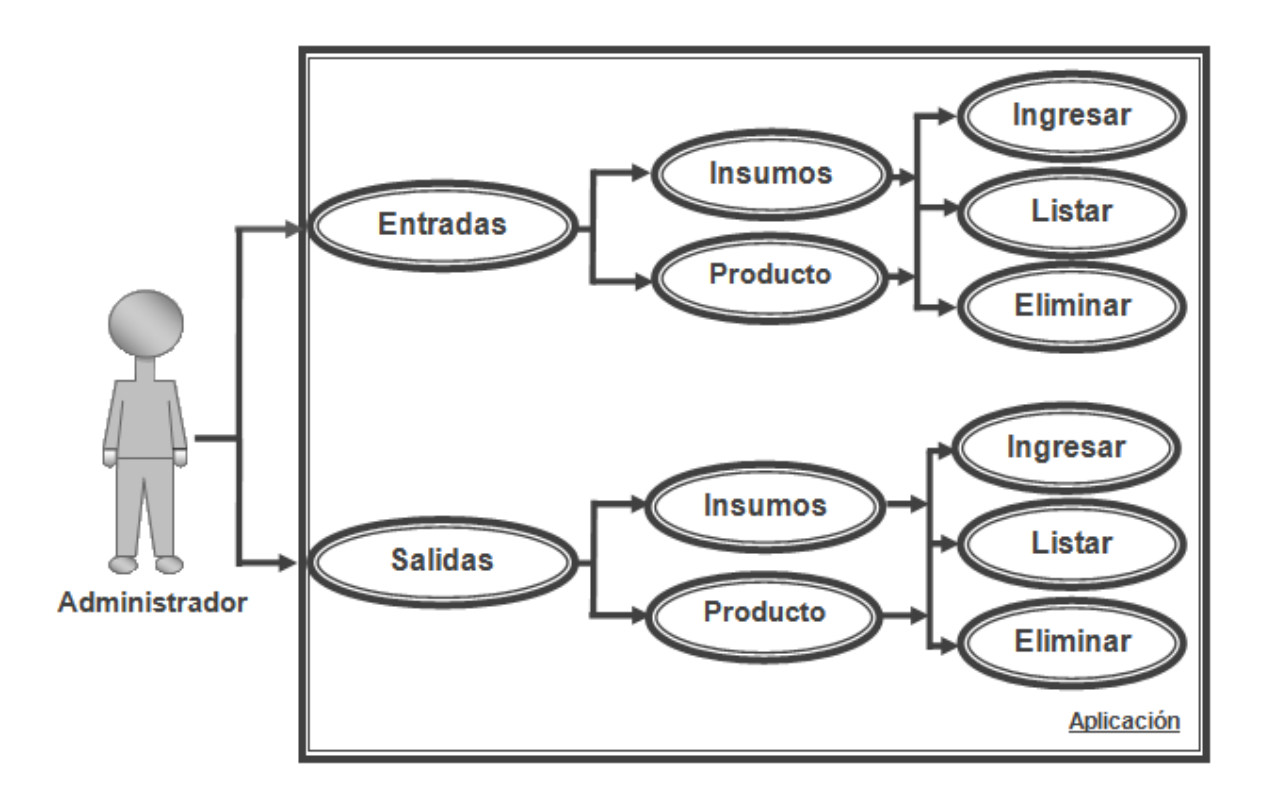

**Figura Nº 39:** Diagrama ingresar por inventario entradas y salidas.

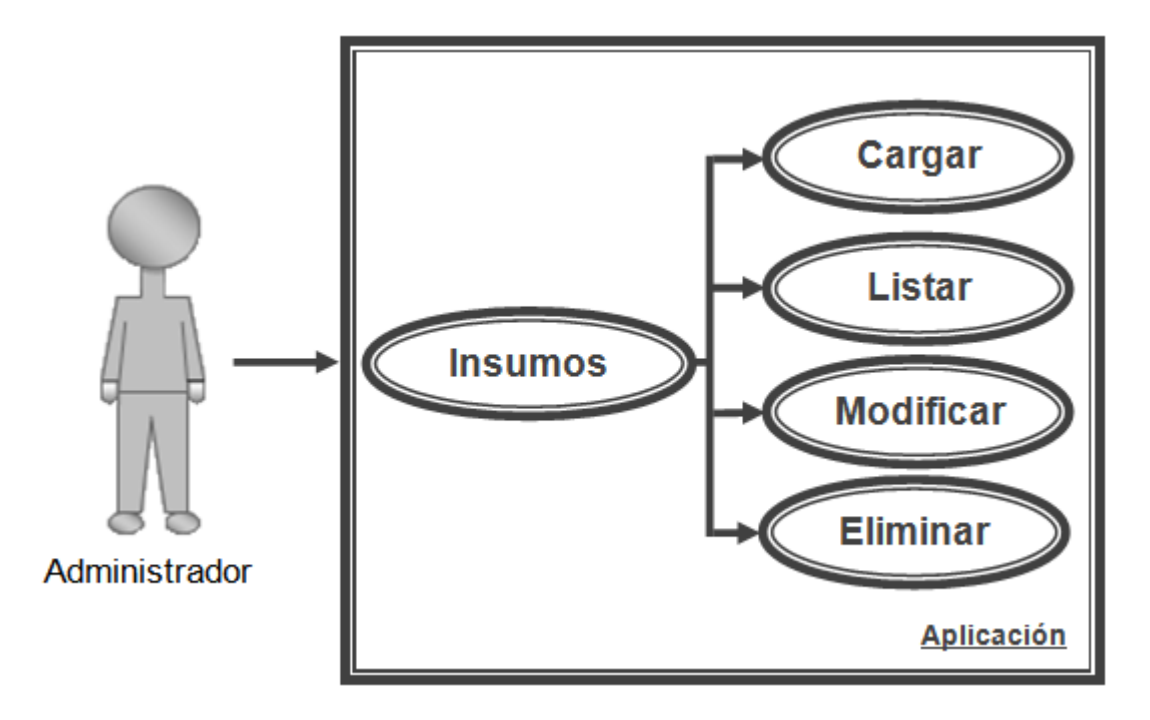

 **Figura N° 40:** Diagrama Ingresar por inventario Insumos.

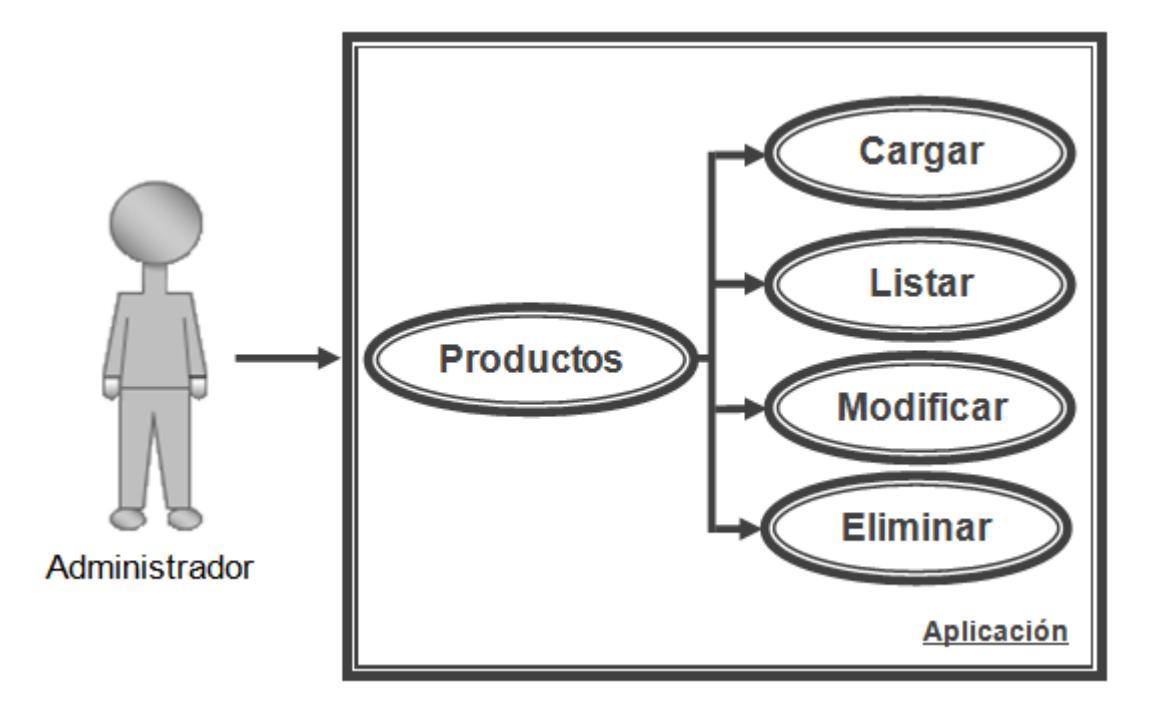

 **Figura N° 41:** Diagrama Ingresar por inventario productos.

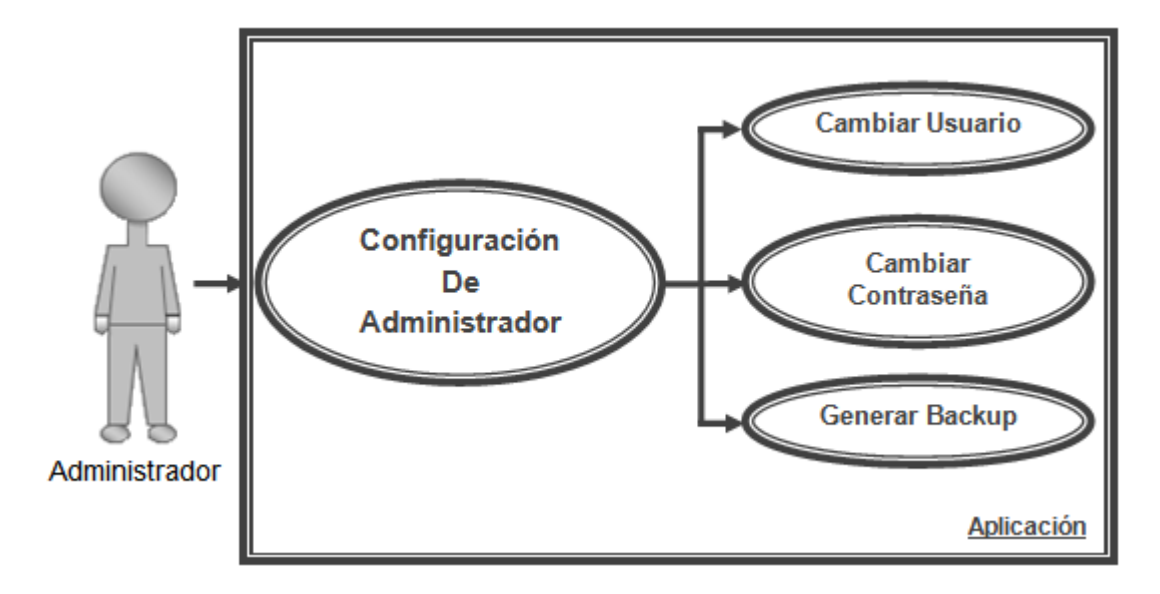

 **Figura N° 42:** Diagrama ingresar por inventario configuraciones de administrador.

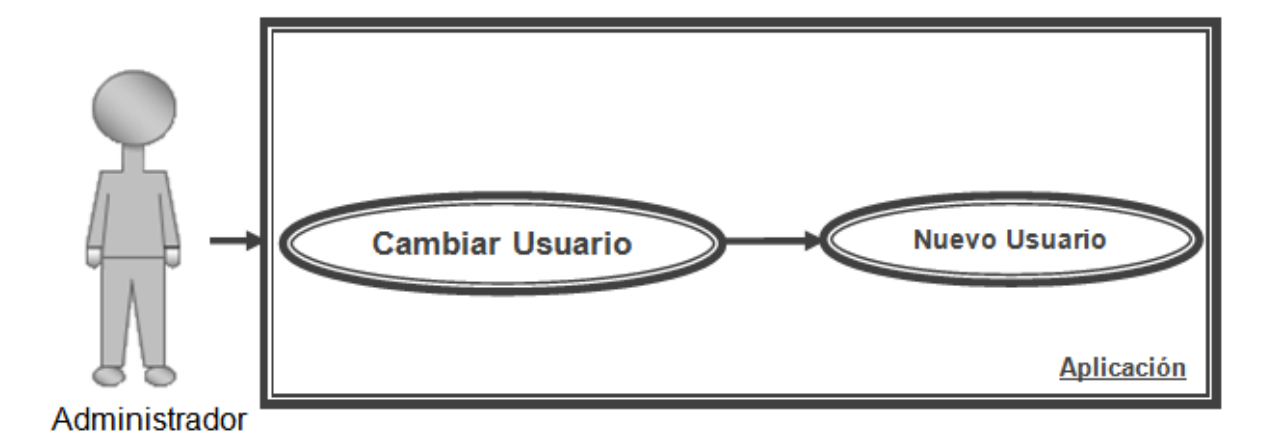

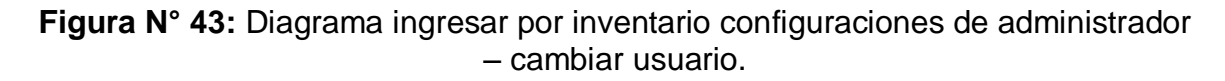

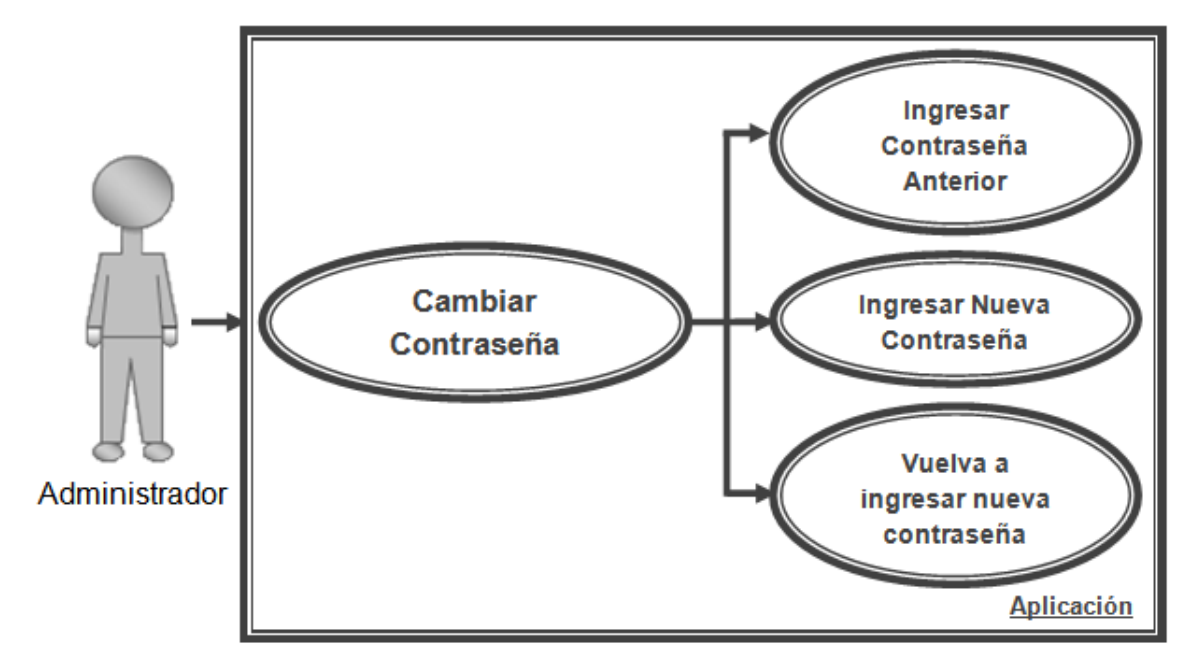

**Figura N° 44:** Diagrama ingresar por inventario configuraciones de administrador – cambiar contraseña.

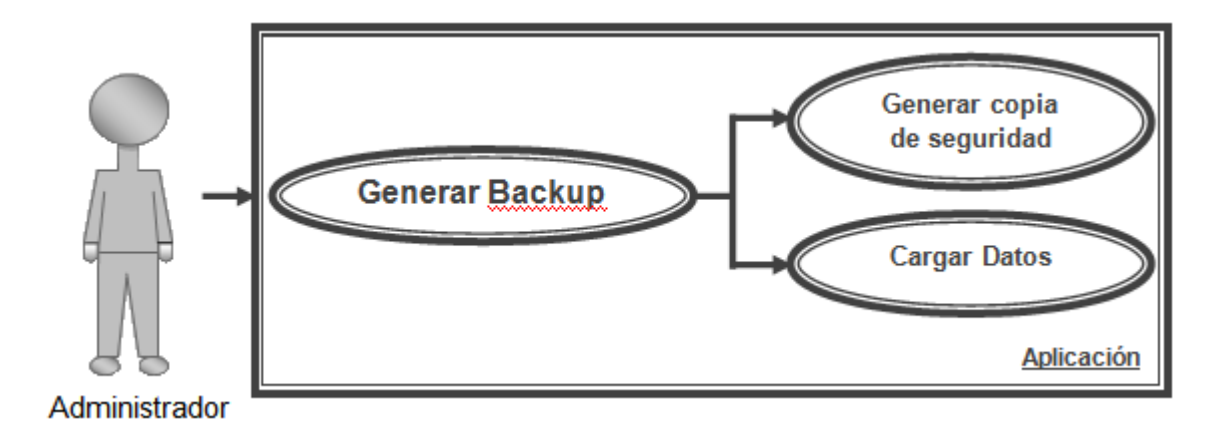

**Figura N° 45:** Diagrama ingresar por inventario configuraciones de administrador – Generar Backup.

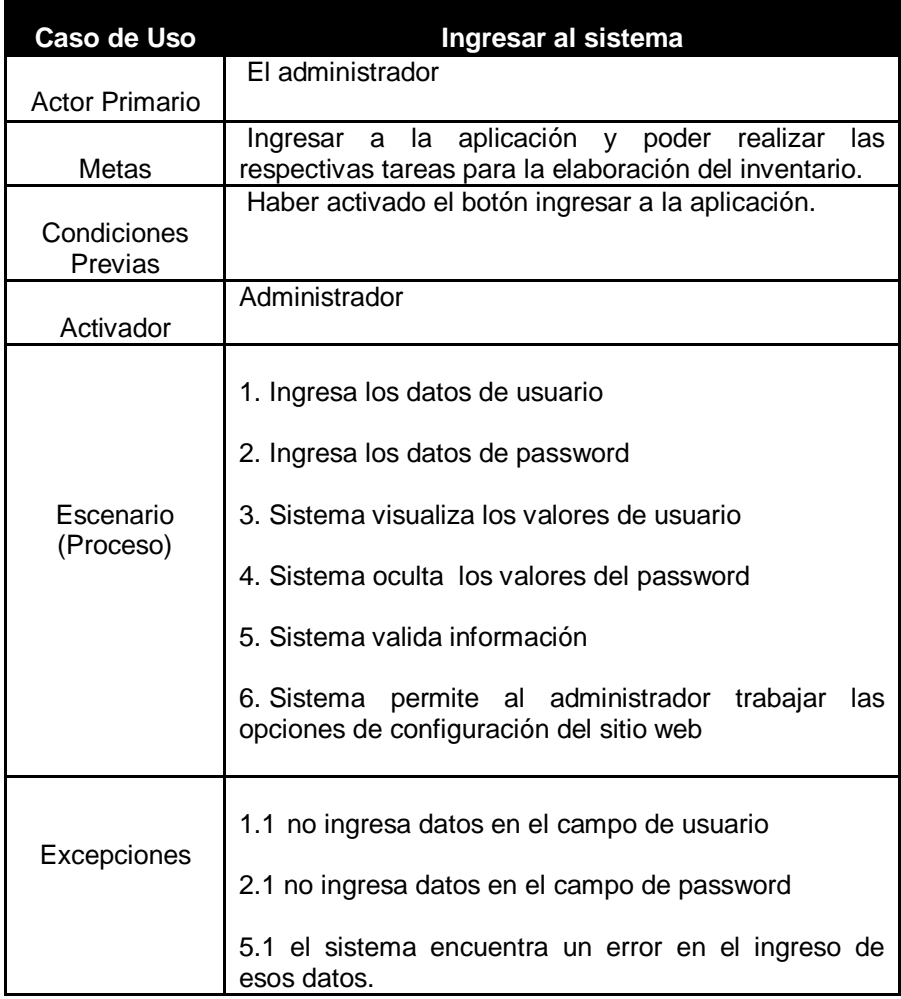

**Tabla 1:** Ingresar al sistema.

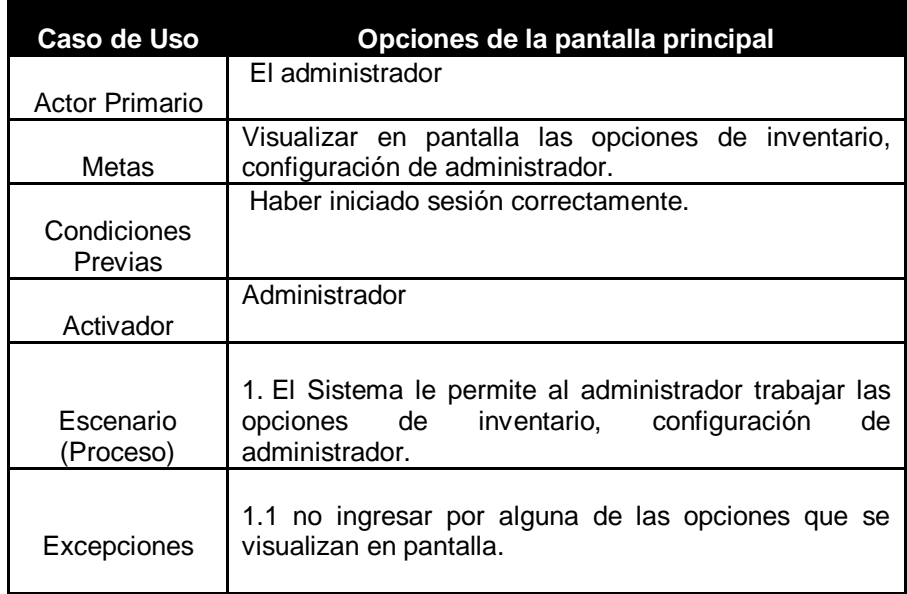

**Tabla Nº 2:** Opciones iníciales que se muestran en pantalla.

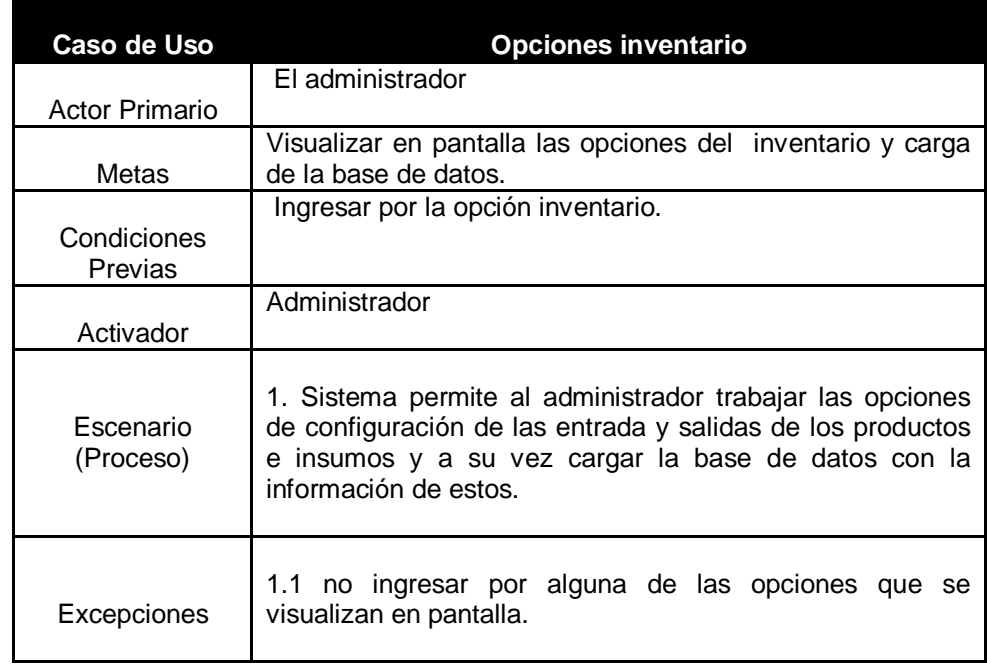

 **Tabla Nº 3:** Ingresar por inventario.

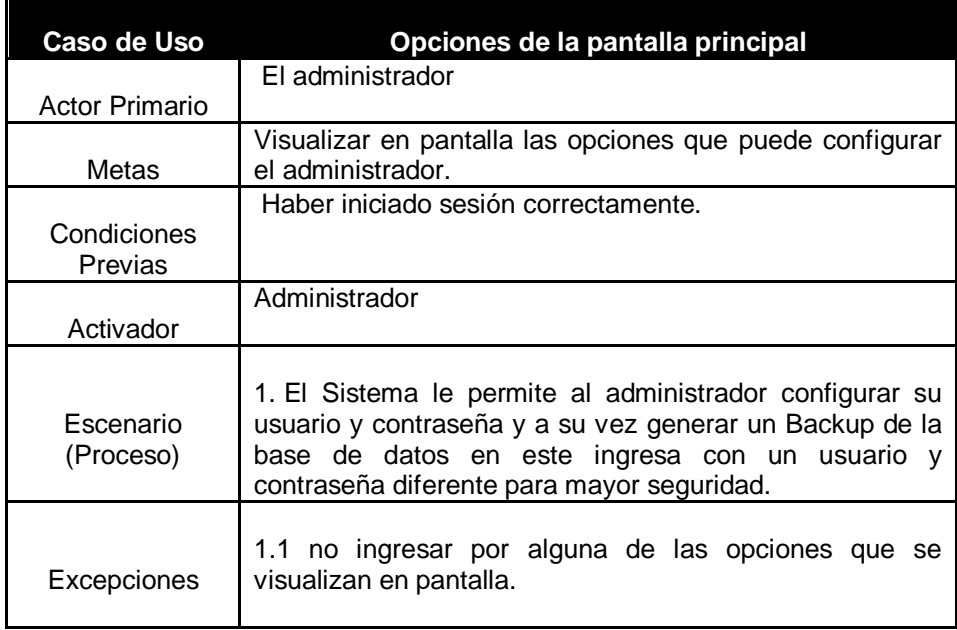

**Tabla 4:** Ingresar por configuraciones de administrador.

# **7.2 DIAGRAMAS DE SECUENCIA SISTEMA PROPUESTO.**

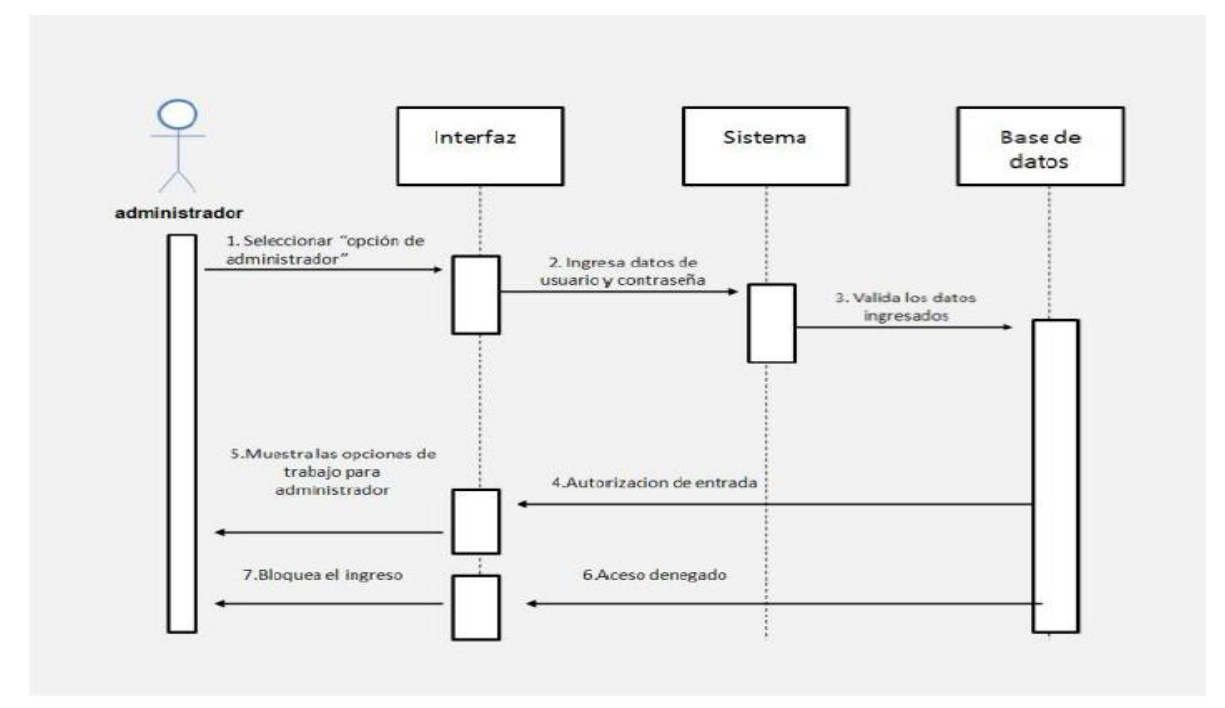

**Figura N° 46:** Diagrama ingresar al módulo de inventario.

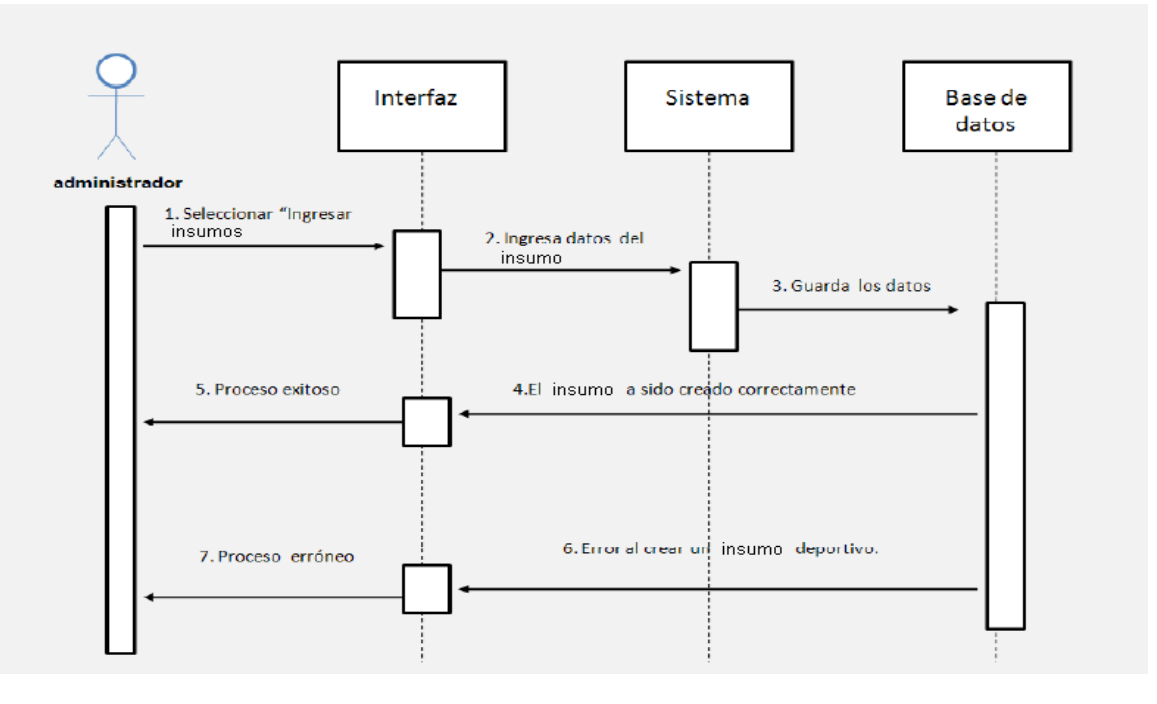

**Figura N° 47:** Diagrama ingresar un insumo.

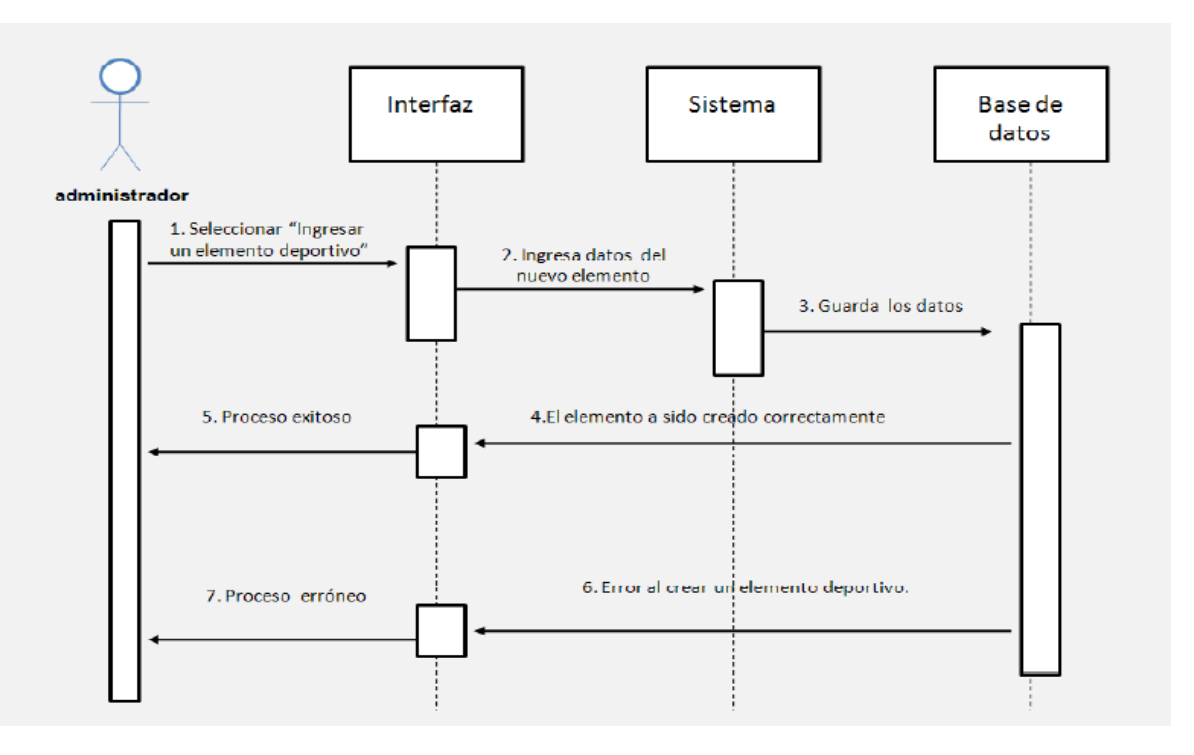

**Figura N° 48:** Diagrama ingresar un producto.

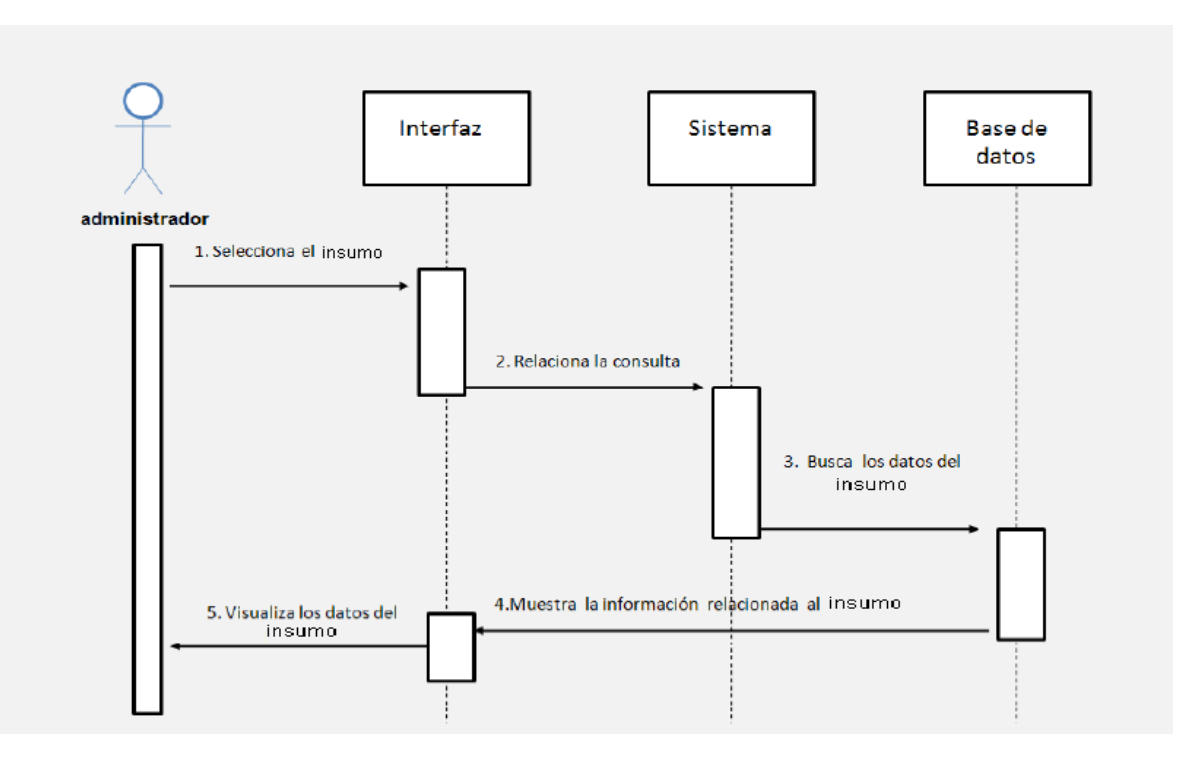

**Figura N° 49:** Diagrama consultar insumo.

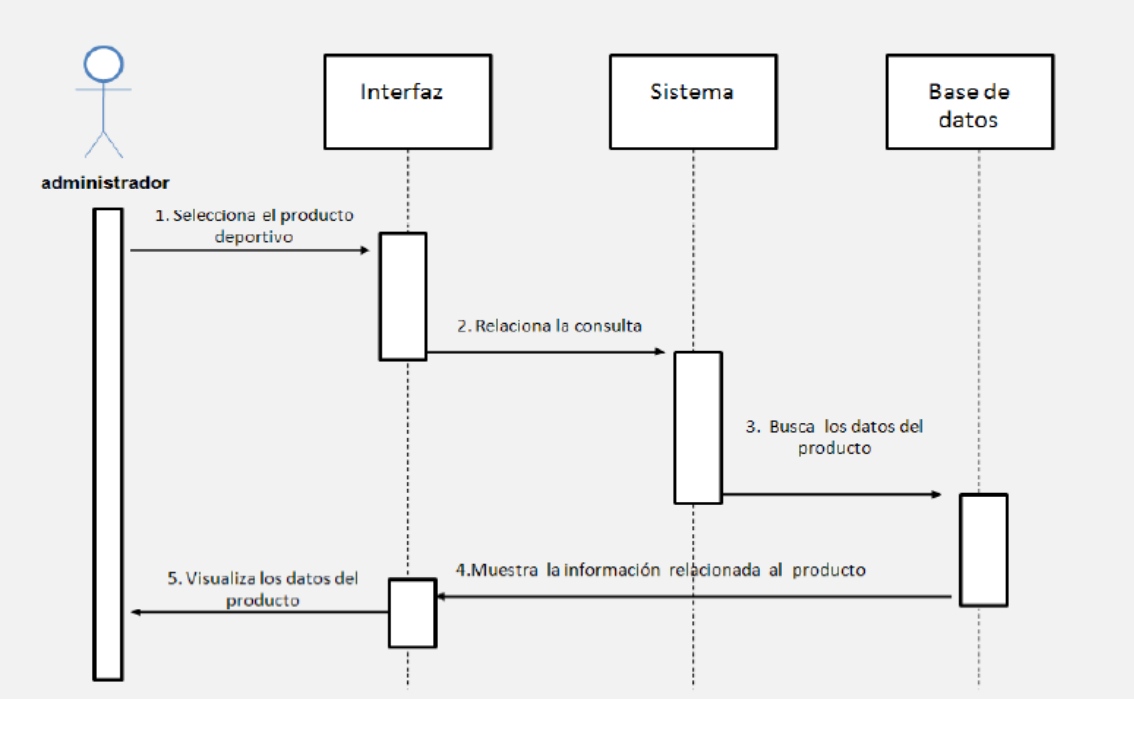

**Figura N° 50:** Diagrama consultar producto.

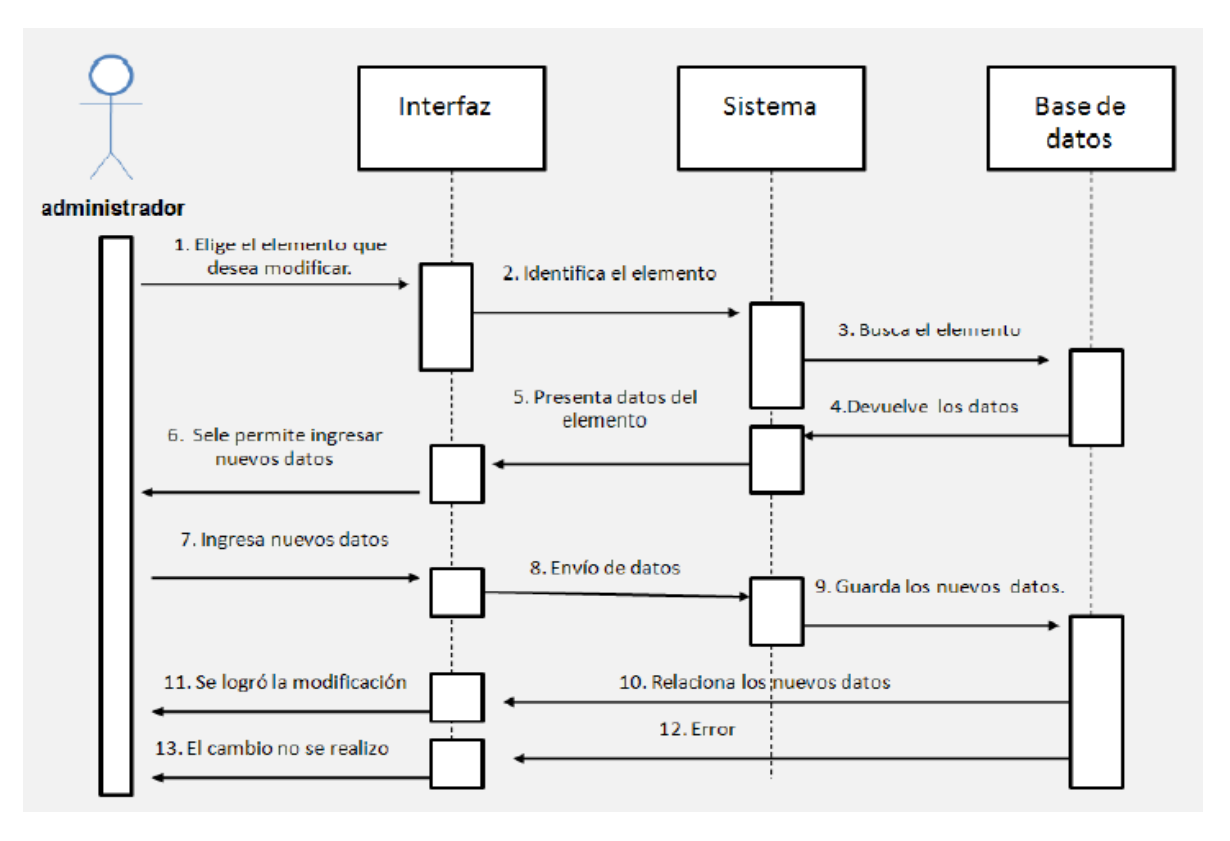

**Figura N° 51:** Diagrama modificar insumos y productos.

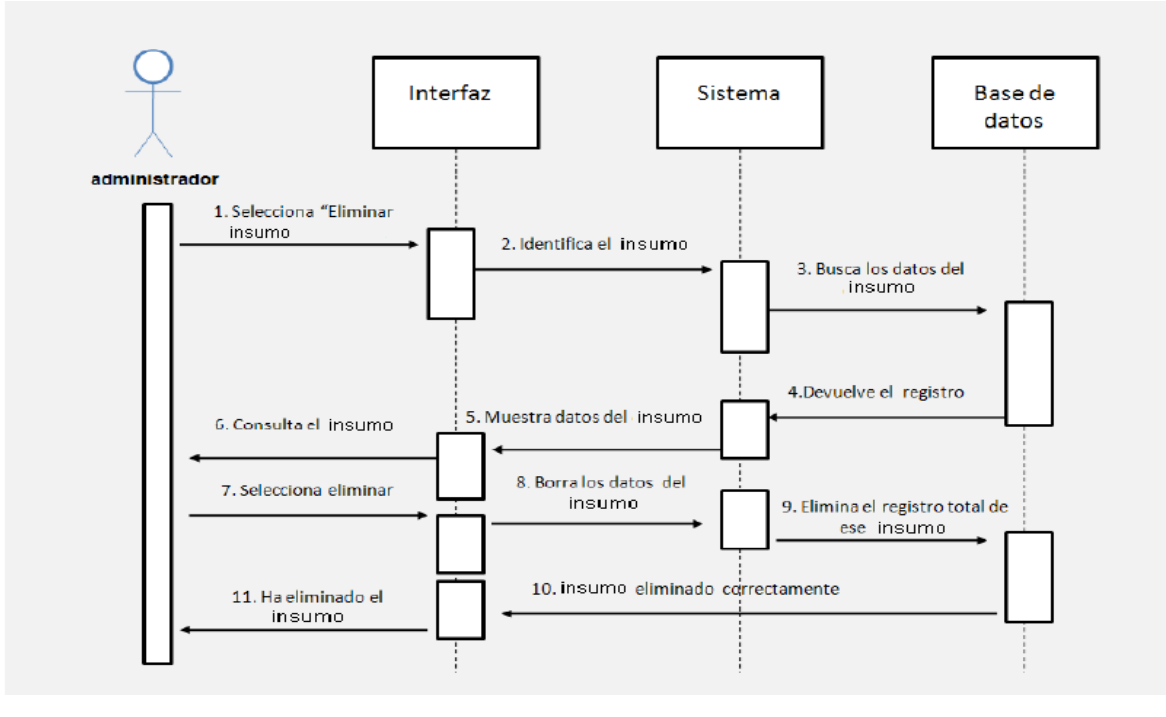

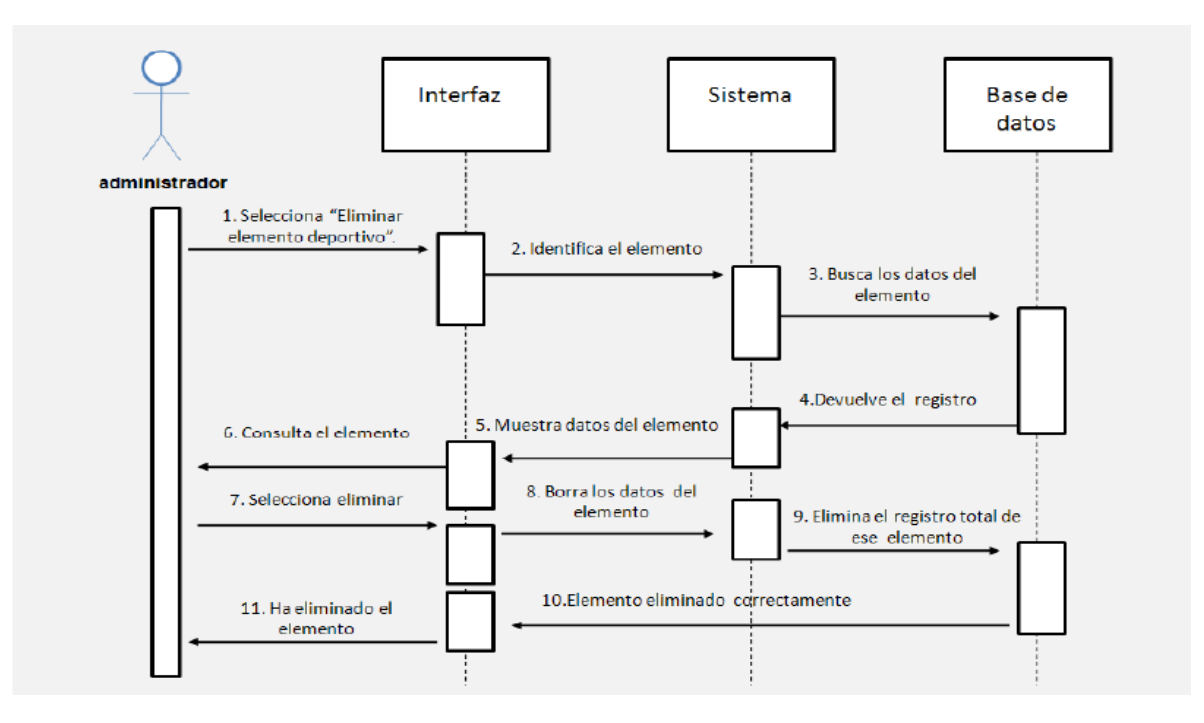

**Figura N° 52:** Diagrama eliminar insumo.

**Figura N° 53:** Diagrama eliminar producto.

# **8. CRONOGRAMA DE ACTIVIDADES.**

Las actividades a realizar en el tiempo, para asegurar el cumplimiento de las metas son:

1. Analizar cada uno de los requerimientos que el almacén desea que sean implementados.

2. Recopilar los datos que se necesitan para poder entender como funciona el sistema actualmente.

3. Utilizar los métodos que ofrece la ingeniería de software para ofrecerle al cliente de una formo ordenada y concreta una propuesta para automatizar la información.

4. Desarrollar cada una de las opciones que se propone implementar durante un periodo de 20 días.

# **9. ARQUITECTURA DE LA SOLUCIÓN DE SOFTWARE**

## **9.1 MODELO**

El modelo de desarrollo que se utilizará para el diseño y desarrollo de éste proyecto corresponde al modelo de desarrollo evolutivo, el cual, para cada una de sus fases trabaja el modelo en cascada.

En la siguiente figura (Ver **Figura Nº 54:** Modelo evolutivo) se podrá visualizar las etapas del modelo en cascada que deben ser aprobadas para lograr la ejecución del sistema, bajo la estructura del modelo evolutivo.

"El modelo de desarrollo evolutivo construye una serie de grandes versiones sucesivas de un producto, sin embargo, mientras que la aproximación incremental presupone que el conjunto completo de requerimientos es conocido al comenzar, el modelo evolutivo asume que los requerimientos no son completamente conocidos al inicio del proyecto."

(Ventajas del modelo evolutivo con respecto al software prototipo y al estructurado, s.f, 1 párrafo)

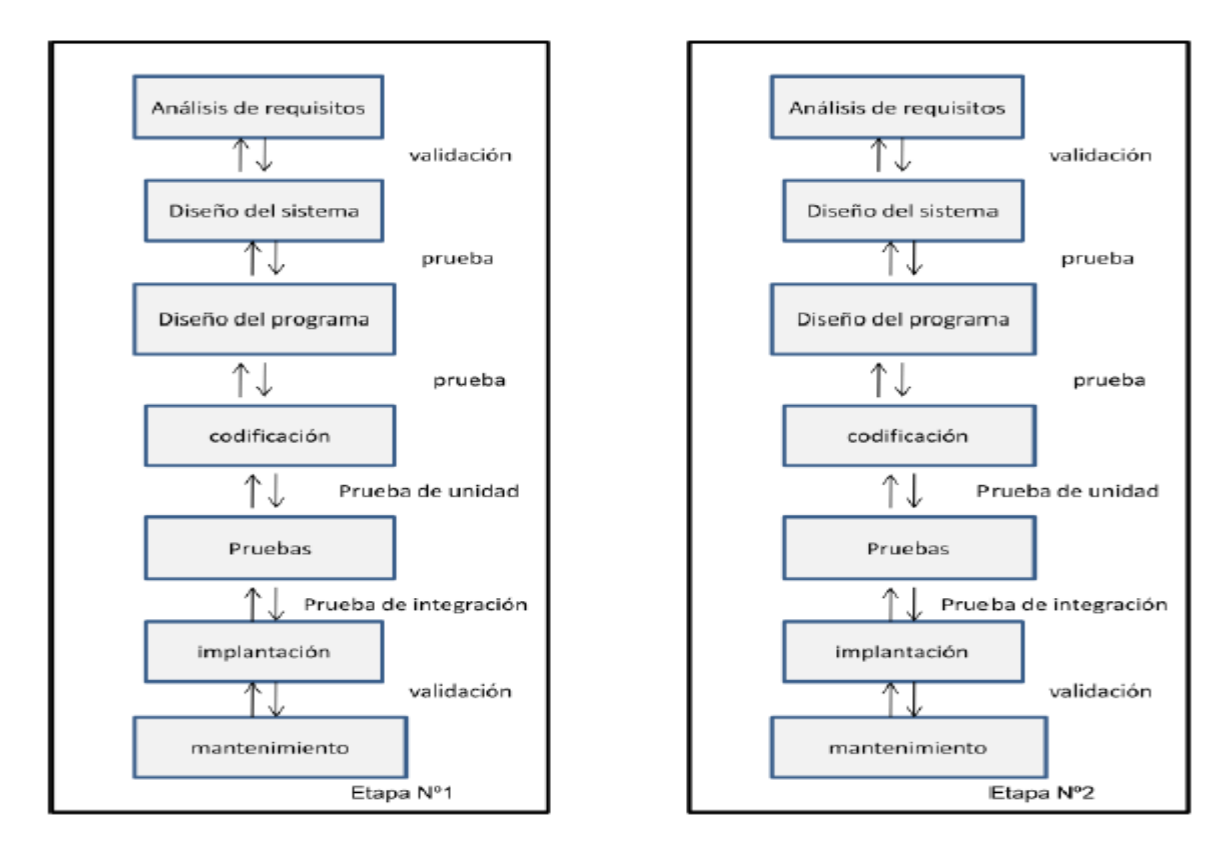

**Figura N° 54:** Modelo evolutivo.

"En el modelo evolutivo, los requerimientos son cuidadosamente examinados, y sólo esos que son bien comprendidos son seleccionados para el primer incremento.

El desarrollo evolutivo es 100% compatible con el modelo cascada, éste no demanda una forma específica de observar el desarrollo de algún incremento, así, el modelo cascada puede ser usado para administrar cada esfuerzo de desarrollo.

El desarrollo de software en forma evolutiva requiere un especial cuidado en la manipulación de documentos, programas, datos de test, etc. Desarrollados para distintas versiones del software, cada paso debe ser registrado, la documentación debe ser recuperada con facilidad, los cambios deben ser efectuados de una manera controlada.

El modelo evolutivo se trabaja con el modelo de desarrollo en cascada, el cual tiene como enfoque metodológico ordenar rigurosamente las etapas del ciclo de vida del software, de tal forma que el inicio de cada etapa debe esperar a la finalización de la inmediatamente anterior.

De ésta forma, cualquier error de diseño detectado en la etapa de prueba conduce necesariamente al rediseño y nueva programación del código afectado aumentando los costes del desarrollo." (Ventajas del modelo evolutivo con respecto al software prototipo y al estructurado, s f, 5 párrafos)

Para confirmar la correcta ejecución del modelo en cascada en el proyecto, se debe evaluar las siguientes etapas que corresponden al determinado modelo, las cuales son las siguientes:

- 1. Análisis de requerimientos.
- 2. Diseño del sistema.
- 3. Diseño del programa.
- 4. Codificación.
- 5. Pruebas.
- 6. Implantación.
- 7. Mantenimiento.

En la primera fase se analizan las necesidades de los usuarios finales del software para determinar que objetivos debe cubrir.

#### **¿Cómo se logró el levantamiento de información?**

Para hacer un buen análisis de requerimiento lo primero que se debe hacer es lograr el levantamiento de información como se conoce en ingeniería de software, para así conocer realmente el problema al que se le desea dar solución.

El levantamiento de información se logró ejecutar, al cumplir con las siguientes actividades, con la autorización de la señora Yolanda Crispín Liguera, Gerente de producción de "Telas la 27".

Se trabajó en el punto de fabrica de Telas la 27 por un tiempo de 30 días, con el fin de visualizar con que tipo de materiales son los que se utilizan a la hora de confeccionar los diferentes uniformes deportivos, esto se realizó con el fin de poder evaluar la calidad con que se trabajan cada uno de los productos.

Se examinaron las diferentes fichas técnicas de cada uno de los materiales que se utilizaban para poder trabajar cada uno de los uniformes deportivos que se ofrecían al mercado, para así poder confirmar los procesos de calidad que se estaban ejecutando en cada uno.

También se tomaron apuntes de cada uno de las áreas por las que debía pasar un producto antes de llegar a ser entregado al cliente, entre estos se encontraron los siguientes:

**Área de diseño:** En compañía del señor Jorge Luis Gutiérrez, coordinador del área de diseño, se recolectaron los siguientes datos de forma escrita sobre las actividades que se realizaban dentro de éste proceso, los cuales son los siguientes:

En ésta área se creaban las diferentes hormas relacionadas con cada uno de los diseños en uniformes deportivos, con el fin de diseñar moldes precisos que se adaptaran a las medidas del nuevo trabajo que se deseaba lanzar al mercado.

Con relación a los elementos deportivos, en ésta área, solo se especificaban las tallas, materiales y colores que éstos debían tener como características para contar con una relación hacia el uniforme, luego estos elementos se compran a un proveedor nacional que le asegura la calidad, economía y garantía en cada uno de estos productos, para así poder venderlos en el almacén.

**Área de corte:** En compañía de la señora Milena Zamora, coordinadora del área de corte, se recolectaron los siguientes datos de forma escrita sobre las actividades que se realizaban dentro de éste proceso, los cuales son los siguientes:

En ésta área se relacionaban las diferentes telas que se debían emplear en la confección del nuevo uniforme, igualmente se relacionaban las hormas de trabajo para cada diseño y se procesa a cortar bajo los moldes.

En éste trabajo se revisaron los procesos de perfección al corte, pues dependiendo de éste paso se puede asegurar el óptimo trabajo correspondiente a la confección del uniforme. .

**Área de confección:** En compañía del señor Juan Fernando Bejarano, coordinador del área de confección, se recolectaron los siguientes datos de forma escrita sobre las actividades que se realizaban dentro de éste proceso, los cuales son los siguientes:

En ésta área se unen las piezas que corresponden al diseño del uniforme, se cuenta con personal capacitado en cada uno de estos procesos, tanto en la manipulación de la maquinaria como en el conocimiento de la estructura de las telas.

En éste proceso se detalló cada uno de los trabajos de presión que realizaba el personal femenino dentro del área.

**Área de estampado:** En compañía del señor Mauricio Alquiver, coordinador del área de estampado, se recolectaron los siguientes datos de forma escrita sobre las actividades que se realizaban dentro de éste proceso, los cuales son los siguientes:

En ésta área se realizan los diferentes procesos de estampado que se requieren emplear en cada uno de los diseños de los uniformes deportivos para futbol, se trabajan las técnicas de transfer (estampado al calor) y de cajón (estampado manual).

En éste proceso se detalló cada uno de los trabajos que se deben trabajar en el uniforme para darle vida al diseño, también se pudo deducir que dependiendo del tipo del estampado es que se evalúa el precio comercial de cada uniforme.

**Área de bordado:** En compañía del señor Andrés Marín, coordinador del área de bordado, se recolectaron los siguientes datos de forma escrita sobre las actividades que se realizaban dentro de éste proceso, los cuales son los siguientes:

En ésta área se trabajan los detalles que se le deben adicionar al uniforme, así como son los bordados de los escudos y la publicidad.

De ésta forma se deduce el valor que se le acredita a cada uniforme deportivo para futbol dependiendo de las características que tenga cada bordado como ejemplo se tienen las siguientes:

El número de puntadas que se trabajan en el bordado.

El calibre y tipo de hilo que se utiliza para el trabajo. .

El trabajo en la creación del ciclo del programa que debe recorrer la aguja para terminar el diseño.

**Área de control:** En compañía del señor William Camero, coordinador del área de control, se recolectaron los siguientes datos de forma escrita sobre las actividades que se realizaban dentro de éste proceso, los cuales son los siguientes:

En ésta área se evalúan los trabajos terminados para así poder ingresar un código de registro donde se concentrarán todos y cada uno de los procesos que se le trabajaron al uniforme, para así enviarlos al almacén de ventas.

- Con el análisis del trabajo desarrollado por cada una de las áreas de producción de uniformes deportivos, se pudieron tomar los apuntes que correspondes a la ejecución de cada uno de los procesos; con el fin de poder reconocer los parámetros y características que se debían ingresar en el sistema de gestión de los productos deportivos y los insumos para Telas la 27 que se desean trabajar en este proyecto.
- Se realizó un inventario con cada uno de los uniformes y elementos deportivos que comercializaba el almacén, con el fin de contar con los respectivos atributos que correspondían a cada producto, para así poder entender un poco más de ésta estructura y poder contar con la información precisa para lograr la ejecución de éste proyecto.

Este inventario se realizo de forma manual apuntando las respectivas características en unas nuevas fichas técnicas que luego se ingresarían al sistema, esto se logró con el fin de poder actualizar los registros dentro del almacén , para así poder analizar la calidad que cada uno de estos elementos deportivos y uniformes contaban para ofrecer al cliente en una próxima venta.

Se realizo una entrevista con la señora Yolanda Crispín Liguera, Gerente de producción de "Telas la 27", para determinar los requerimientos que se necesitaban que se cubrieran en el proyecto.

Todo éste proceso facilitó la identificación de los requerimientos que se hacían indispensables por "Telas la 27" que se trabajarán en ésta primera etapa.

## *¿Cuáles son los requerimientos que se hacían indispensables por "Telas la 27"?*

El sistema debe permitir por medio de vínculos o botones, que el administrador pueda consultar en pantalla los diferentes entradas y salidas de los insumos elementos deportivos y uniformes que el almacén comercializa, para así lograr satisfacer la búsqueda que desea obtener por éste medio de consulta.

El sistema debe permitir tan solo al administrador por medio de la aprobación de una clave usuario y contraseña; poder consultar todos los datos que corresponden a cada entrada y salida de los elementos deportivos o uniforme que se encuentra en la aplicación, con el fin de permitirle a éste personal, lograr actualizar cada una de ésta información.

El administrador podrá hacer una copia de la seguridad dentro del mismo sistema. Como conclusión, al culminar la primera fase del modelo evolutivo se logró recolectar la información necesaria para poder construir los diagramas de caso de uso que sirven como guía principal para generar el aplicativo.

## *En la segunda fase del modelo de desarrollo*

En ésta fase se concentra el trabajo en el diseño del sistema, el cual descompone y organiza cada uno de los requerimientos que se desean cumplir en el proyecto; de ésta forma se logrará organizar la información, aprovechando las ventajas del desarrollo en equipo de cada una de las actividades a realizar.

Al culminar con el proceso de recolección de datos, se puede empezar a plantear las diferentes opciones de desarrollo que el sistema debe cumplir, para lograr el cumplimiento de cada uno de los requerimientos que se encontraron en el proceso de investigación.

Posteriormente, se necesita organizar los diferentes datos de registro dentro de un sistema, para esto, se organizan los diferentes campos en una base de datos que se conecte directamente con las opciones de consulta del aplicativo.

El sistema deberá tener opciones que permitan al administrador ingresar, modificar, eliminar y consultar cada una de de las entradas y salidas que se generan en el almacén, con el fin de ofrecer información clara y precisa de cada uno de los insumos y productos que Telas la 27 tiene.

El sistema debe cumplir con todos los parámetros de seguridad, es decir, no debe permitir el ingreso de información nula al registro, ni tampoco conceder ejecutar las tareas de decisión al personal diferente del administrador del aplicativo.

Como conclusión, al culminar la segunda fase del modelo evolutivo se logró recolectar la información necesaria para poder construir el diseño de los medios de almacenamiento y transaccionalidad que utiliza el sistema de información propuesto para el almacén Telas la 27.

#### *En la tercera fase del modelo de desarrollo*

En ésta fase se trabaja el diseño del programa, en este punto se realizan los algoritmos necesarios para lograr cumplir con cada uno de los requerimientos del usuario, como también los análisis para saber que herramienta usar en cada etapa de codificación.

El aplicativo trabajará con una base de datos en MYSQL, que le permitirá realizar los procesos de ingreso y consulta necesarios relacionados hacia cada uno de los insumos que tiene y los elementos deportivos que ofrece Telas la 27.

Además se asegurará la correcta ejecución de cada una de éstas tareas mediante la codificación del lenguaje de PHP, otorgándole al aplicativo un limpio y seguro procedimiento, a la hora de ingresar o consultar cierta información.

También se trabajará con una codificación sencilla en HTML a la hora de ofrecerle al usuario una fácil y segura navegabilidad en el aplicativo.

Como conclusión, al culminar la tercera fase del modelo evolutivo, se logró recolectar la información necesaria para poder relacionar los diferentes campos del sistema en la base de datos, generando así la construcción del diagrama de relación de datos.

#### *En la cuarta fase del modelo de desarrollo*

En ésta fase se concentrará el proceso en la codificación del diseño**,** pues éste debe traducirse en una forma legible para la maquina.

Se implementa el código fuente dependiendo del lenguaje de programación con las correspondientes librerías y componentes siendo reutilizables dentro del mismo proyecto, para así hacer que la programación sea un proceso más seguro y eficiente.

El sistema tendrá una codificación limpia y altamente validada en cada una de sus opciones de almacenamiento de información; con el fin de lograr aumentar la seguridad en cada uno de los procesos que la misma enlaza, también se eliminará

por completo la duplicidad de datos que puedan alterar la información que se ingresa al sistema y se visualiza en el sitio web.

La información que corresponde a la base de datos solo podrá ser modificada por el personal que apruebe la seguridad que se establece en el sitio web, es decir ésta acción no será permitirá al personal ajeno al sistema.

El código que se utiliza para lograr la estructuración del sistema será implementado en HTML apoyado por el lenguaje de programación PHP, para así lograr cumplir con todos los parámetros de seguridad y control que el sistema necesita para su fácil y segura ejecución.

Como conclusión, al culminar la cuarta fase del modelo evolutivo, se logró recolectar y organizar la información necesaria que se va a trabajar en la codificación del sistema, esta información ayuda a lograr el buen desarrollo del diagrama de flujo de datos.

#### *En la quinta fase del modelo de desarrollo*

En esta fase se trabajan las pruebas en los elementos ya programados, se ensamblan para componer el sistema y se prueba que funcione correctamente para confirmar que éste cumple con los requisitos de seguridad que el aplicativo debe tener para ser ejecutada el administrado.

Antes de lograr la instalación del sistema en el equipo principal del administrador, se realizarán las respectivas pruebas de fiabilidad, consistencia, concurrencia y demás para confirmar la correcta ejecución del mismo.

Las pruebas de desempeño y carga del sistema se trabajarán por un límite de 30 días una vez instalado el sistema en la empresa, con éste intervalo de tiempo se evaluará la correcta funcionalidad del aplicativo

Este tipo de pruebas se deben hacer con el fin de encontrar eliminar por completo los datos en duplicidad que el sistema pueda presentar y que a su vez interrumpan con la culminación de algunos procesos.

Estas pruebas se realizan con el fin de lograr comprobar que los requerimientos por los que fue implementado el sistema corresponden con la ejecución de cada uno de ellos.

También se deben hacer pruebas que demuestren la seguridad que soporta la información a la hora de permitir ser consultada o alterada en pantalla por el administrador, ya que éste es el único que tiene el acceso a tomar ésta decisión.

Una vez terminado este tiempo de prueba se podrán deducir conclusiones y ejecutar los respectivos cambios que el sistema solicite, para continuar con una siguiente etapa.

#### . . *En la sexta fase del modelo*

En esta fase de desarrollo se evaluará la implantación del sistema dentro del área de trabajo.

Se instalarán los respectivos tipos de software que se necesitan dentro del sistema, para lograr la correcta ejecución dentro de los correspondientes modelos de hardware con que se van a trabajar en el aplicativo.

La implementación es la fase con más duración y con más cambios en el ciclo de elaboración de un proyecto. .

El sistema y la base de datos deberá ser implantada en un servidor seguro que cuente con la capacidad de memoria necesaria para lograr ingresar cada uno de los diferentes códigos de información que se plasmaran en el aplicativo, así como imágenes, sentencias, tablas de información y controles de seguridad.

Para poder trabajar desde un espacio más amplio que permita desarrollar y ejecutar las diferentes opciones de consulta que el aplicativo ofrece al administrador, se recomienda trabajarlo desde el navegador de Internet Explorer 6.0.

Igual se recomienda que el aplicativo sea trabajado desde el navegador de internet Explorer 6.0, pues en éste se pueden realizar los procesos de consulta para el administrador de una forma más eficiente y ordenada, cosa que no se podría visualizar desde cualquier otro tipo de navegador, pues no todos cuentan con los respectivos parámetros que permitan el libre trabajo de las diferentes operaciones que se desarrollan en el aplicativo.

Para lograr la correcta instalación del sistema de base de datos en el equipo del administrador, se recomienda ejecutarlo sobre la plataforma del sistema operativo de Windows XP. Pues en este tipo de sistema operativo fue donde se realizaron las pruebas de desarrollo e implantación del sitio web, igualmente se recomienda que para eliminar las opciones de errores en procesos del sistema, éste sea instalado bajo estas recomendaciones.

Puesto que en el sitio web se podrá seleccionar diferentes opciones de consulta utilizando listas desplegables, botones de selección, vínculos, etc.

Como conclusión, al culminar la sexta fase del modelo evolutivo se logró recolectar las características con las que debe contar en el determinado área de trabajo del administrador donde se va a hacer la instalación del sistema.

#### *En la séptima fase del modelo de desarrollo*

En ésta fase se supervisa y evalúa el correspondiente mantenimiento que se le podrá realizar al sistema una vez se deseen hacer cambios después de haber culminado con la entrega e instalación del mismo.

Una vez que se deseen ejecutar éste tipo de cambios en el sistema de gestión de los productos deportivos, se deberán atender estas acciones dentro de una segunda etapa de trabajo del modelo evolutivo para el proyecto.

# **10. ANÁLISIS DE LA SOLUCIÓN DE SOFTWARE**

## **10.1 ESTRUCTURA DE ALMACENAMIENTO.**

Para organizar la información que se necesita se crean tablas relacionadas entre si que contienen datos de los insumos y productos, entradas y salidas de estos. La creación de las tablas se hace en el motor gestor de bases de datos MYSQL siguiendo algunos parámetros establecidos por este sistema.

Para el motor gestor de base de datos se trabajo con el paquete de XAMPP server 1.7.3, el cual cuenta con las siguientes características.

Apache 2.2.14 (IPv6) MySQL 5.1.41 OpenSSL 0.9.8l XAMPP 2.5.8 Panel de control PhpMyAdmin 3.2.4

#### **10.2 INTERFAZ GRAFICA DE USUARIO.**

Para darle orden a la presentación de la interfaz de usuario se utiliza la ingeniería de software para poder entender los procedimientos y el flujo de información que se quiere mostrar, donde se hacen diagramas de flujo de datos para poder identificar que función cumple cada formulario que se muestra en pantalla como: principal, listado, formularios, cuadros de diálogos, sesión, mensajes.

## **10.3 INTERFAZ DE PROCESAMIENTO.**

Para conectar la capa de almacenamiento y presentación se trabaja en el lenguaje de programación PHP, Para lograr la estructura de cada una de las funciones de la aplicación, se trabajo con Dreamweaver 8 portable.

# 11. **DISEÑO DE LA SOLUCIÓN DE SOFTWARE**

# 11.1 **ESTRUCTURA DE ALMACENAMIENTO.**

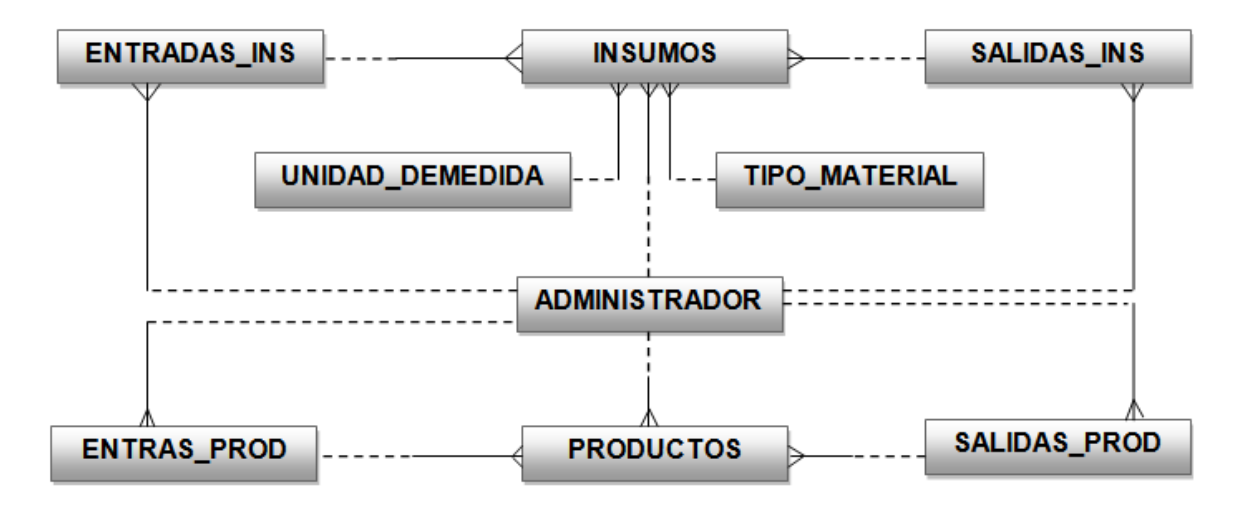

**Figura N° 55:** Modelo Entidad Relación.

**Nombre Tabla:** administrador.

**Descripción:** Tabla que almacena los datos del administrador.

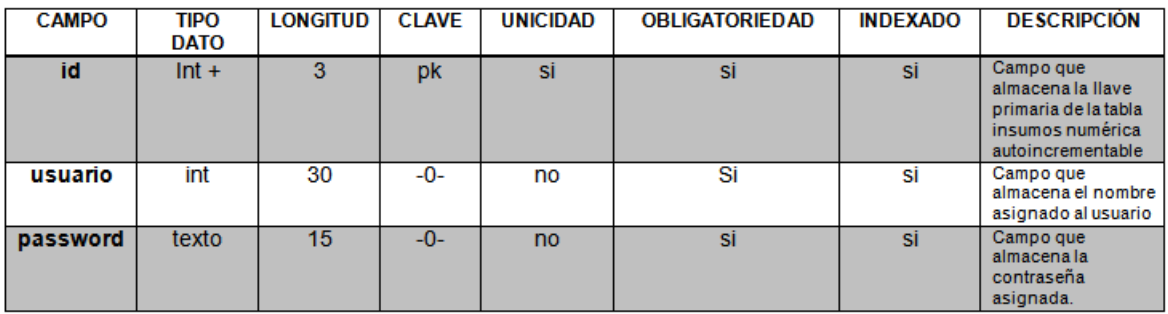

**Tabla N° 5:** Tabla administrador.

# **Nombre Tabla:** entrada\_ins.

**Descripción:** Tabla que almacena los datos de las entradas de los insumos.

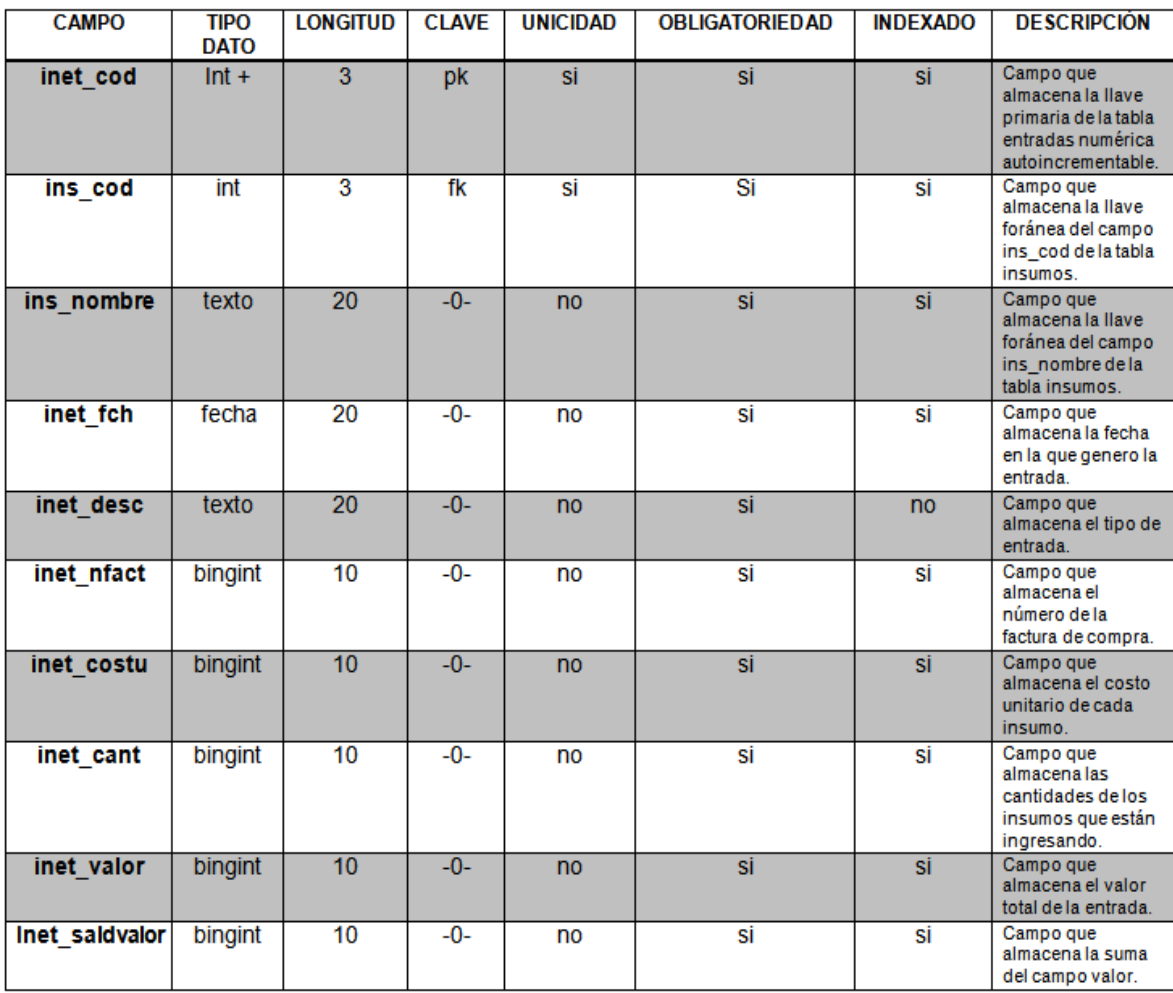

**Tabla N° 6:** Tabla entradas\_ins.

#### **Nombre Tabla:** entrada\_prod.

**Descripción:** Tabla que almacena los datos de las diferentes entradas de los productos.

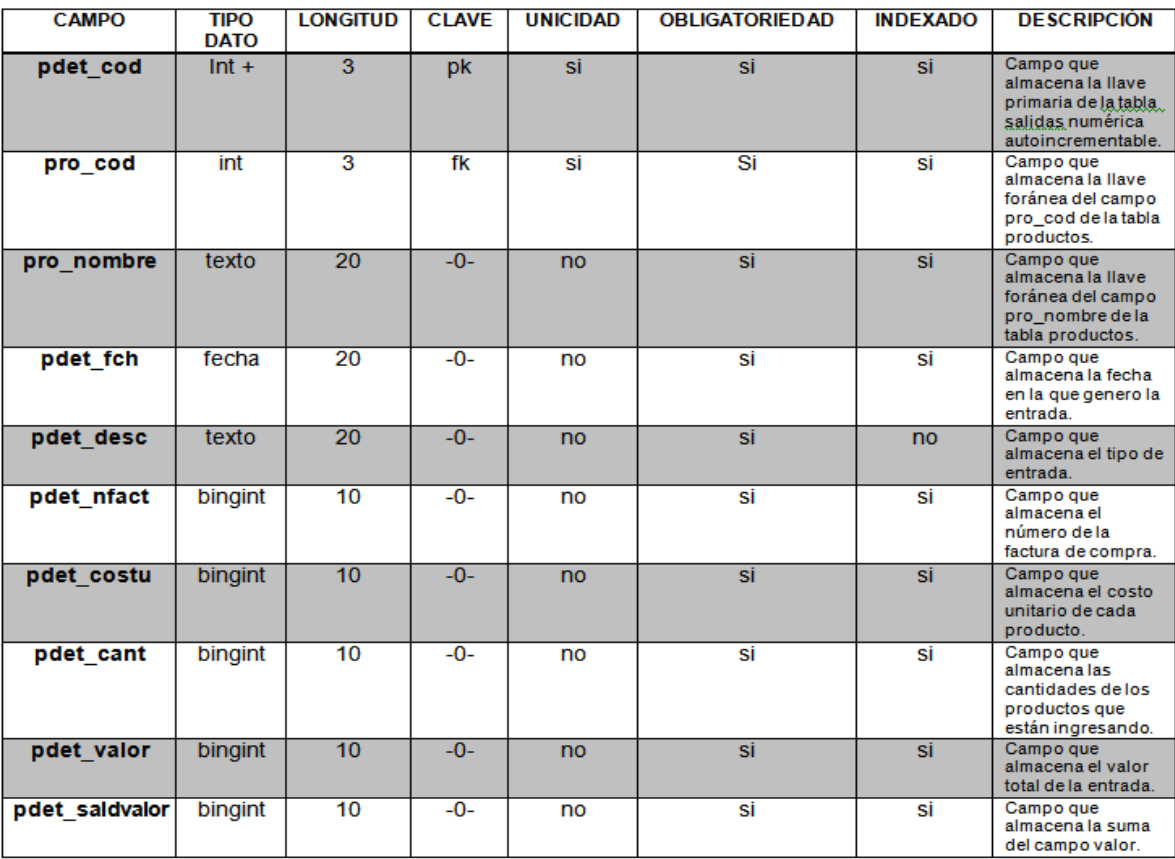

**Tabla N° 7:** Tabla entradas\_prod.

#### **Nombre Tabla:** insumos.

**Descripción:** Tabla que almacena los datos de los diversos materiales para la fabricación de los uniformes deportivos.

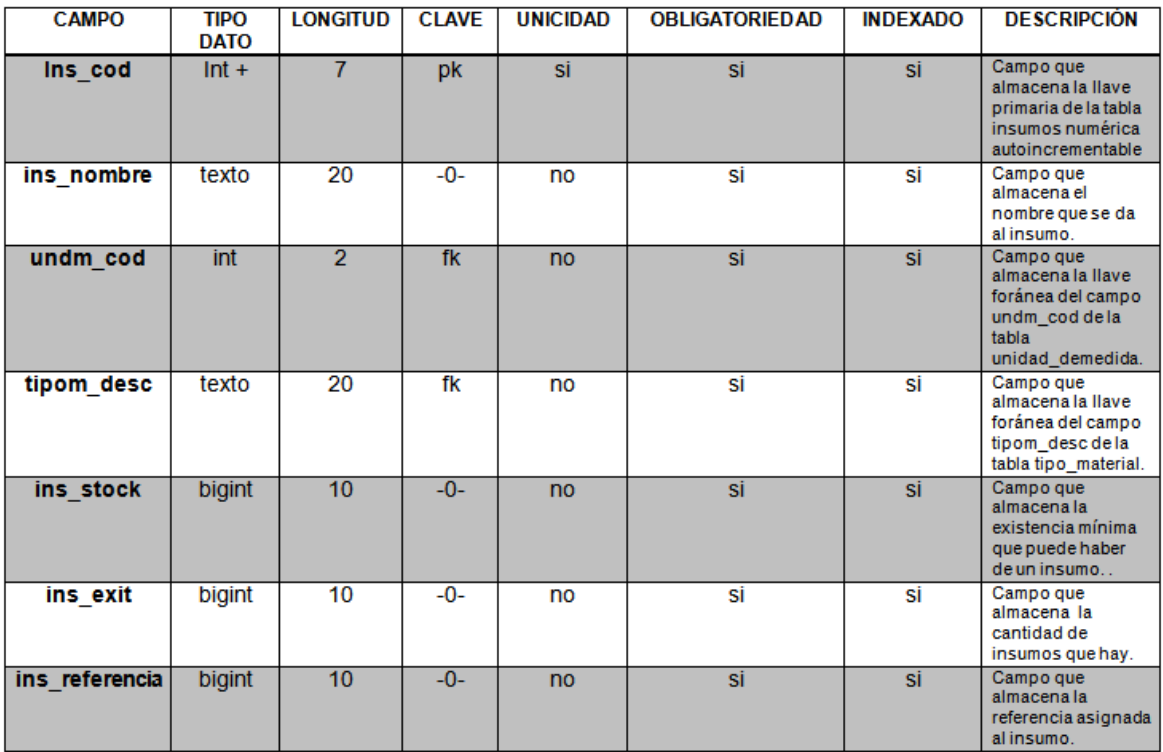

# **Tabla N° 8:** Tabla insumos.

#### **Nombre Tabla:** productos.

**Descripción:** Tabla que almacena los datos de los diferentes productos deportivos que están ala venta en el almacén.

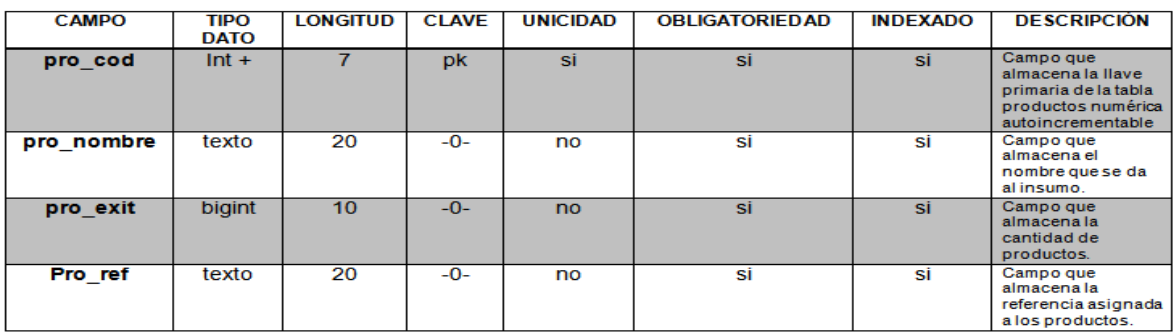

**Tabla N° 9:** Tabla productos.

# **Nombre Tabla:** salidas\_ins.

**Descripción:** Tabla que almacena los datos de las diferentes salidas de los insumos.

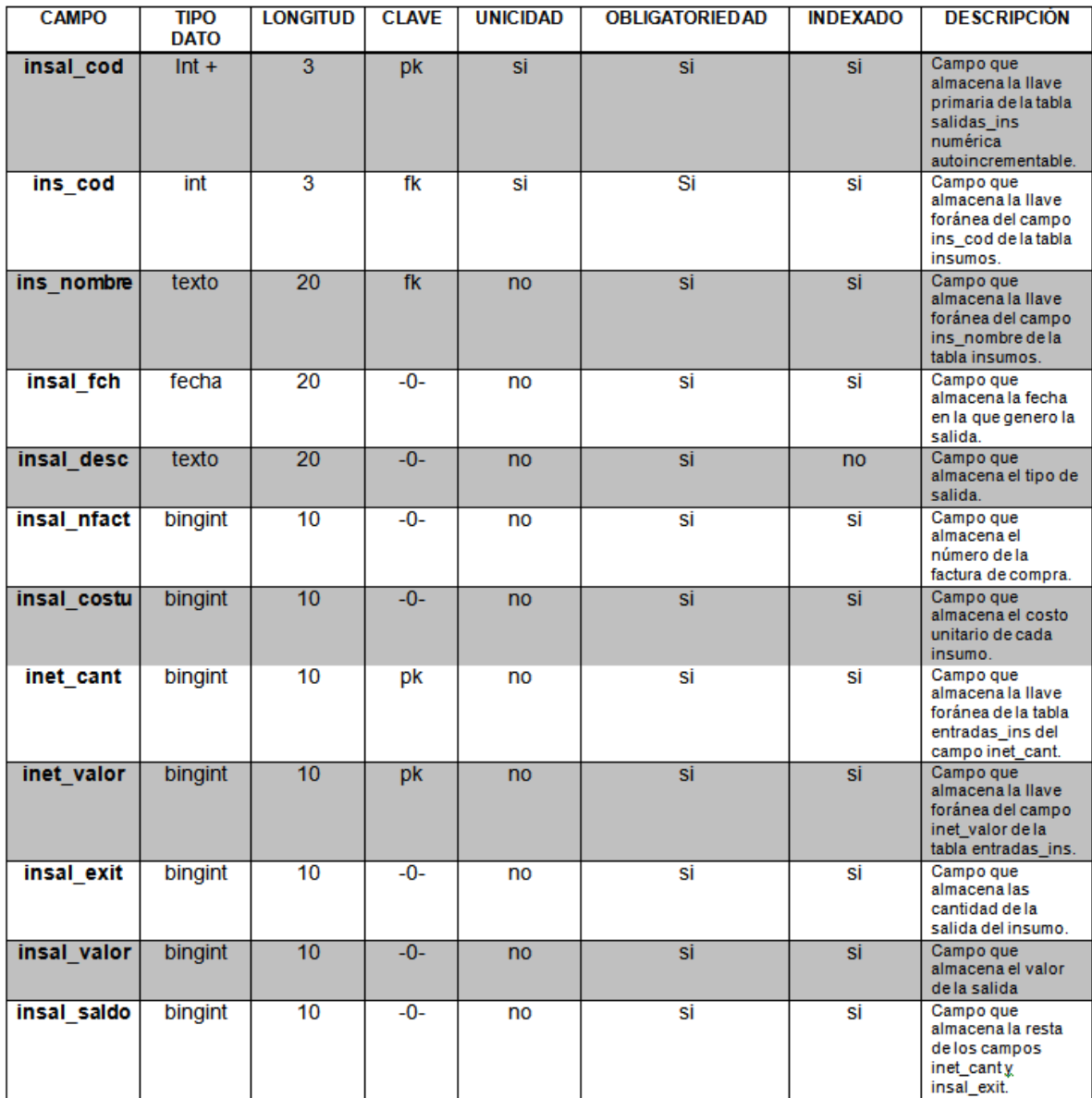

**Tabla N° 10:** Tabla salida\_ins.

#### **Nombre Tabla:** salida\_prod.

**Descripción:** Tabla que almacena los datos de las diferentes salidas de los productos.

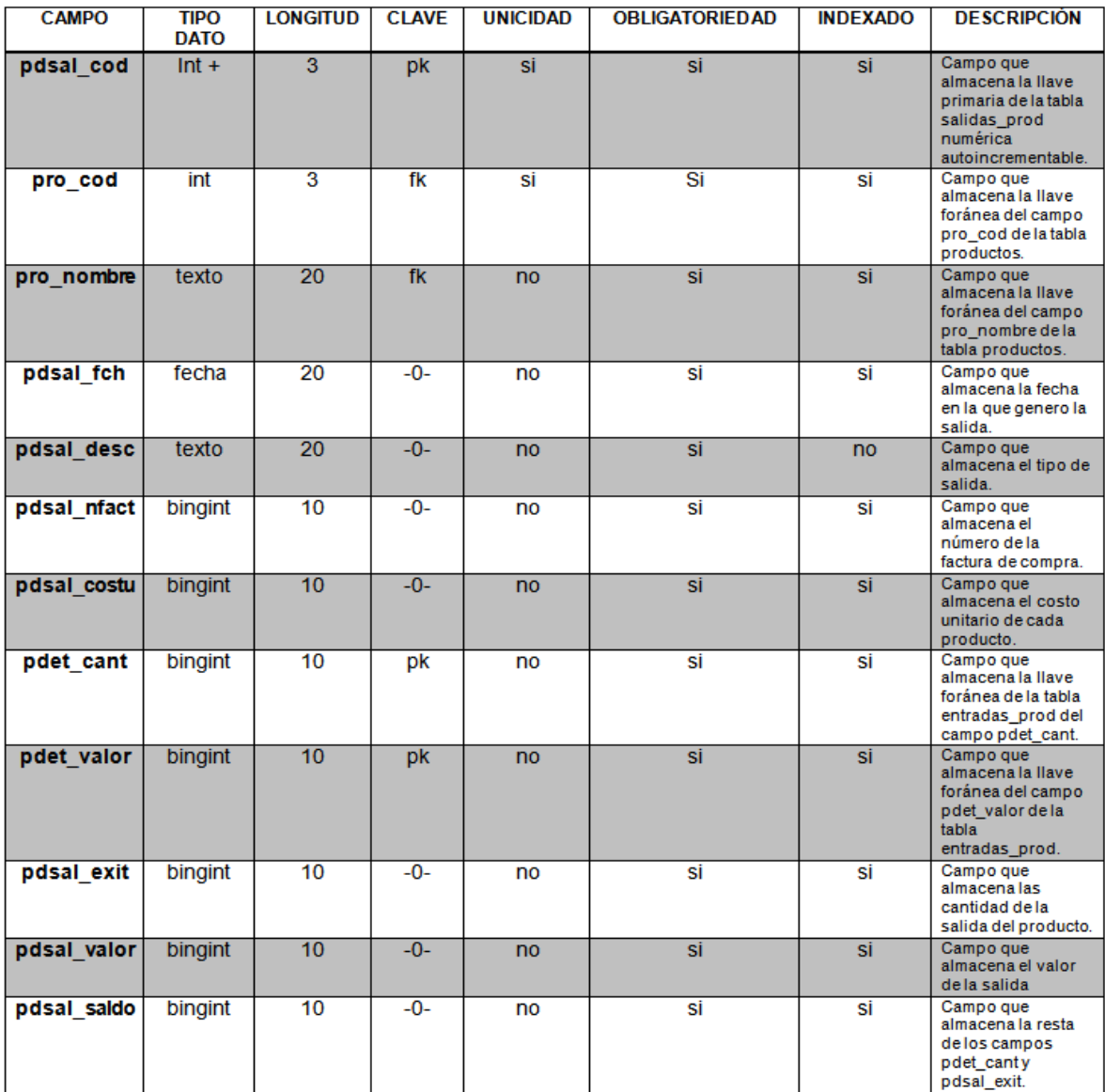

**Tabla N° 11:** Tabla salida\_prod.

#### **Nombre Tabla:** tipo\_material.

**Descripción:** Tabla que almacena los datos de los diferentes materiales en los que están hechos los insumos.

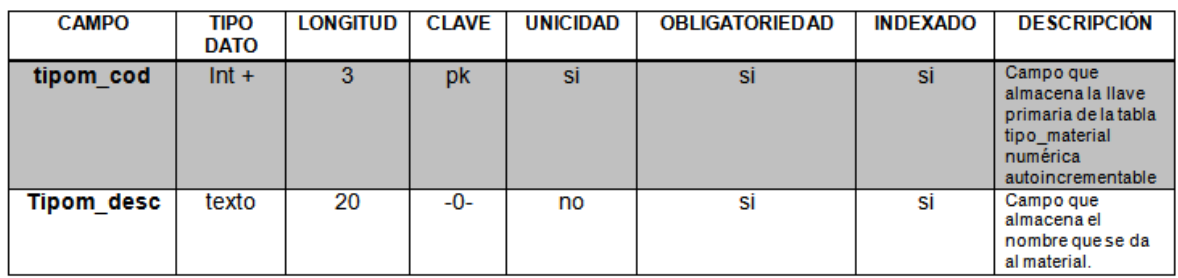

**Tabla N° 12:** Tabla tipo\_material.

## **Nombre Tabla:** unidad\_demedida.

**Descripción:** Tabla que almacena los datos de la unidad de medida de los productos.

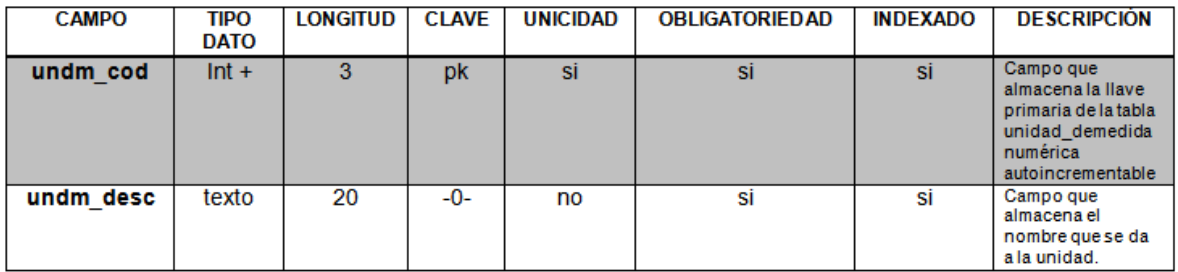

**Tabla N° 13:** Tabla unidad\_material.

## **11.2 INTERFAZ GRAFICA DE USUARIO.**

A continuación se explica el proceso de cada una de las actividades en los diagrama de flujo de datos del sistema, los cuales se obtuvieron como conclusión a la hora de trabajar la cuarta fase del modelo evolutivo.

Los siguientes son los diagramas de flujo de datos que corresponden a los procesos que se ejecutan en los diagramas de casos de uso.

*Diagramas DFD: administrador*

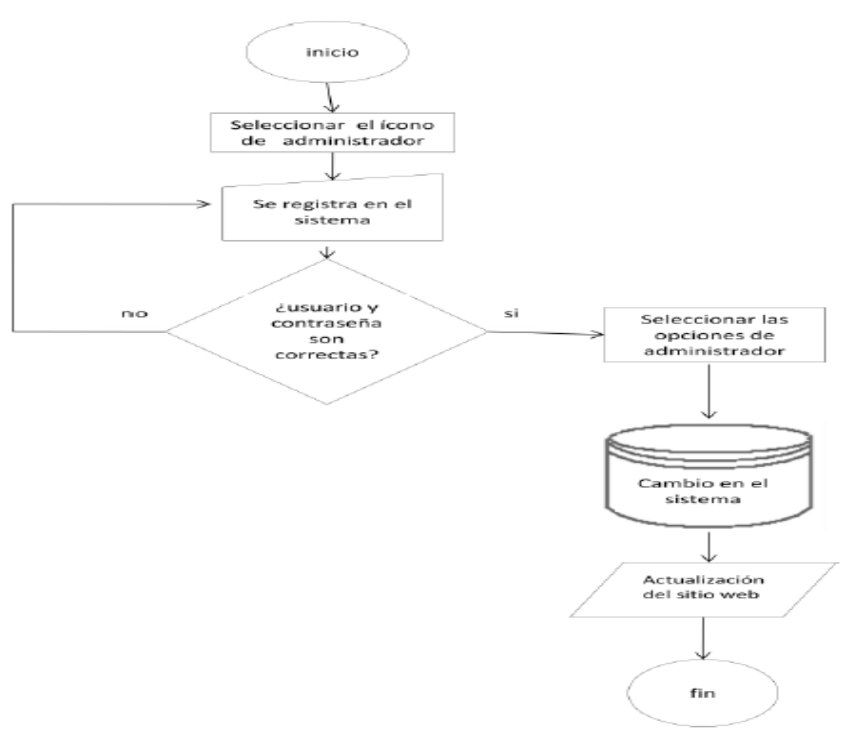

**Figura N° 56:** DFD ingresar administrador.

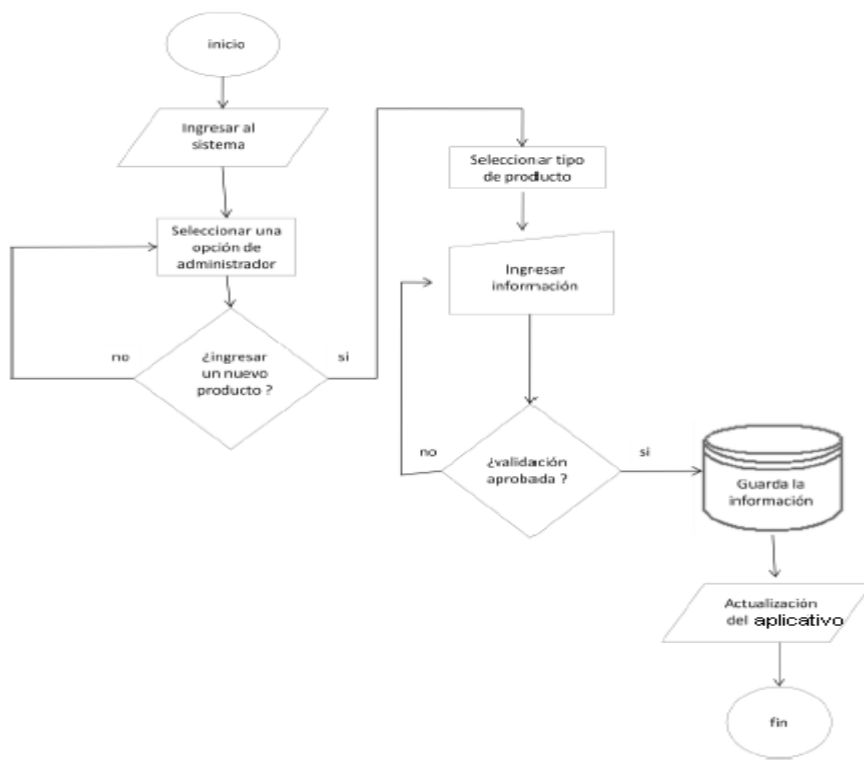

**Figura N° 57:** DFD ingresar un producto.
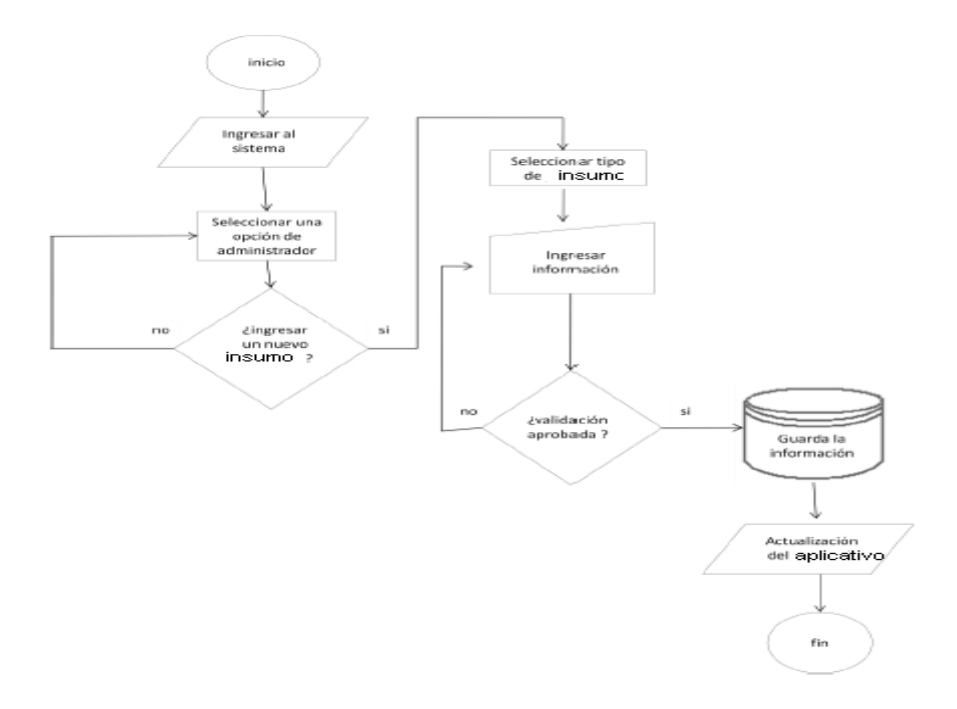

**Figura N° 58:** DFD ingresar un insumo.

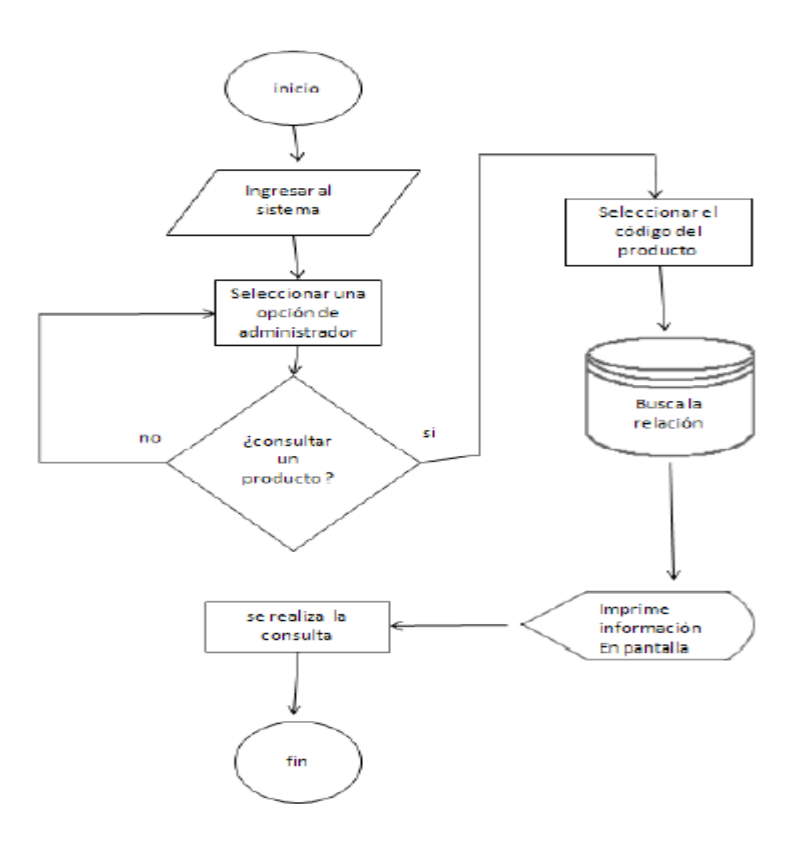

**Figura N° 59:** DFD consultar un producto.

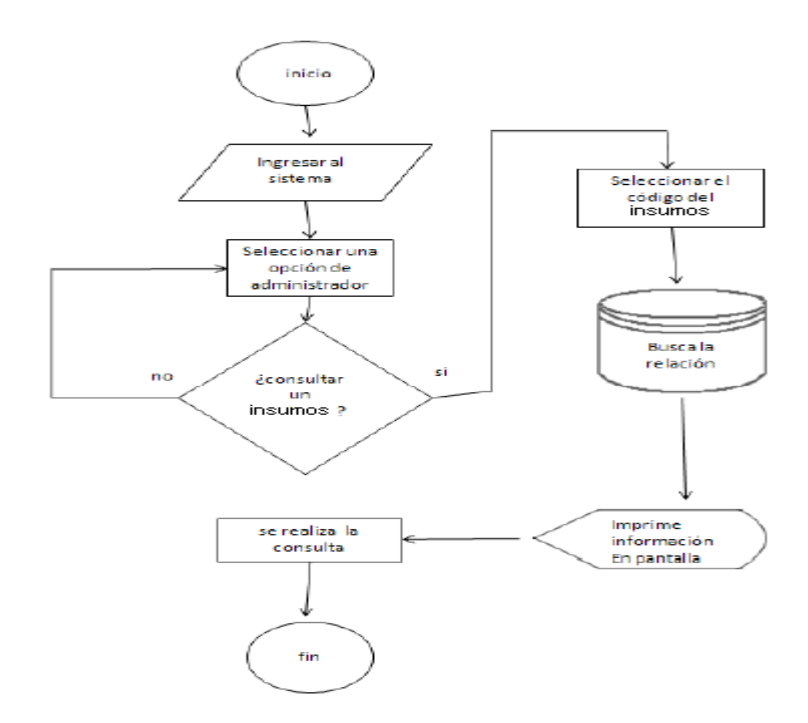

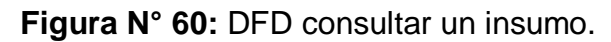

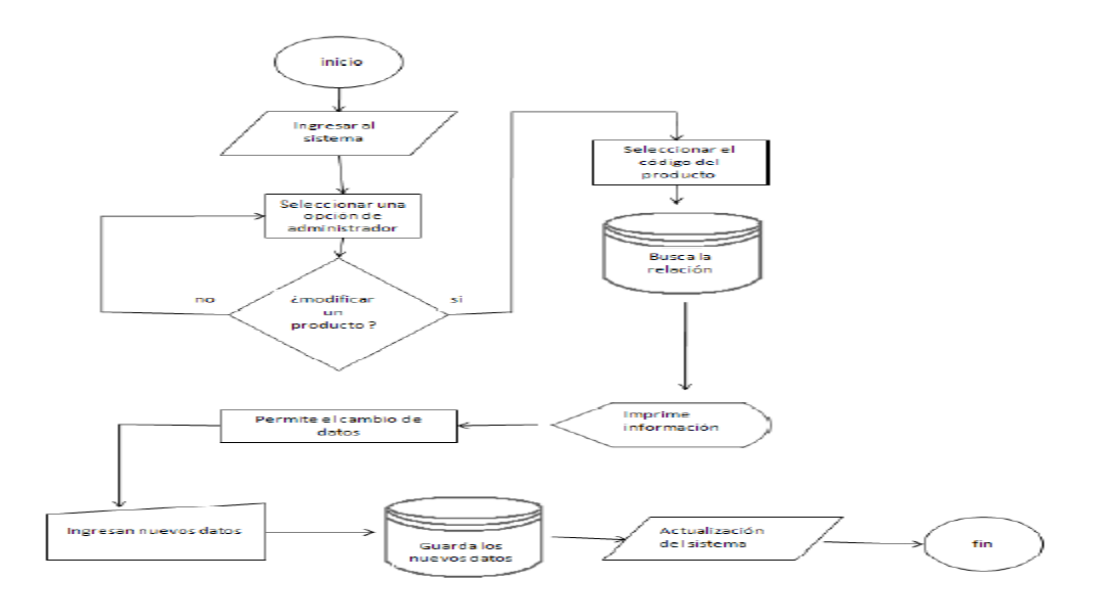

**Figura N° 61:** DFD modificar un producto.

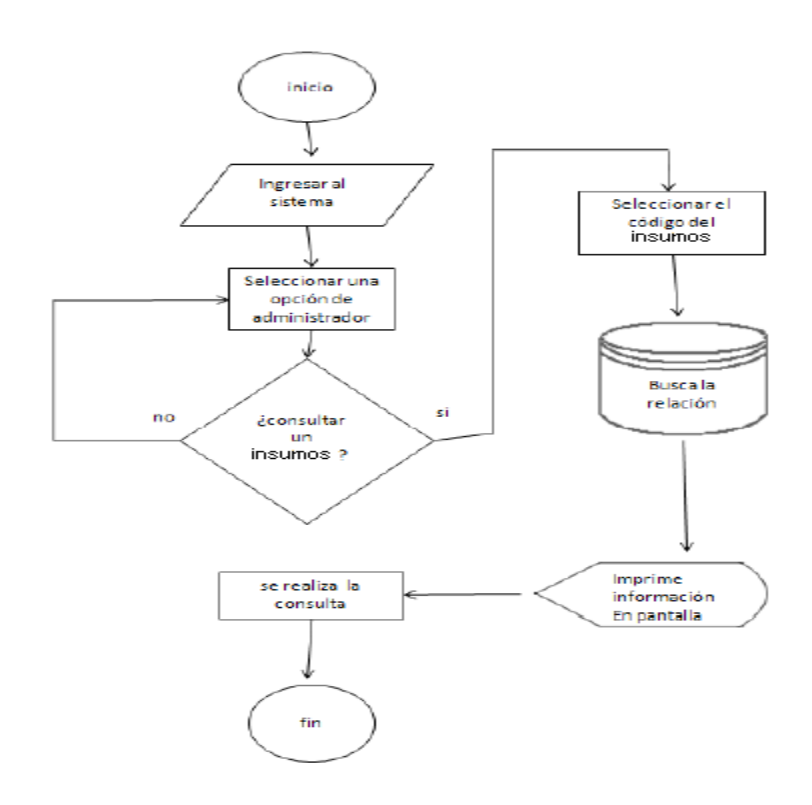

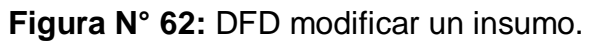

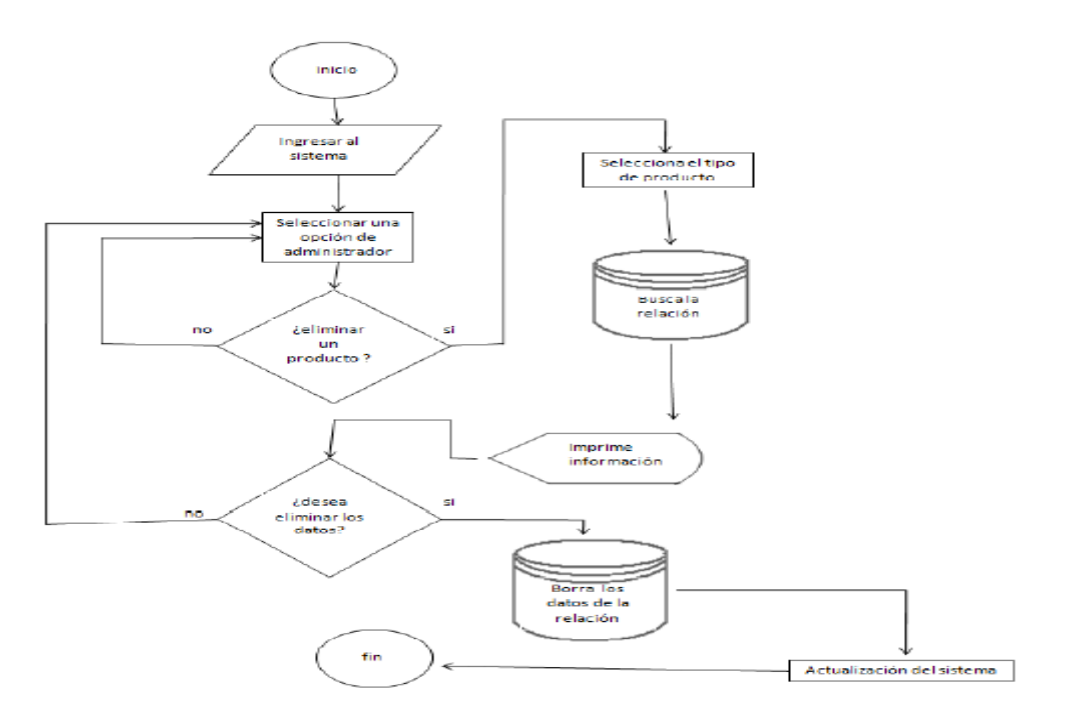

**Figura N° 63:** DFD eliminar un producto.

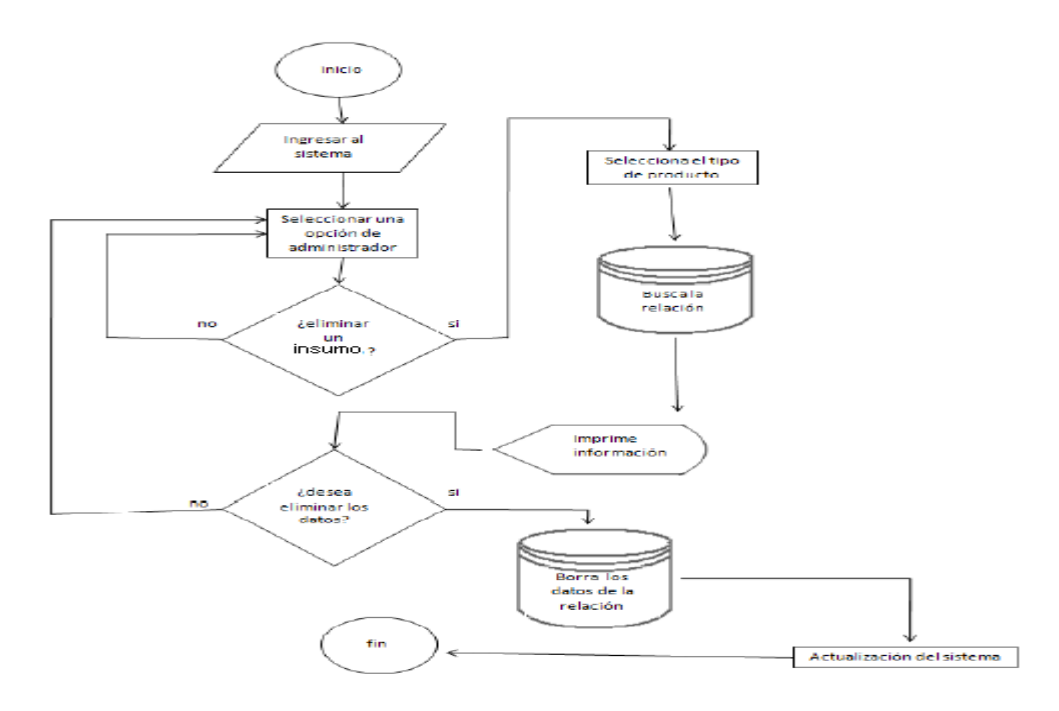

**Figura N° 64:** DFD eliminar un insumo.

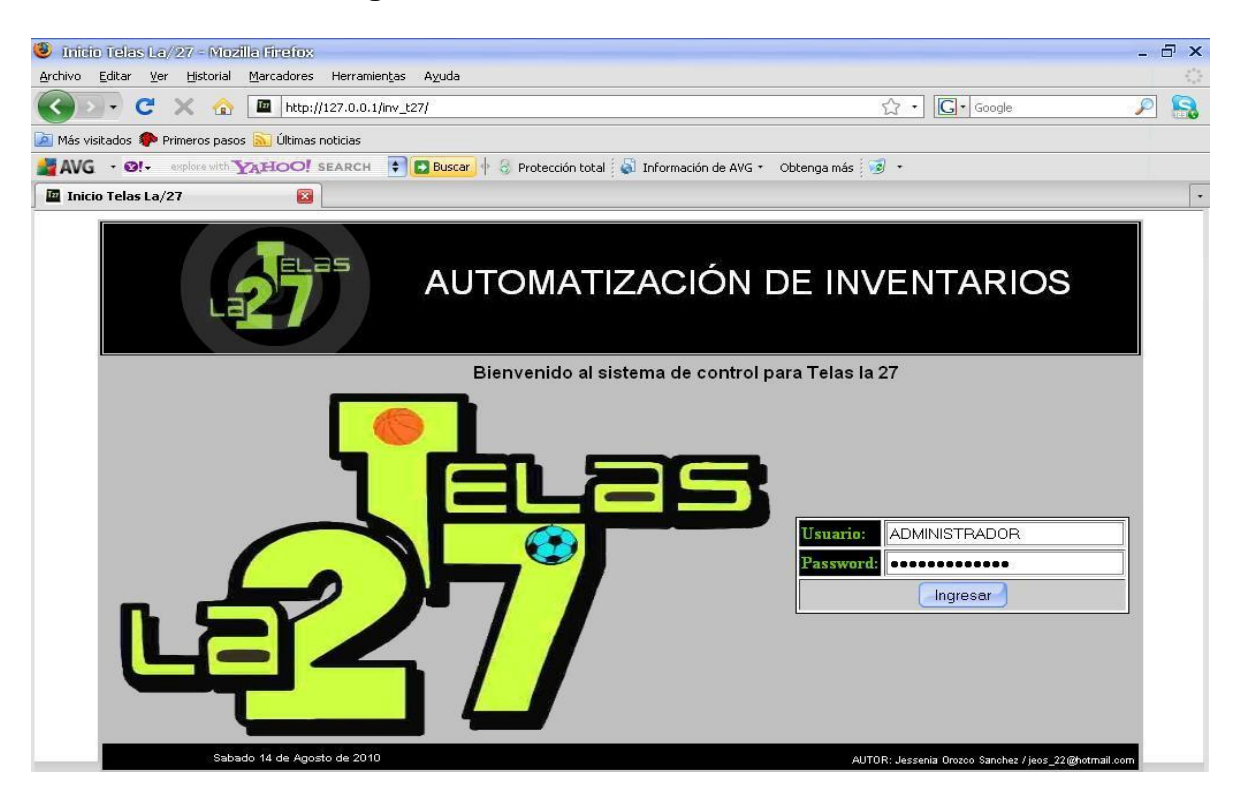

**Figura N° 65:** Pantallazo inicial.

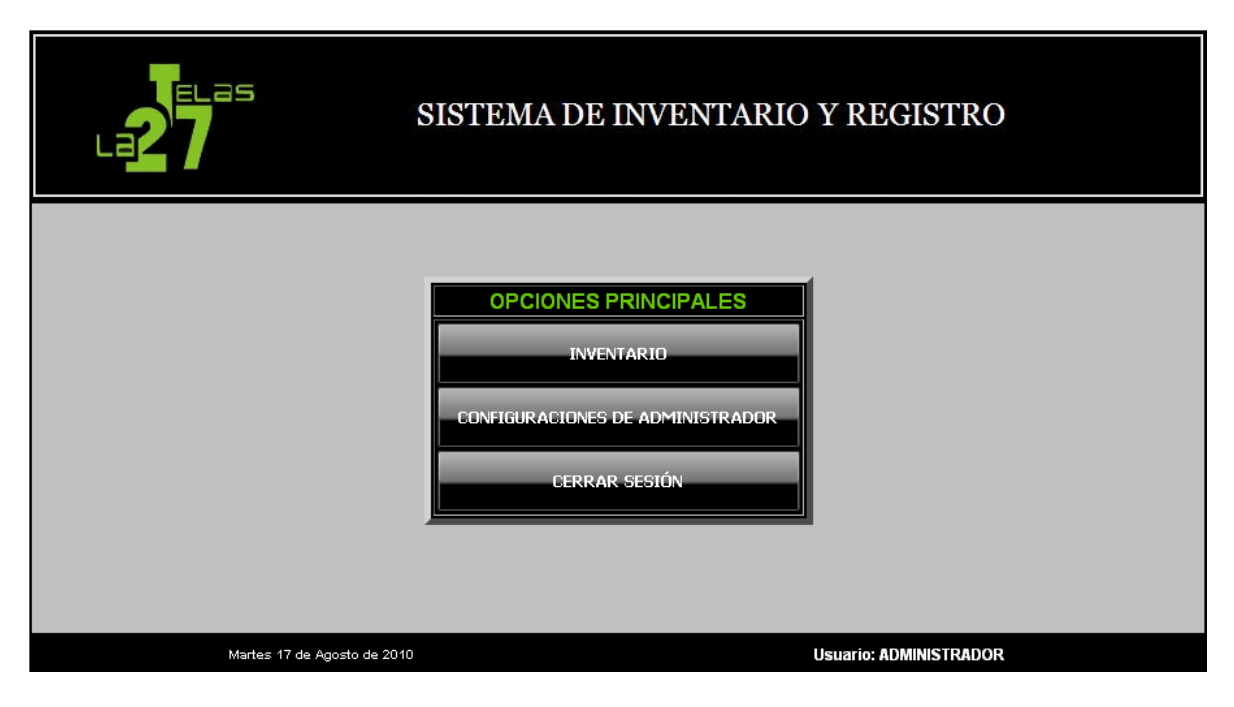

**Figura N° 66:** Pantallazo menú principal.

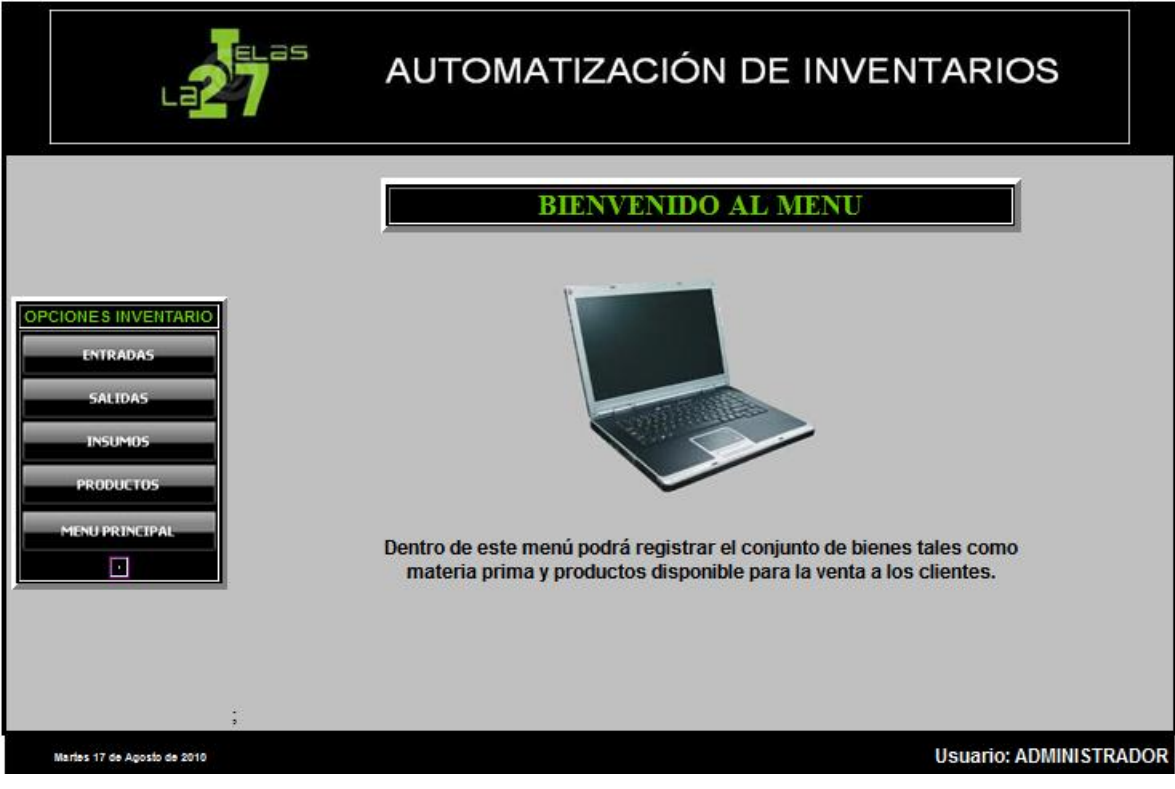

**Figura N° 67:** Pantallazo opciones inventario.

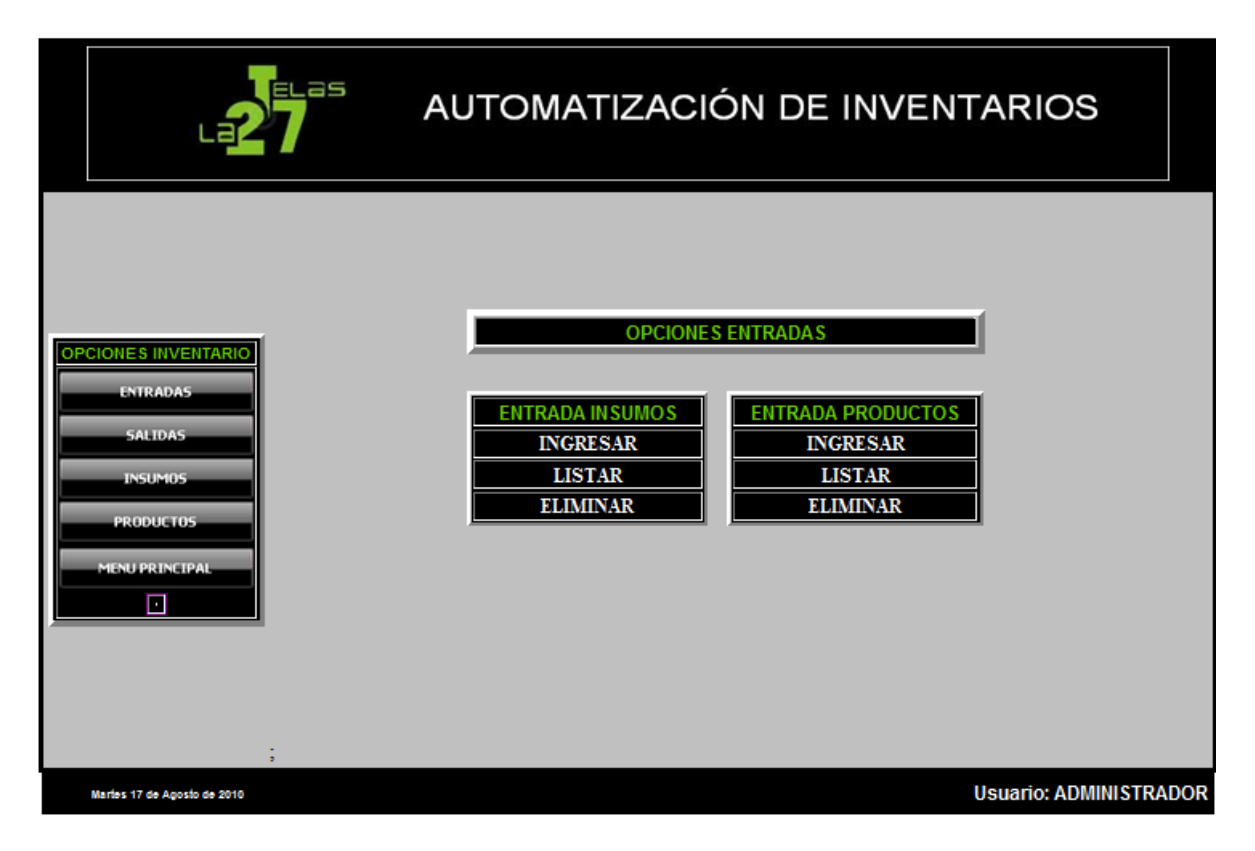

## **Figura N° 68:** Pantallazo opciones inventario - entradas.

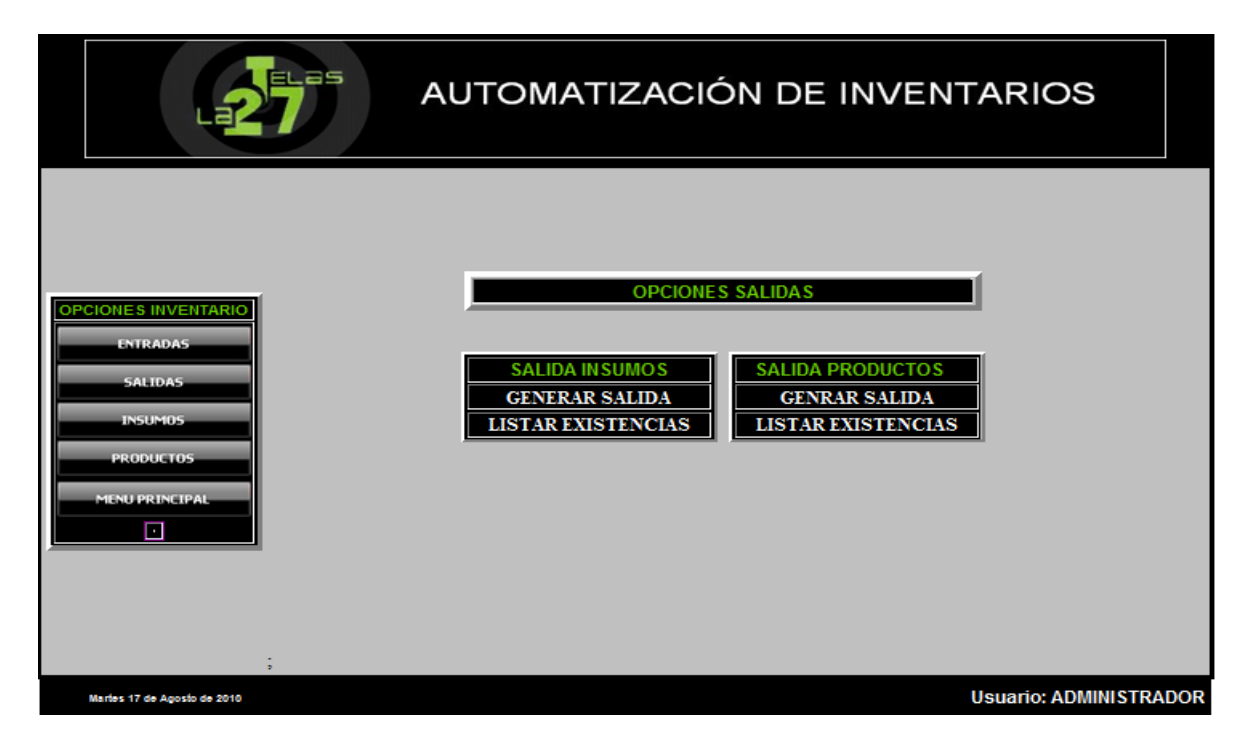

**Figura N° 69:** Pantallazo opciones inventario - salidas.

| ELas                                                                                                    | <b>AUTOMATIZACIÓN DE INVENTARIOS</b>                                                                                                    |
|----------------------------------------------------------------------------------------------------|----------------------------------------------------------------------------------------------------|
| <b>OPCIONES INVENTARIO</b><br><b>ENTRADAS</b><br><b>SALIDAS</b><br><b>INSUMOS</b><br><b>PRODUCTOS</b><br><b>MENU PRINCIPAL</b><br>Ξ | <b>CARGAR BASE DE DATOS INSUMOS</b><br><b>CARGAR INSUMO</b><br><b>LISTAR INSUMO</b><br><b>MODIFICAR INSUMO</b><br><b>ELIMINAR INSUMO</b> |
| Martes 17 de Agosto de 2010                                                                                                    | <b>Usuario: ADMINISTRADOR</b>                                                                                                    |

**Figura N° 70:** Pantallazo opciones inventario - insumos.

| ≡Las                                                                                                    | <b>AUTOMATIZACIÓN DE INVENTARIOS</b>                                                                                                    |
|----------------------------------------------------------------------------------------------------|----------------------------------------------------------------------------------------------------|
| <b>OPCIONES INVENTARIO</b><br><b>ENTRADAS</b><br><b>SALIDAS</b><br><b>INSUMOS</b><br><b>PRODUCTOS</b><br><b>MENU PRINCIPAL</b><br>П | <b>CARGAR BASE DE DATOS PRODUCTOS</b><br><b>CARGAR PRODUCTOS</b><br><b>LISTAR PRODUCTOS</b><br><b>MODIFICAR PRODUCTOS</b><br><b>ELIMINAR PRODUCTOS</b> |
| Martes 17 de Agosto de 2010                                                                                                    | <b>Usuario: ADMINISTRADOR</b>                                                                                                    |

**Figura N° 71:** Pantallazo opciones inventario - productos.

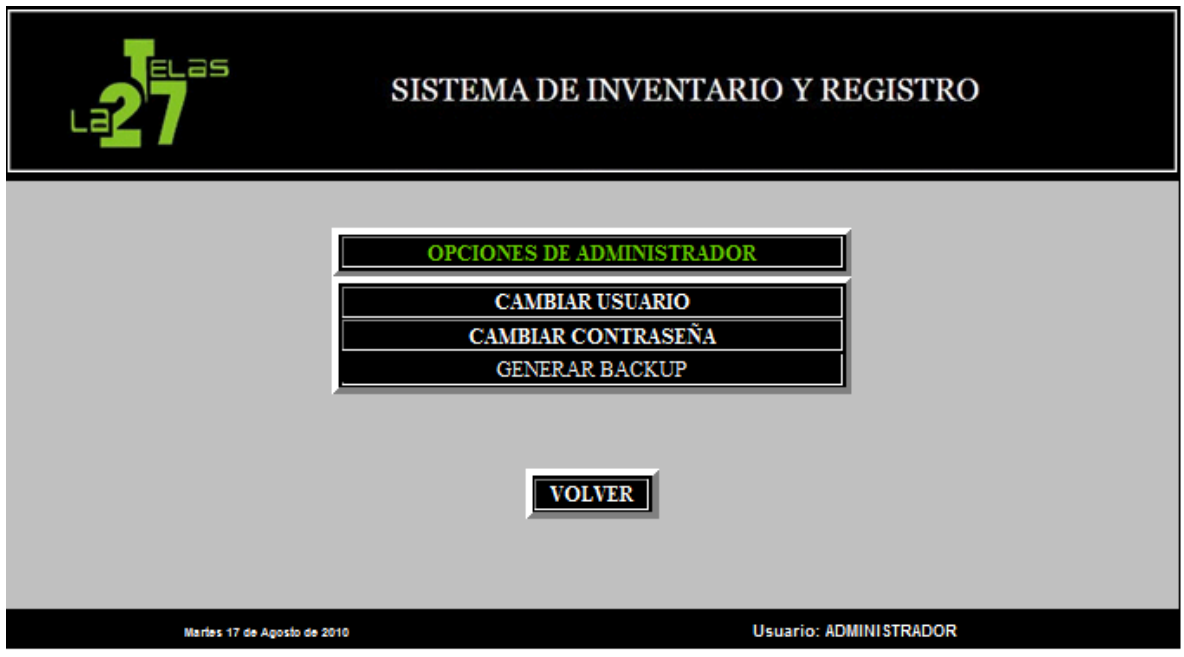

**Figura N° 72:** Pantallazo opciones de administrador.

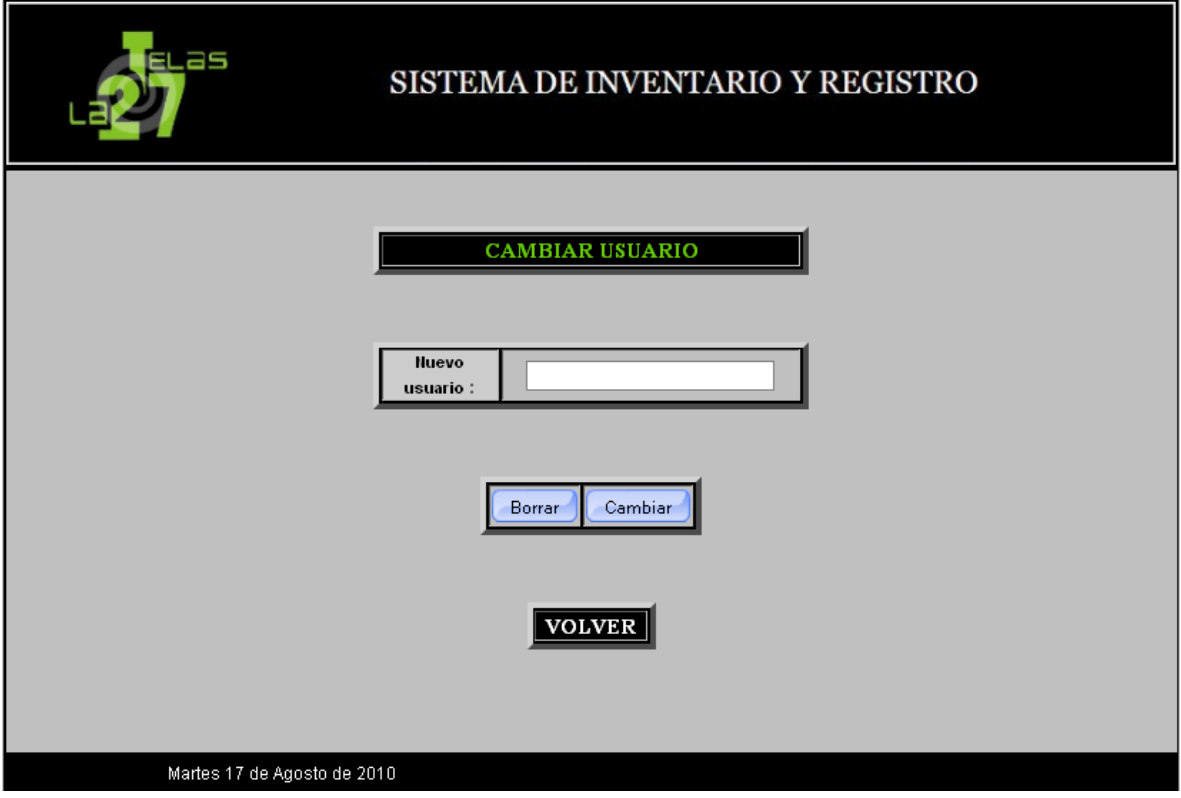

**Figura N° 73:** Pantallazo opciones de administrador – cambiar usuario.

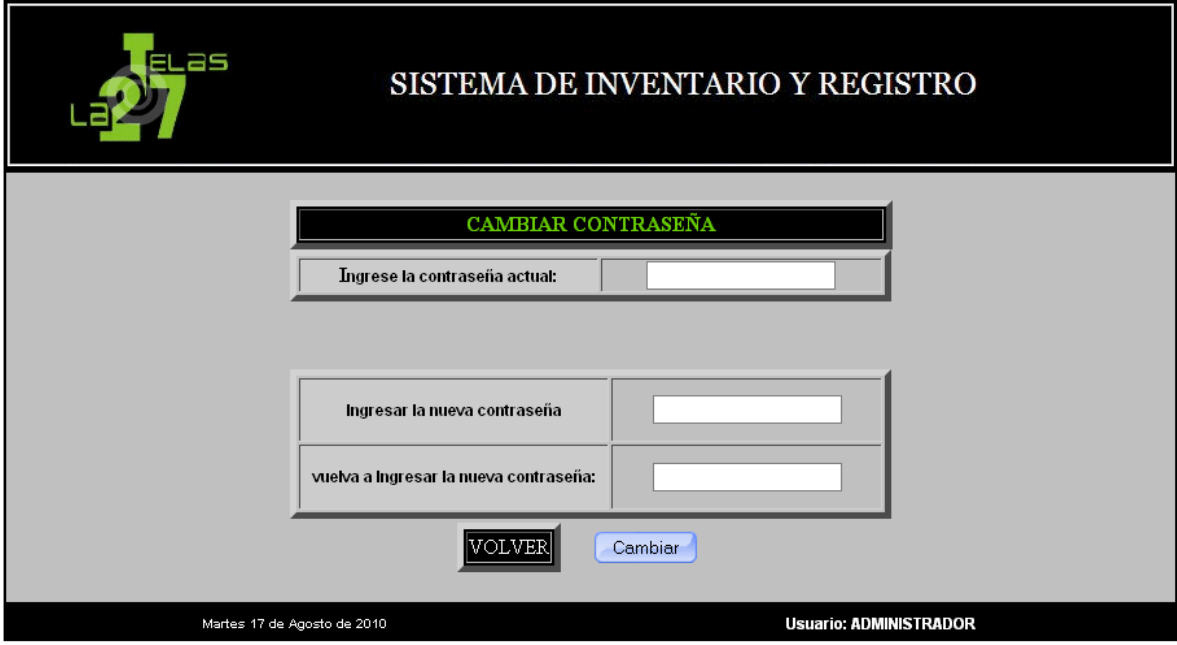

**Figura N° 74:** Pantallazo opciones de administrador – cambiar contraseña.

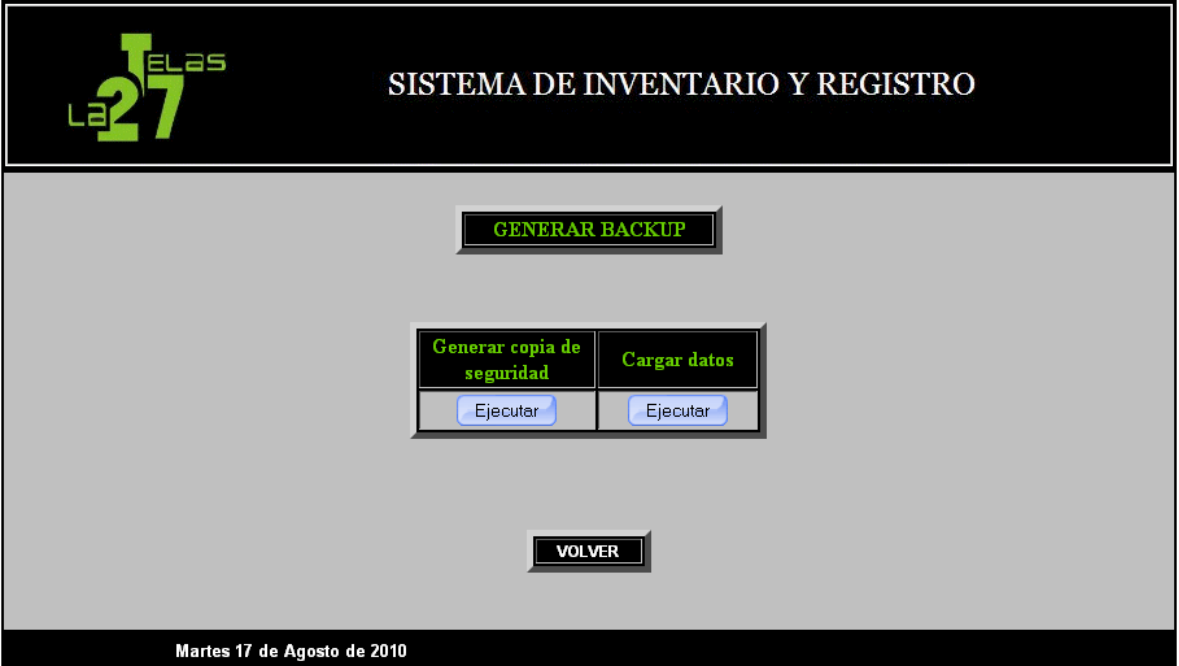

**Figura N° 75:** Pantallazo opciones de administrador – generar Backup.

# **11.3 INTERFAZ DE PROCESAMIENTO DE DATOS.**

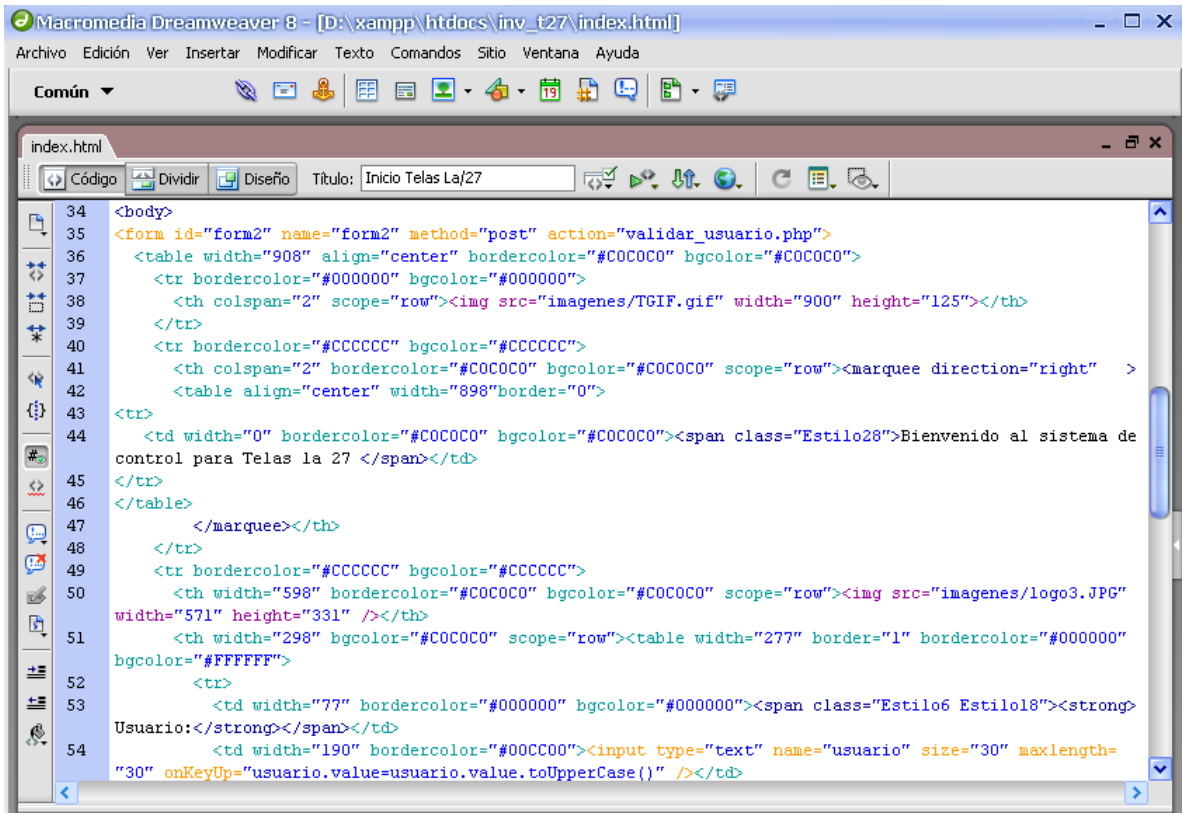

**Figura N° 76:** Interfaz de procesamiento del código del proyecto.

## **12. DESARROLLO Y PRUEBAS**

Para el desarrollo del proyecto se consideró que se trabajarán las especificaciones técnicas de software y de hardware.

A continuación se explicará la estructura correspondiente a cada una.

#### **ESPECIFICACIONES TECNICAS**

Para el desarrollo del proyecto, funcionalidad del proyecto y operatividad todas las actividades a realizar por el proyecto, las especificaciones a trabajar son de software y de hardware.

#### **SOFTWARE**

Para el desarrollo y ejecución del proyecto se trabajo en el sistema operativo de Windows XP.

- Para el desarrollo del proyecto en su fase de código fuente se trabajo con php.
- Para el desarrollo de interfaces gráficas se trabajo con el pseudo lenguaje HTML versión 4.01 Strict.
- Para el motor gestor de base de datos se trabajo con el paquete de XAMPP server 1.7.3, el cual cuenta con las siguientes características.

 Apache 2.2.14 (IPv6) MySQL 5.1.41 OpenSSL 0.9.8l XAMPP 2.5.8 Panel de control PhpMyAdmin 3.2.4

- Para lograr la estructura de cada una de las funciones de la aplicación, se trabajo con Dreamweaver 8.
- La aplicación se muestra en un servidor Stand Aldne (Servidor local DNS-Localhost).
- La aplicación se muestra al usuario en un navegador de Internet.

## **HARDWARE**

Para lograr que el sistema funcione correctamente como se plantea en éste proyecto, es necesario que el área donde se va a lograr la instalación dentro del almacén cumpla con las siguientes características como mínimo.

Equipo administrador:

- Procesador Pentium IV o Xeon, que permita agilizar cada uno de los procesos que se desarrollan por el modulo de inventario.
- Memoria RAM libre de 1 GB o más.
- Disco duro libre de 160 GB. (como mínimo) para poder almacenar la información correspondiente que se necesite para trabajar, así como imágenes de los productos e información de base de datos.
- Unidad de CD-ROM (Para instalación).
- Tener instalado Internet Explorer 7 o Firefox 2.0.

### R**ERECOMENDACIONES**

- Se recomienda que el administrador si no esta seguro de los datos a ingresar o de los procesos a realizar, lean la documentación del sistema para evitar el ingreso de datos erróneos que puedan afectar el buen funcionamiento del sistema o puedan alterar los resultados del mismo.
- El administrador o el encargado del buen uso del sistema debe realizar un mantenimiento periódicamente con el fin de evitar el riesgo de perder información.
- Capacitar al administrador parta que maje cada uno de los procesos del sistema.
- Leer el manual técnico y de usuario, para resolver cualquier inquietud que se presente respecto al sistema.

#### . **CONCLUSIONES**.

- 1. Para construir una aplicación se necesita estar enterado de todo lo que ocurre en un proceso como es el de inventarios.
- 2. El proceso de investigación durante el desarrollo de un proyecto nos permite conocer las necesidades de un sistema, nos deja ver el problema desde una perspectiva diferente, no como desarrolladores de software, si no como que pueden contribuir a la mejora de un sistema.
- 3. Una aplicación se debe construir pensando en la forma en que se puede ayudar a la comunidad, y a las empresas.
- 4. Con la implementación de un software para la elaboración del inventario evita que se deje de ingresar información importante parta el inventario.

# **BIBLIOGRAFÍA**

- ENTREVISTA con Yolanda Crispín, Administradora del área de producción de la Razón Social "Telas la 27".Bogota, 15 de Enero del 2010.
- APUNTES DE CLASE de Maurico Bermúdez, Profesor del curso de tecnología en informática "Proyecto de grado" de la Universidad Minuto de Dios. soacha, 15 de febrero de 2010.
- TUTOR Carlos Charry, Profesor del curso de tecnología en informática "Tutor del proyecto " de la Universidad Minuto de Dios. Soacha.
- VENTAJAS DEL MODELO "EVOLUTIVO" CON RESPECTO AL SOFTWARE "PROTOTIPO" Y AL "ESTRUCTURADO", ventajas del modelo evolutivo [en línea] <http://inforeducat.blogspot.com/2008/05/ventajas-delmodelo-evolutivo-con.html > [citado el 15 de abril del 2010]
- SELECCIONA COMPUTADORAS PC QUE TE SIRVAN EN LA EJECUCIÓN EFICIENTE DE TU TRABAJO. Tipos de computadoras para una microempresa [en línea] <http://www.icono-computadoraspc.com/computadoras.html> [citado el 16 de abril de 2010]
- LENGUAJE UNIFICADO DE MODELADO. Tipos de modelos de UML [en línea] http://es.wikipedia.org/wiki/Lenguaje\_Unificado\_de\_Modelado> [citado el 3 de marzo de 2010]
- INCONTEC: Tesis y otros trabajos 92842SIS.